Manufacture Neubrandenburg<br>
University of Applied Sciences

## **Vermessung des**

## **Basisnetzes in der Torushalle**

## **am Fusionsexperiment Wendelstein 7-X**

Vergleich verschiedener Präzisionshöhenübertragungsverfahren und Gesamtausgleich des Netzes.

# **DIPLOMARBEIT**

im Studiengang Vermessungswesen der Hochschule Neubrandenburg

zur Erlangung des akademischen Grades eines Diplom-Ingenieurs (FH)

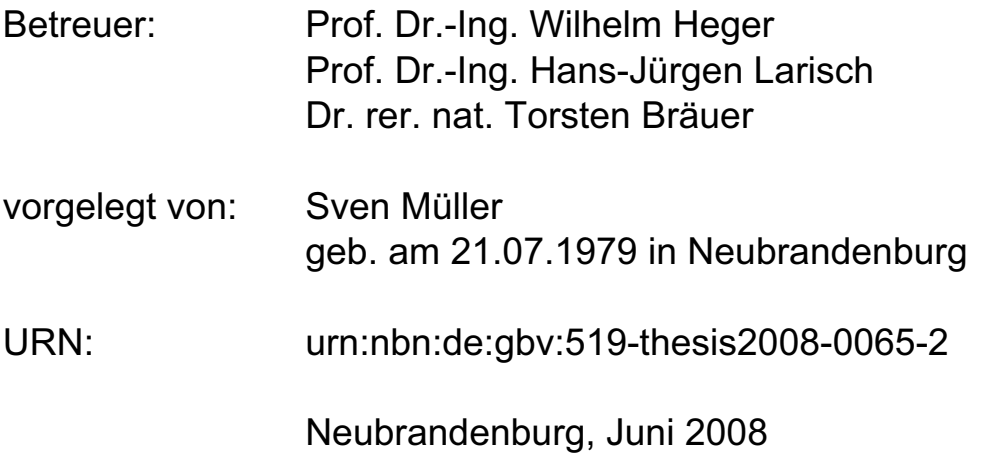

Hiermit erkläre ich, dass die hier vorliegende Diplomarbeit von mir selbstständig und ohne fremde Hilfe verfasst wurde und ich ausschließlich die im Literaturverzeichnis angegebenen Quellen und Materialien verwendet habe.

Neubrandenburg,

Ort, Datum Unterschrift

## **Vorwort**

Die vorliegende Arbeit ist in Zusammenarbeit mit dem Max-Planck-Institut für Plasmaphysik in Greifswald entstanden. Ich möchte mich auf diesem Wege bei allen bedanken, die mich bei der Vorbereitung und Erstellung dieser Arbeit unterstützt haben.

Ich danke Prof. Dr.-Ing. Wilhelm Heger, Prof. Dr.-Ing. Hans-Jürgen Larisch und Dr. Torsten Bräuer für die fachliche Unterstützung sowie Dipl.-Ing. (FH) Martin Kiskemper und Sebastian Geschwind, die mir bei der Kalibrierung der Nivellierausrüstung und dem Anpassen des Adapters an die Nivellierlatte tatkräftig geholfen haben.

Weiterhin möchte ich Dipl.-Ing. (FH) Jörg Müller, Sven Radau, Olaf Kobs und Rene Sarau für Ihre großartige Unterstützung bei der praktischen Durchführung der Messungen danken. Ohne Ihre aktive Mithilfe hätte ich die Messungen nur eingeschränkt oder aber gar nicht durchführen können. Mein Dank gilt auch dem restlichen IPP-Messteam, das immer ein offenes Ohr für meine Fragen hatte.

Ein besonderer Dank geht an meine Familie und meine Freundin, die mir in der Zeit, in der diese Arbeit entstanden ist, viel Verständnis entgegengebracht und mich moralisch sehr unterstützt haben.

## **Kurzfassung**

Diese Diplomarbeit befasst sich mit der Präzisionsvermessung des Referenznetzes in der Torushalle am Fusionsexperiment Wendelstein 7-X.

Nach einer kurzen Vorstellung des Max-Planck-Instituts für Plasmaphysik und des Fusionsexperimentes Wendelstein 7-X wird zunächst näher auf die Hintergründe des Referenznetzes in der Torushalle eingegangen. Anschließend werden die eingesetzten Messinstrumente und deren Prüfverfahren eingehend beschrieben. Nach Ausführungen zu der eingesetzten Mess- und Auswertesoftware folgen Erläuterungen zu den Vorbereitungen und der Durchführung der Messungen. Dabei werden die aufgetretenen Probleme und deren Lösung aufgezeigt. Nach der Netzausgleichung wird ein Vergleich der Ergebnisse mit dem vorhandenen Zustand des Referenznetzes durchgeführt und die Qualität des neu vermessenen Netzes abschließend getestet.

**Schlagwörter:** Max-Planck-Institut für Plasmaphysik, Wendelstein 7-X, Leica Lasertracker LTD500 und LTD800, Präzisionsschlauchwaage PSW2, DiNi 12T, Referenznetz, Netzausgleichung, Xdesy

## **Abstract**

This diploma thesis deals with the precision Measurement of the authoritative net in the assembly hall at the fusion experiment Wendelstein 7-X.

According to a short image of the Max-Planck-Institute of plasma physics and the fusion experiment Wendelstein 7-X, the backgrounds of the authoritative net in the assembly hall will be described. Afterwards the used measuring instruments and their testing methods are described thoroughly. After excecutions to the used measuring and calculation software other explanations will follow for the preparations and the realisation of the measurements. Besides, the appeared problems and their solution are indicated. After the net compensation a comparisation of the results with the available state of the authoritative net is carried out and the quality of the net measured anew is tested finaly.

**Keywords:** Max-Planck-Institute of plasma physics, Wendelstein 7-X, Leica Laser-Tracker LTD500 and LTD800, Precision Hydrostatic level PSW2, DiNi 12T, authoritative net, net compensation, Xdesy

## Inhaltsverzeichnis

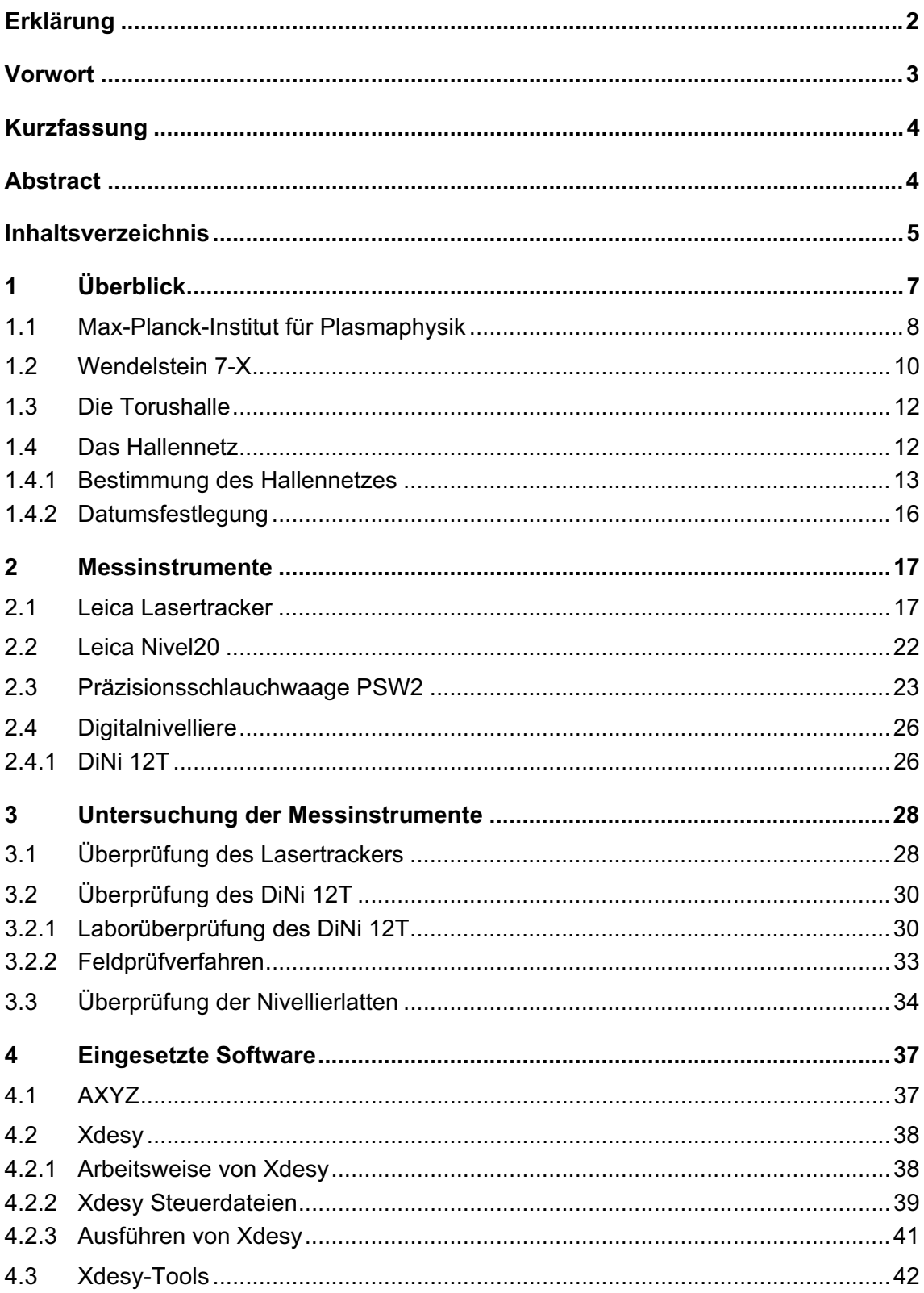

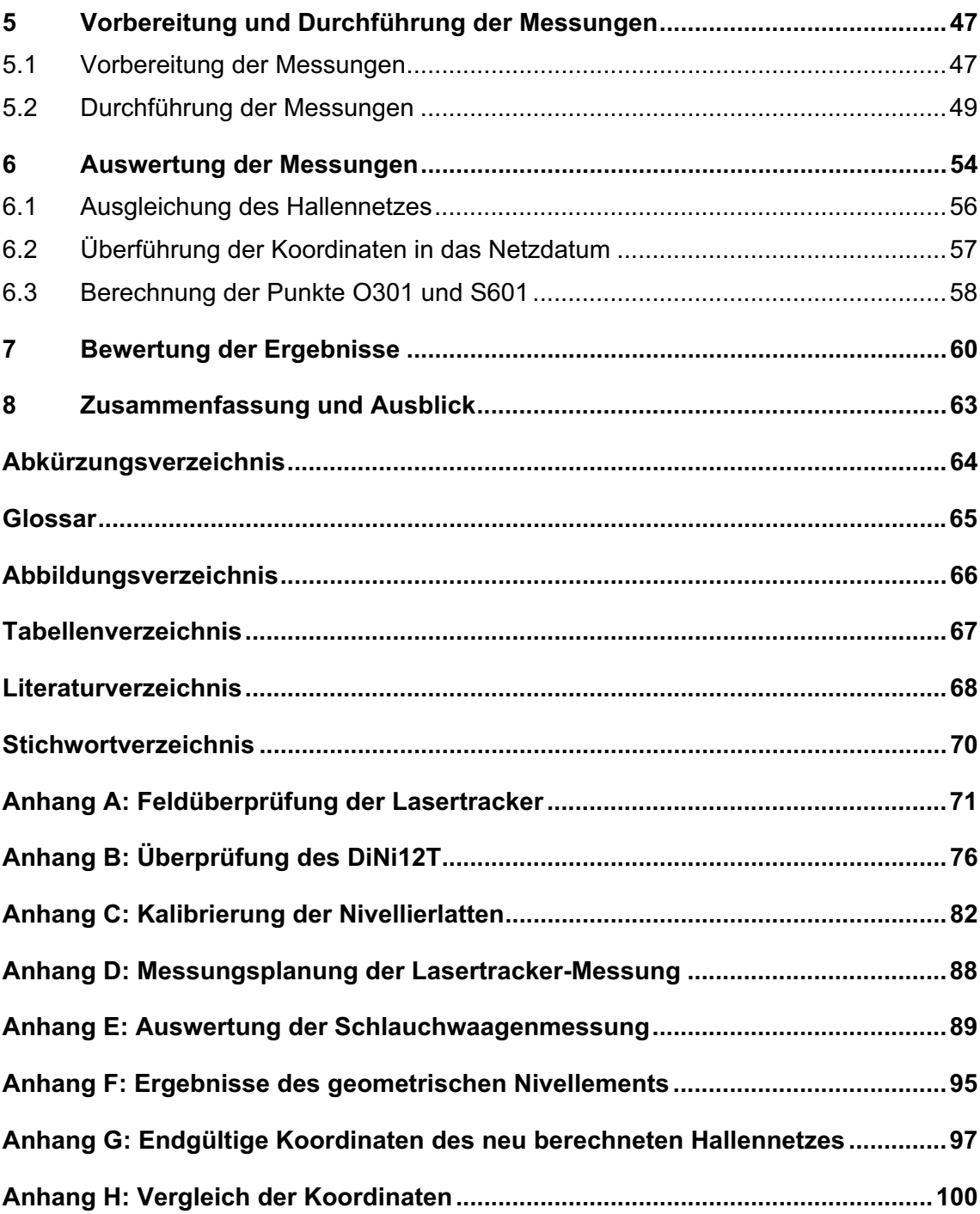

## **1 Überblick**

Die klassische Definition der Geodäsie als *"Wissenschaft von der Ausmessung und Abbildung der Erdoberfläche" [12]* geht auf F. R. Helmert zurück. Dieser unterteilt die Geodäsie in *"höhere Geodäsie"* und *"niedere Geodäsie"*. Zur *"höheren Geodäsie"* zählen die Erdmessung und die Landesvermessung. Die Erdmessung befasst sich mit der Bestimmung der Erdfigur, einschließlich des äußeren Schwerefeldes der Erde. Die Landesvermessung dagegen hat die Aufgabe, Informationen über die Oberfläche eines Landes zu gewinnen. Dies geschieht mit Hilfe der topographischen Landesaufnahme. Die Darstellung der Landesfläche erfolgt auf Basis der Grundlagenvermessung in den topographischen Landeskartenwerken. In der *"niederen Geodäsie"* werden durch Einzelvermessungen Detailformen der Erdoberfläche ermittelt.

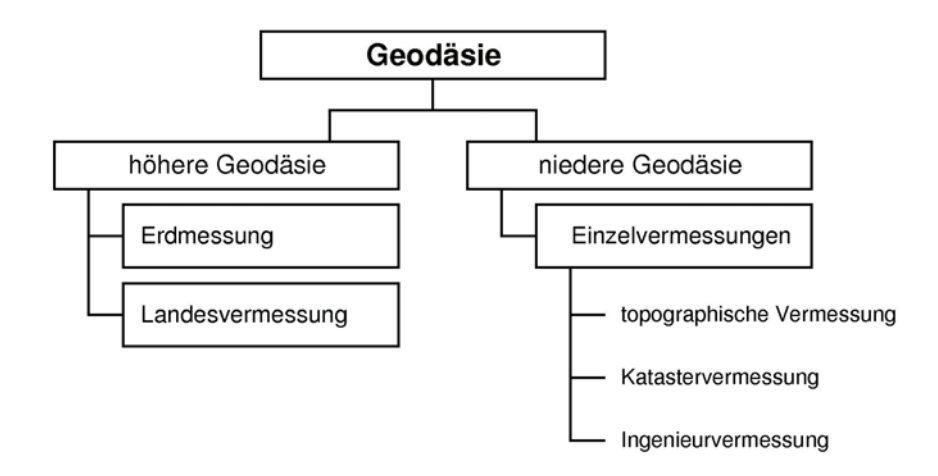

Abbildung 1: Einteilung der Geodäsie

Die drei Teildisziplinen Erdmessung, Landesvermessung und die Einzelvermessungen bauen aufeinander auf und ergänzen sich gegenseitig. So übernimmt die Landesvermessung z.B. bestimmte Parameter der Erdmessung. Die Ergebnisse der Landesvermessung fließen wiederum in die Arbeit der Erdmessung zurück und bilden die Grundlage für die Durchführung von Einzelvermessungen.

Für die Beschreibung der Erdoberfläche sowie für Berechnungen werden fest definierte Bezugssysteme benötigt. Diese Bezugssysteme werden von der Landesvermessung bereitgestellt und sind unterteilt in Bezugssysteme für die Lage, die Höhe und die Schwere. Geodätische Beobachtungen beziehen sich in der Regel auf das äußere Schwerefeld der Erde, da die Messinstrumente mittels Libellen an der lokalen Lotlinie ausgerichtet werden. Schwere- und Höhenmessungen beziehen sich auf das Geoid. Das Geoid ist eine Niveaufläche mit konstantem Schwerepotential, auf der die Richtung der Schwere stets senkrecht steht. Wegen der unregelmäßigen Verteilung der

Erdmassen lässt sich die Form des Geoids nur schwer erfassen. Deswegen ist das Geoid als Rechenfläche für die Lage ungeeignet. Als Bezugs- und Rechenfläche wird daher ein Rotationsellipsoid verwendet, das sich im Bereich des zu beschreibenden Erdteils optimal an das Geoid anpasst.

In der Ingenieurvermessung als Teilbereich der "niederen Geodäsie" sind getrennte Systeme für Lage und Höhe in der Regel unzweckmäßig. Daher werden bei örtlich begrenzten Objekten sowie bei Aufgaben mit höheren Genauigkeitsanforderungen sehr oft lokale dreidimensionale Netze geschaffen. Diese lokalen 3D-Netze haben eine Horizontalebene als Bezugsfläche und die drei Koordinatenachsen stehen senkrecht aufeinander. Berechnet werden die lokalen Netze mit einer freien Netzausgleichung. Dadurch sind sie unabhängig von Netzspannungen übergeordneter Netze und es ergeben sich sehr hohe Genauigkeiten für die Netzpunkte.

Diese Diplomarbeit befasst sich mit der Neuvermessung eines solchen lokalen dreidimensionalen Netzes. In Zusammenarbeit mit dem Max-Planck-Institut für Plasmaphysik (IPP) in Greifswald wird das Basisnetz in der Torushalle am Fusionsexperiment Wendelstein 7-X neu bestimmt. Neben der Vermessung des Netzes mit den im IPP vorhandenen Lasertrackern wird die horizontale Ausrichtung des Netzes durch ein Feinnivellement gestützt. Ferner wird zur Übertragung von Höhen mittels Schlauchwaage ein Höhenreferenznetz angelegt und vermessen. In einer gemeinsamen Netzausgleichung werden die Messungen nach geodätischen Gesichtpunkten frei ausgeglichen und die Koordinaten der Netzpunkte neu berechnet.

#### **1.1 Max-Planck-Institut für Plasmaphysik**

Das Max-Planck-Institut für Plasmaphysik (IPP) ist eines der größten Zentren für die Fusionsforschung in Europa. An den beiden Standorten in Garching bei München und Greifswald in Mecklenburg-Vorpommern erforscht das IPP die Grundlagen für ein Fusionskraftwerk. Bei der Kernfusion soll, wie auf der Sonne, Energie aus der Verschmelzung leichter Atomkerne gewonnen werden. Als Brennstoff für die Fusion eignen sich am besten die beiden Wasserstoffisotope Deuterium und Tritium. Bei ihrer Verschmelzung entsteht ein Helium-Kern, es wird ein Neutron frei sowie große Mengen nutzbarer Energie: Ein Gramm Brennstoff könnte in einem Kraftwerk 90 000 Kilowattstunden Energie erzeugen, das entspricht etwa der Verbrennungswärme von 11 Tonnen Kohle. Die Fusionsbrennstoffe sind nahezu unerschöpflich und zudem gleichmäßig über die Erde verteilt. Mit Fusionskraftwerken könnte in Zukunft ein wesentlicher Beitrag zur Energieversorgung geleistet werden. Damit es zur Kernfusion kommt, müssen zunächst bestimmte Zündbedingungen eintreten. Eine Voraussetzung ist das Erreichen einer Temperatur von ca. 100 Millionen °C. Bei dieser Temperatur entsteht aus dem Wasserstoffgas ein Plasma. Die Atome des Gases trennen sich dabei in ihre Bestandteile, den negativ geladenen Elektronen und den positiv geladenen Atomkernen auf. Plasmen sind dadurch elektrisch leitfähig und lassen sich in einem Magnetfeldkäfig einschließen. Dies ist das grundlegende Prinzip für ein Fusionskraftwerk. Beide bisher entwickelten Anlagentypen, Tokamak und Stellarator, besitzen ein ringförmiges Magnetfeld, welches das heiße Plasma einschließt und von den Gefäßwänden fernhält.

In Garching betreibt das IPP das Experiment ASDEX Upgrade, eine Großanlage vom Typ Tokamak. Der ASDEX Upgrade ist die größte deutsche Fusionsanlage und ging 1991 in Betrieb. Die Anlage untersucht Kernfragen der Fusionsforschung unter kraftwerksähnlichen Bedingungen und erarbeitet wesentliche Kenntnisse für den zukünftigen Testreaktor ITER. In Greifswald entsteht zurzeit der Stellarator WENDELSTEIN 7- X, der Nachfolger des Experimentes WENDELSTEIN 7-AS, das von 1988 bis 2002 in Garching in Betrieb war. Der WENDELSTEIN 7-X wird ein optimiertes Magnetfeld testen und soll die Kraftwerkstauglichkeit der Stellaratoren demonstrieren.

Die Forschungsarbeit im IPP geschieht in insgesamt zehn wissenschaftlichen Bereichen. Die einzelnen Forschungsgebiete umfassen:

- die Untersuchung des Einschlusses von Wasserstoff-Plasmen hoher Temperatur in Magnetfeldern
- die Entwickelung von Anlagen zur Plasmaheizung
- die Entwicklung von Messverfahren zur Analyse der Plasmaeigenschaften
- Magnetfeldtechnik
- Datenerfassung und verarbeitung
- **Plasmatheorie**
- Materialforschung und Plasma-Wand-Wechselwirkung
- sowie Systemstudien zur Fusion

Das IPP arbeitet zudem an internationalen Projekten mit. In England wird der Tokamak JET betrieben. IPP Physiker und Ingenieure sind an der Definition und der Realisierung des Ausbaus der JET-Maschine beteiligt und führen Experimente bei JET durch. In naher Zukunft entsteht im französischen Cadarache das internationale Projekt ITER. Der ITER Testreaktor vom Typ Tokamak soll zeigen, dass es physikalisch und technisch möglich ist, durch Kernverschmelzung Energie zu gewinnen. Von 1988 bis zum Umzug der Wissenschaftler an den ITER-Standort war das IPP in Garching Gastgeber der Europäischen ITER-Gruppe.

*Literatur [8]* 

#### **1.2 Wendelstein 7-X**

Die Fusionsanlage WENDELSTEIN 7-X, die gegenwärtig am Teilinstitut Greifswald entsteht, wird einmal das weltweit größte Fusionsexperiment vom Typ Stellarator sein. Ziel dieses Experimentes ist es, ein optimiertes Magnetfeld zu testen und die Kraftwerkstauglichkeit von Stellaratoren zu demonstrieren. Im Gegensatz zum Tokamak, der auf Grund seiner Bauweise nur pulsweise arbeitet, soll mit WENDELSTEIN 7-X eine wesentliche Kraftwerkseigenschaft getestet werden, der Dauerbetrieb. An diesem Experiment sind zahlreiche Firmen und Institutionen aus ganz Europa beteiligt. So wird z.B. das System der Mikrowellenheizung vom Forschungszentrum Karlsruhe entwickelt und das Forschungszentrum Jülich konstruiert und fertigt das supraleitende Bussystem der Spulenverbindungen. Finanziert wird das Experiment von der Europäischen Union gemeinsam mit dem Bund und dem Land Mecklenburg-Vorpommern.

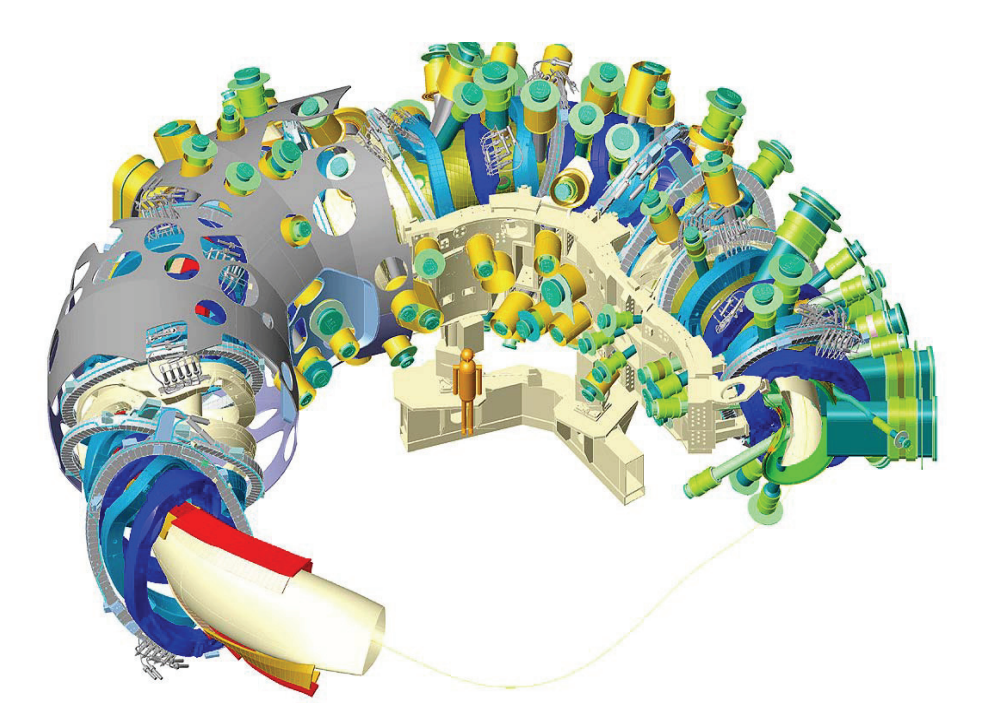

Abbildung 2: Stellarator WENDELSTEIN 7-X *[8]*

Das Kernstück des WENDELSTEIN 7-X bildet das Spulensystem. Es besteht aus insgesamt 50 nicht-planaren und 20 planaren supraleitenden Magnetspulen. Diese Spulen bilden ein Magnetfeld, in dem das bis zu 100 Mio. °C heiße Plasma eingeschlossen wird. Weitere Kernkomponenten sind u.a. das Plasmagefäß mit dem Divertor, die Systeme zum Aufheizen des Plasmas, der Kryostat sowie die Maschinensteuerung und die Messgeräte.

#### **Technische Daten:**

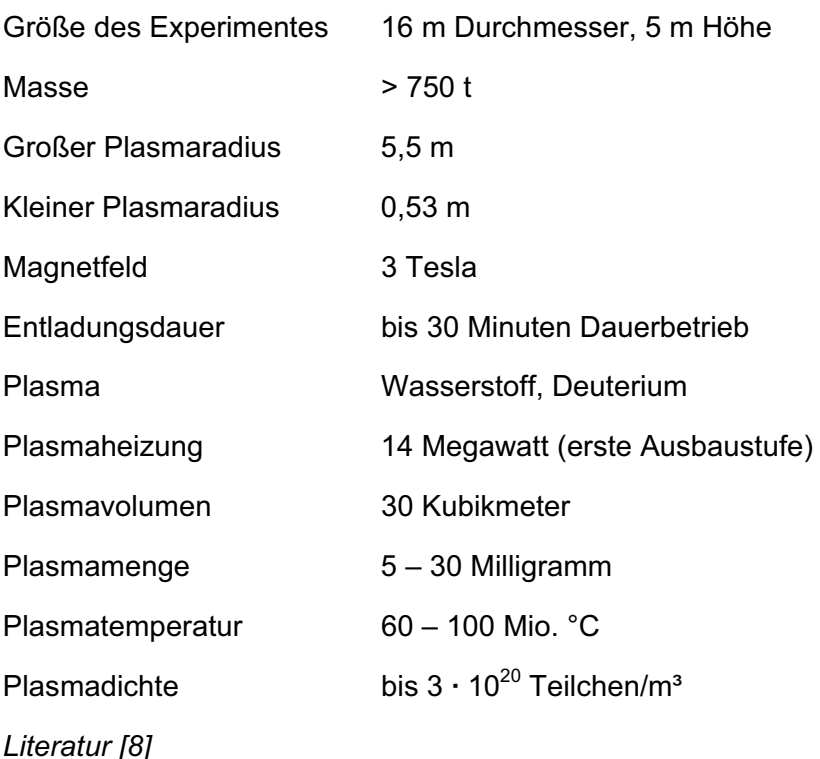

Der kreisförmige Torus besteht aus insgesamt 5 Modulen und ist rotationssymmetrisch aufgebaut. Die Module bestehen, auf Grund der Größe, aus jeweils zwei identischen, klappsymmetrischen Halbmodulen. Die Montagearbeiten an den ersten beiden Halbmodulen haben im April 2005 auf den Montageständen I/A und I/B begonnen. Im Februar 2008 konnten die beiden ersten Halbmodule auf den Montagestand II gebracht werden, um sie zu einem Modul zusammenzufügen. Die nächsten Montageschritte werden dann in der Torushalle durchgeführt. Auf den Montageständen IIIa und IVa erfolgen die Installation des supraleitenden Bussystems, der Helium-Kühlrohre sowie die Montage der Unterseite des Außengefäßes. Auf der letzten Montagestation, dem Maschinenfundament, werden die einzelnen Module zusammengesetzt und der Aufbau des Experimentes mit dem Einbau der Versorgungs- und Diagnostikstutzen sowie der Oberschale des Außengefäßes komplettiert.

#### **1.3 Die Torushalle**

Der Stellarator Wendelstein 7-X wird in einer Experimentierhalle, der sog. Torushalle errichtet. Die Torushalle hat eine Grundfläche von 32,6m x 30,6m und eine Höhe von 24m. Die Wandstärke der Halle beträgt 1,8m und die Decken und Fußböden sind 1,2m dick. Bezüglich des Strahlenschutzes ist die Halle damit so ausgelegt, dass beim Experimentierbetrieb, auch außerhalb der Torushalle die Werte für die zulässige Strahlungsbelastung für Dauerarbeitsplätze nicht überschritten werden. Die Torushalle ist durch je ein Schiebetor in der nördlichen und südlichen Wand zugänglich. Durch diese Schiebetore können die einzelnen Komponenten in die Torushalle gebracht werden. Für den Transport der einzelnen Bauteile steht ein Hallenkran zur Verfügung. Zur Beund Entlüftung der Halle gibt es ein Belüftungssystem, das so ausgelegt ist, dass in einer Stunde ein kompletter Luftaustausch vorgenommen wird.

Im Untergeschoss der Torushalle befinden sich die Versorgungssysteme des W 7-X. Diese bestehen aus der Energieversorgung, der Kühlung und der Plasmaheizung. Durch Öffnungen im Boden der Torushalle wird die Verbindung der Versorgungssysteme mit dem Stellarator hergestellt.

Während des späteren Plasmabetriebs des Stellarators ist die Torushalle aus Sicherheitsgründen unzugänglich verriegelt und frei von Personen.

### **1.4 Das Hallennetz**

Das Referenzsystem in der Torushalle ist ein dreidimensionales, rechtwinkliges und rechtshändiges Koordinatensystem. Es ist durch die Vermarkung von insgesamt 102 Punkten realisiert. Die Vermarkung ist konzipiert für die Verwendung von Lasertrackern und Industrietachymetern als Messsystem. Sie besteht aus einer Stahlplatte, auf die ein magnetischer Reflektorhalter mit einem 2-Komponenten-Kleber aufgeklebt ist. Die Stahlplatte ist mit 3 Schrauben an der Hallenwand befestigt und zusätzlich verklebt. Der Reflektorhalter dient zur Aufnahme von 1,5" Corner-Cube-Reflektoren (CCR). Damit die Reflektoren gegen Staub und eventuell herabfallende Gegenstände geschützt sind, ist über der Platte ein "Dach" angebracht.

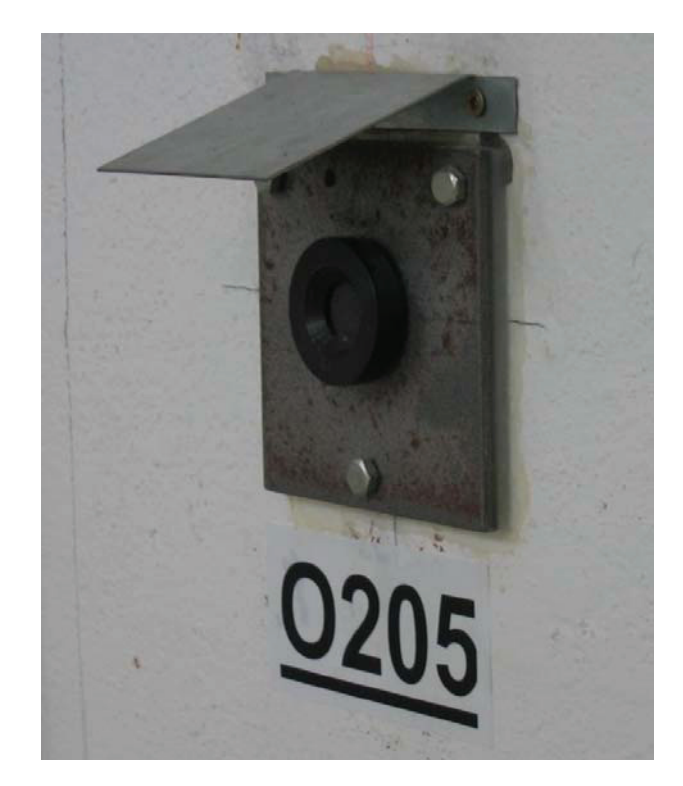

Abbildung 3: Vermarkung in der Torushalle

#### **1.4.1 Bestimmung des Hallennetzes**

Die erste Stufe des Hallennetzes wurde im Jahr 2003 angelegt und vermessen. Die Urmessung erfolgte mit dem Leica Lasertracker LTD500 und der Software AXYZ. Um einen Bezug zur lokalen Lotlinie zu erhalten, wurde der erste Standpunkt mit dem Nivel20 horizontiert. Ausgehend von diesem Standpunkt erfolgte die Aufnahme der Netzpunkte und der Orientierungspunkte. Alle weiteren Lasertracker Standpunkte wurden durch Anmessen dieser Orientierungspunkte zueinander orientiert. Eine erneute Ausrichtung des Lasertrackers zur Lotlinie erfolgte nicht. Dies war allerdings auch nicht notwendig, da das Orientierungsmodul der AXYZ-Software die Schiefstellung der Stehachse des Lasertrackers mitbestimmt und diese bei der Berechnung der Koordinaten mit berücksichtigt wird. Die Urmessung des Hallennetzes erfolgte mit einer inneren Genauigkeit der Koordinaten von ± 0,3mm.

Im Jahr 2006 wurde das Hallennetz weiter verdichtet und erneut vermessen. Die Vermessung erfolgte mit dem Leica Lasertracker LTD800 und der Software AXYZ. Der Messungsaufbau entsprach in etwa dem der Urmessung. Bei der Auswertung stellte sich dann heraus, dass es insbesondere bei den Höhen der Punkte teilweise zu erheblichen Widersprüchen gegenüber der Urmessung kam. Die Auswertung der Messung wurde dann nicht weiter verfolgt und die Koordinaten der Urmessung zunächst beibehalten.

Die folgenden Abbildungen zeigen die Anordnung der Punkte auf den einzelnen Wänden der Torushalle.

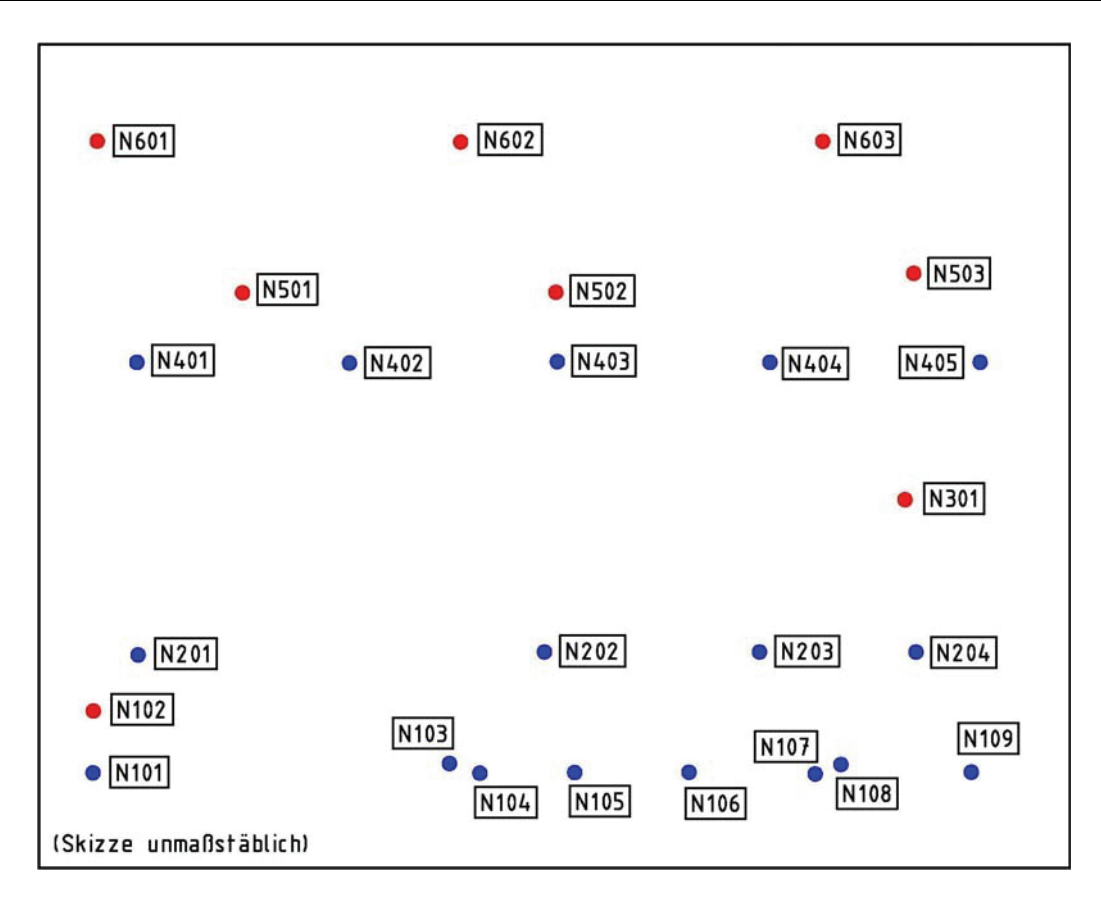

Abbildung 4: Punktverteilung an der Nordwand (blau = Punkte des Urnetzes)

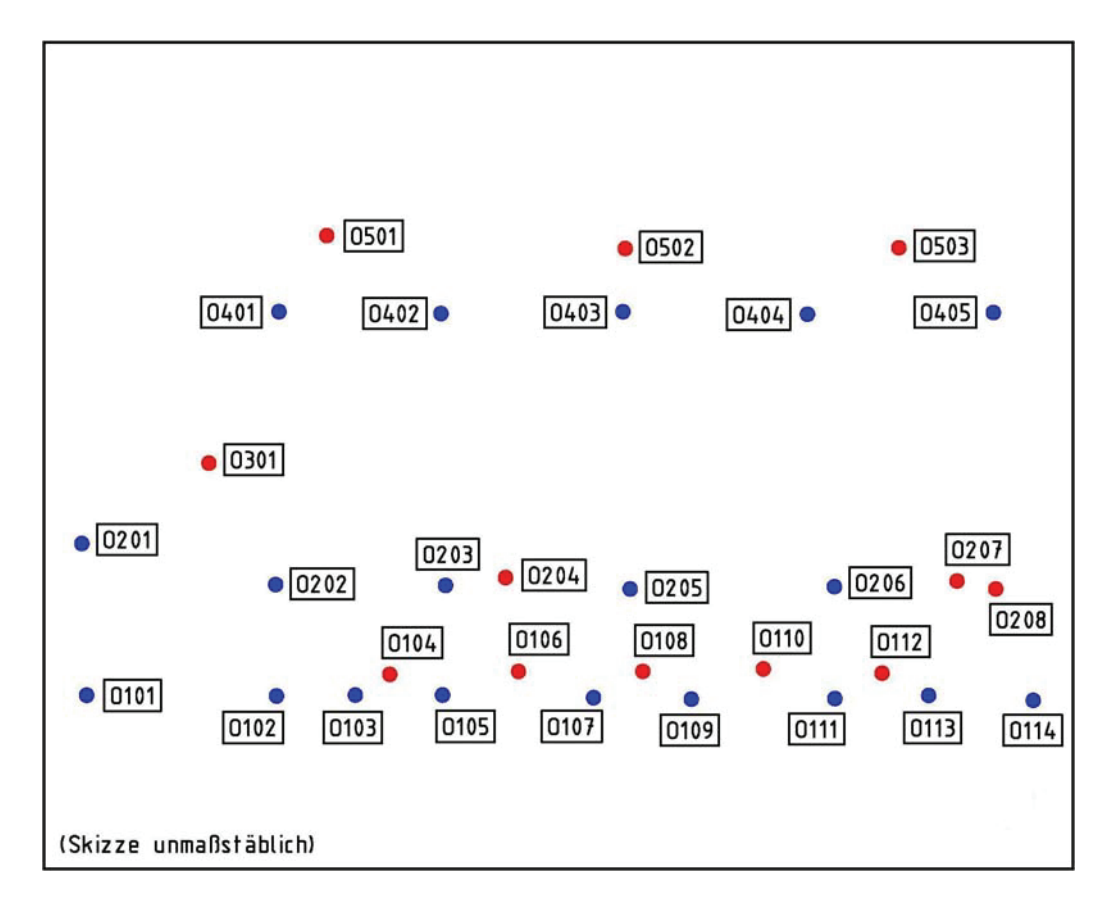

Abbildung 5: Punktverteilung an der Ostwand (blau = Punkte des Urnetzes)

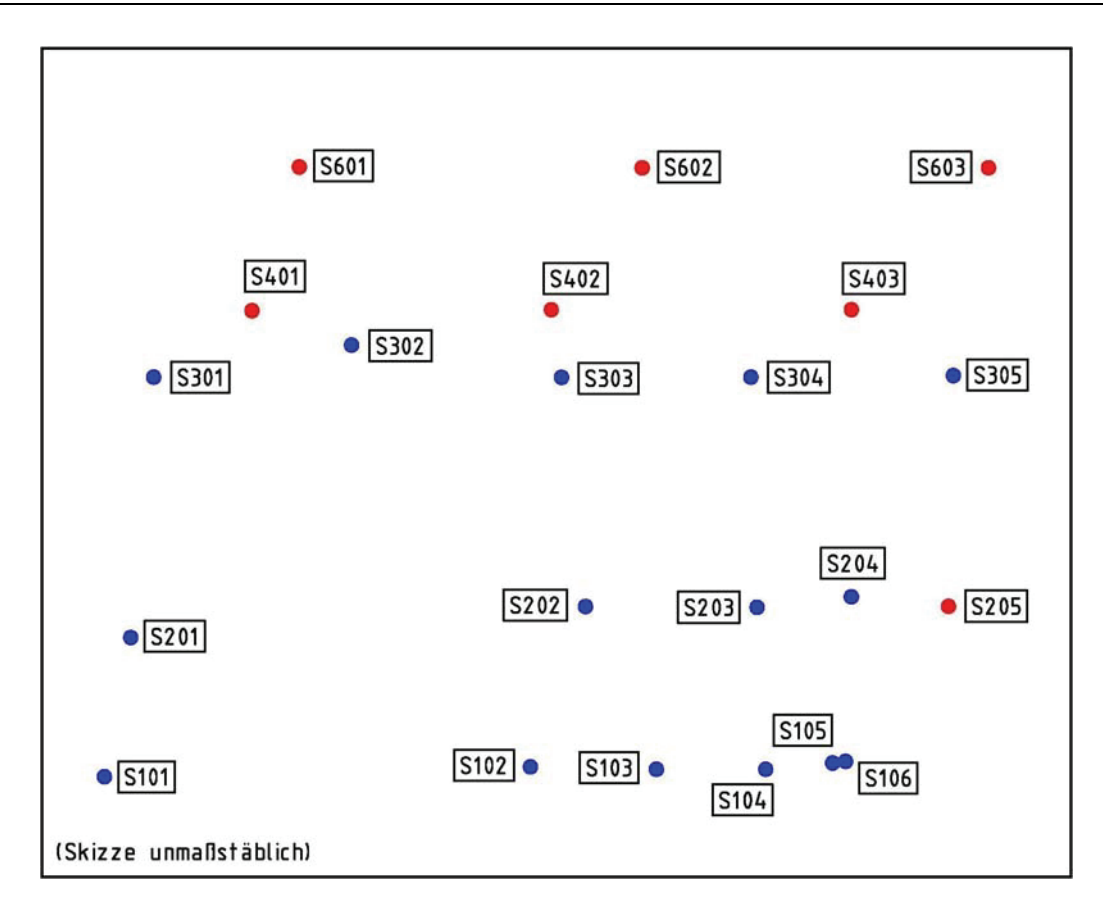

Abbildung 6: Punktverteilung an der Südwand (blau = Punkte des Urnetzes)

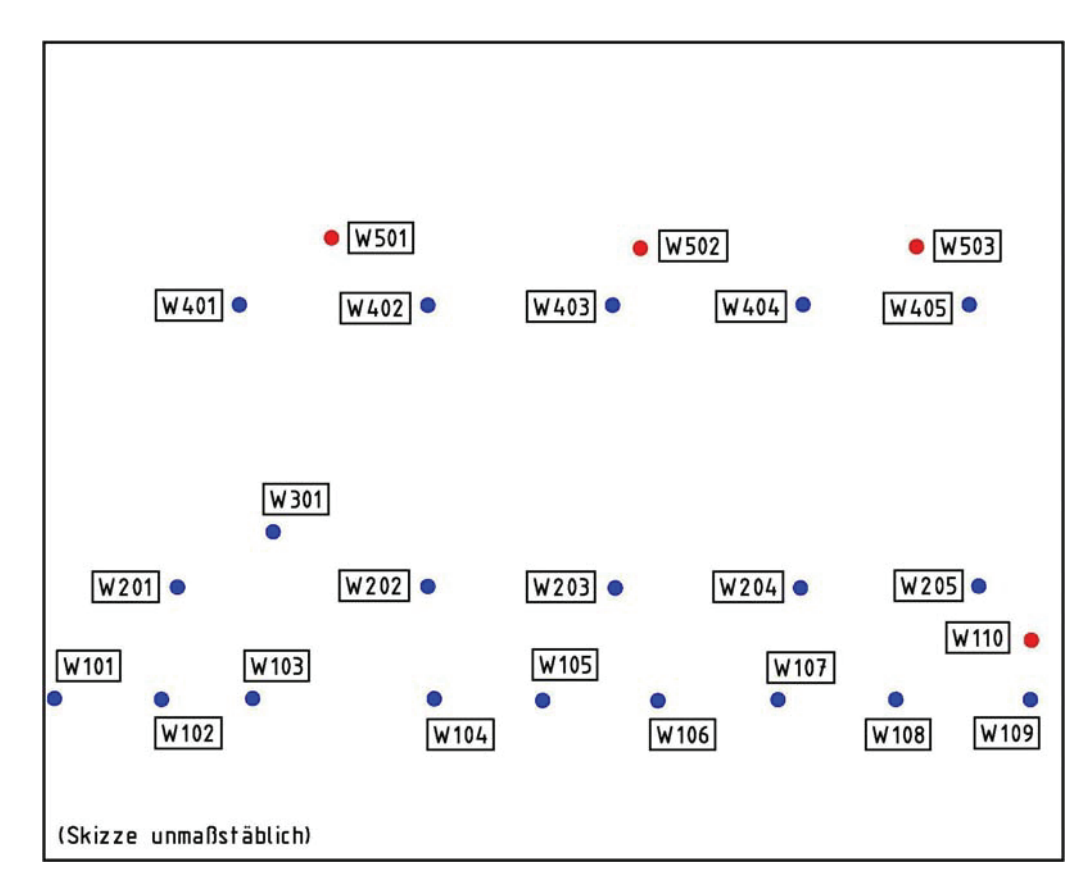

Abbildung 7: Punktverteilung an der Westwand (blau = Punkte des Urnetzes)

#### **1.4.2 Datumsfestlegung**

Die Datumsfestlegung des Hallennetzes fand bereits vor der Vermarkung der Referenzpunkte statt. Im Untergeschoss der Torushalle wurde bereits 2002 mit dem Aufbau der ECRH-Mikrowellenheizung begonnen. Dazu wurde ein hochpräzises Montagenetz mit einer Genauigkeit von < 0,5mm angelegt. Dieses Montagenetz erstreckt sich über das gesamte Untergeschoss bis hinein in die Torushalle. Die Vermarkung besteht aus Messingbolzen mit eingeschraubten 12mm Leica Steckzapfen. Im Zuge der Vermessung des Montagenetzes wurden der Nullpunkt (NP) des Stellarators in der X-Y-Ebene und die optische Achse der Mikrowellenheizung im sog. Strahlendukt festgelegt und vermarkt.

Diese Festlegungen sind die Grundlage für das Koordinatensystem der Torushalle. Bei der Urmessung des Hallennetzes im Jahr 2003 wurden der Stellaratornullpunkt und die Achspunkte im Strahlendukt mit aufgemessen. Das Koordinatensystem, in dem die Bestimmung aller Referenzpunkte erfolgte, wurde in den Stellaratornullpunkt geschoben und die positive X-Achse gegenüber der optischen Achse der ECRH-Mikrowellenheizung um 36° gegen den Uhrzeigersinn gedreht. Die Höhe des Koordinatennullpunktes wurde mit -9,60m festgelegt und das Koordinatensystem entlang der Z-Achse auf diesen Wert verschoben.

Y 25,0 20.0 15.0 10.0 Toru:  $5.0$ **NF**  $0.0$ -X  $+X$ HOCUMENT  $-5.0$ Ostwand  $-10.0$  $-15,0$  $-20,0$  $-25.0$  $-25.0 - 20.0 - 15.0 - 10.0$  $-5.0$  $0.0$  $5.0$  $10.0$  $15.0$  $20.0$  25.0 (Skizze unmaßstäblich)

*Quelle: IPP-Messteam* 

Abbildung 8: Datum des Koordinatensystems der Torushalle

## **2 Messinstrumente**

Im diesem Kapitel werden die bei den Messungen in der Torushalle benutzten Messinstrumente vorgestellt und deren Messprinzipien erläutert.

#### **2.1 Leica Lasertracker**

Dem IPP stehen zurzeit zwei Leica Lasertracker der Modellreihen LTD500 und LTD800 zur Verfügung, mit denen der Großteil der täglich anfallenden Vermessungsarbeiten bewerkstelligt wird. Der LTD500 wird hauptsächlich bei der Montage der einzelnen Halbmodule auf den Montageständen I/A und I/B eingesetzt. Der LTD800 dagegen ist zusätzlich mit einer T-Cam und einer T-Probe ausgerüstet und kommt vornehmlich in der Bauteilvorbereitung zum Einsatz.

Lasertracker sind mobile hochpräzise optische 3D-Koordinaten-Messsyteme, die speziell für Anwendungen in der Industrie entwickelt wurden. Wie elektronische Tachymeter arbeiten sie nach dem Polarverfahren, d.h. aus einer Horizontalrichtung, einem Vertikalwinkel und einer Raumstrecke erfolgt die Berechnung der dreidimensionalen kartesischen Koordinaten. Die zur Koordinatenbestimmung notwendigen Winkel werden von zwei hochpräzisen Winkelencodern abgeleitet, während die Bestimmung der Raumstrecke durch ein Interferometer geschieht. Die dreidimensionale Koordinatenerfassung kann dabei sowohl auf statische Ziele als auch auf bewegte Zielpunkte innerhalb eines Messvolumens mit einem Radius von bis zu 35m erfolgen.

Das Messsystem Lasertracker besteht grundsätzlich aus drei Komponenten: dem Messkopf mit den Sensoren zur Messwerterfassung, dem Controller, der den Regelkreis zur Reflektorverfolgung bereitstellt, die Messsignale auswertet und an die dritte Komponente, den Applikationsrechner weiterleitet. Auf dem Applikationsrechner läuft eine Mess- und Analysesoftware, mit der die gemessenen Daten gespeichert und weiterverarbeitet werden können. Durch externe Sensoren, wie z.B. Temperatursensoren und/oder Neigungsmesser kann das Meßsystem zusätzlich ergänzt werden.

Das Interferometer (2) des in Abbildung 9 dargestellten Messkopfes sendet einen Laserstrahl über den Strahlteiler (3) und einem drehbar gelagerten Spiegel zu einem Reflektor (7). Dort wird das Licht reflektiert und gelangt auf dem gleichen optischen Weg zurück zum Strahlteiler (3). Dabei wird der reflektierte mit dem ausgesendeten Strahl überlagert. Der Strahlteiler (3) spaltet den Strahl auf und sendet einen Teil des Strahls zurück zum Interferometer (2). Dort registriert die Elektronik die Anzahl der Hell-Dunkel-Übergänge und leitet daraus die Änderung der Strecke zwischen dem Reflektor (7) und dem Lasertracker ab. Der andere Teil des Strahls gelangt zum Positionsdetektor (4). Dort wird die Auslenkung des Strahls bestimmt. Die Werte der Auslenkung werden vom Controller mit den Werten der Winkelencoder (5) in Verbindung gebracht und mit der Distanzinformation des Interferometers in Steuersignale für die beiden Motoren

(6) umgerechnet. Somit werden die Nachführung und die kontinuierliche Ausrichtung des Messstrahls auf den Reflektor gewährleistet. Dieser Regelkreis läuft ca. 3000-mal je Sekunde ab.

*Literatur [10] Seite: 169 ff* 

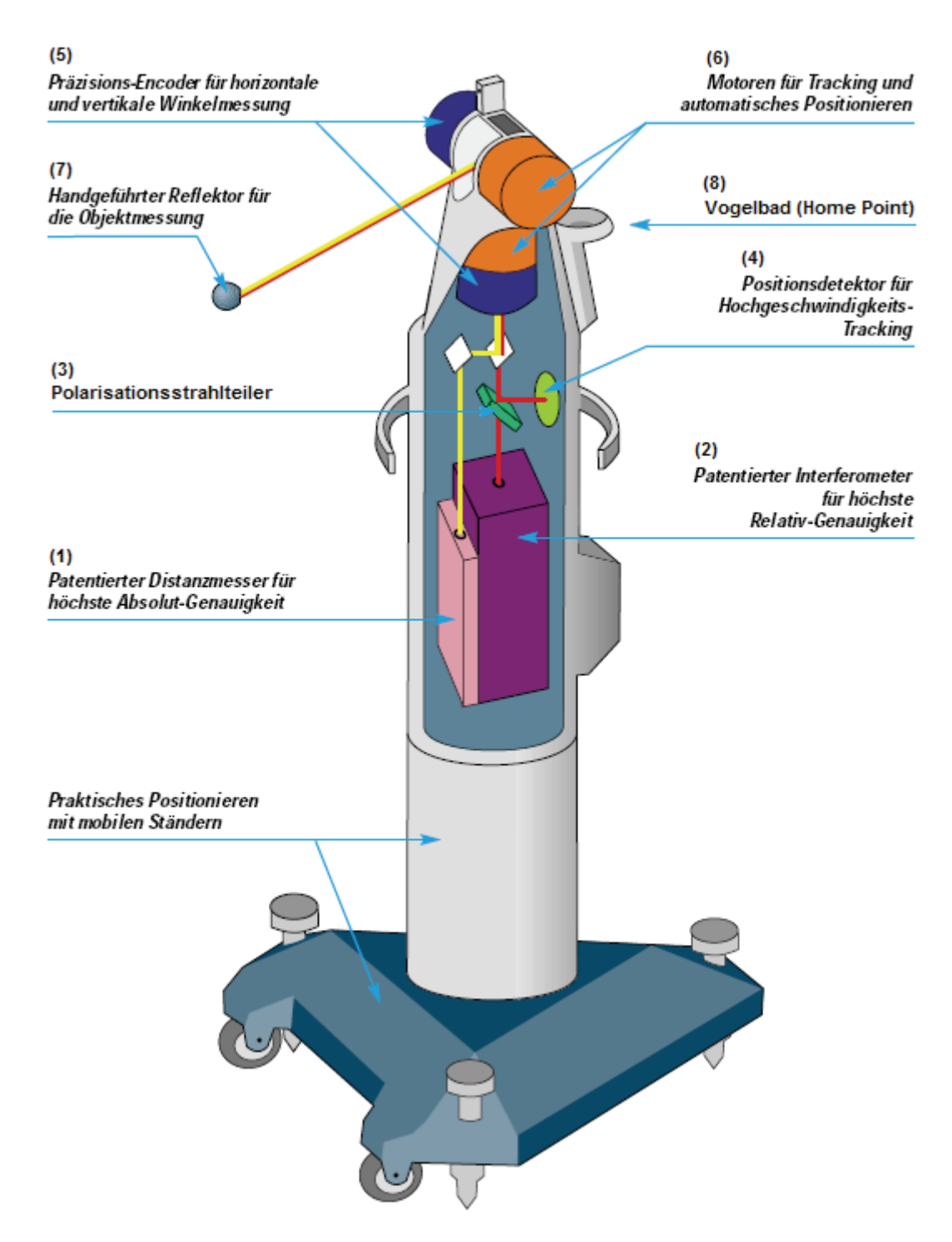

Abbildung 9: Messkopf Leica Lasertracker *[6]a*

Ausgangspunkt einer jeden Messung ist das sog. Vogelbad (8) (Home Point), in das der Reflektor zu Beginn einer Messung oder nach einer Strahlunterbrechung hineingelegt wird. Die Bestimmung des Abstandes zwischen dem Mittelpunkt des Reflektors und dem Interferometer erfolgt in einer Kalibriermessung. Dieser bildet einen absoluten Startwert für die interferometrische Streckenmessung. Mit dem Interferometer selbst können nur Streckenänderungen ermittelt werden. Die absolute Distanz zu einem Reflektor erhält man durch kontinuierliche Addition der Streckenänderungen zum Startwert.

Die Lasertracker der Baureihe LTD sind zusätzlich mit einem absolut messenden Distanzmesser (ADM) ausgerüstet. Mit dem ADM (1) ist es möglich, die Startdistanz des Interferometers an jeder beliebigen Stelle neu zu setzen. Nach der Bestimmung der Startdistanz wird auf das Interferometer umgeschaltet, das dann wieder die Streckenänderungen ermittelt. Die ADM-Technologie basiert auf dem Prinzip von Fizeau *[7]*, soll aber an dieser Stelle nicht näher erläutert werden.<sup>1</sup>

Der Lasertracker LT(D)500 ist der Nachfolger des ersten Lasertracker-Systems Smart 310, das Leica 1990 auf den Markt brachte. Mit der zugehörigen Software AXYZ können mit dem LTD500 geometrische Vermessungen schnell und mit höchster Präzision durchgeführt werden. Die Software AXYZ bietet dem Nutzer eine umfangreiche Sammlung an Funktionen für die Lösung der unterschiedlichsten Aufgabenstellungen aus dem Bereich der Industrievermessung.

Der LTD800 ist ein Lasertracker der neueren Generation. Im Zusammenhang mit der Software AXYZ hat er einen identischen Funktionsumfang wie der LTD500. Im Zuge der technischen Entwicklung konnte die Genauigkeit des ADM gegenüber dem des LTD500 nochmals gesteigert und der Messbereich vergrößert werden.

Die Tabelle 1 zeigt die Spezifikationen des LTD500 und des LTD800 im Vergleich.

 $\overline{a}$ 

<sup>1</sup> siehe dazu Literatur *[1]* Seite: 136 f

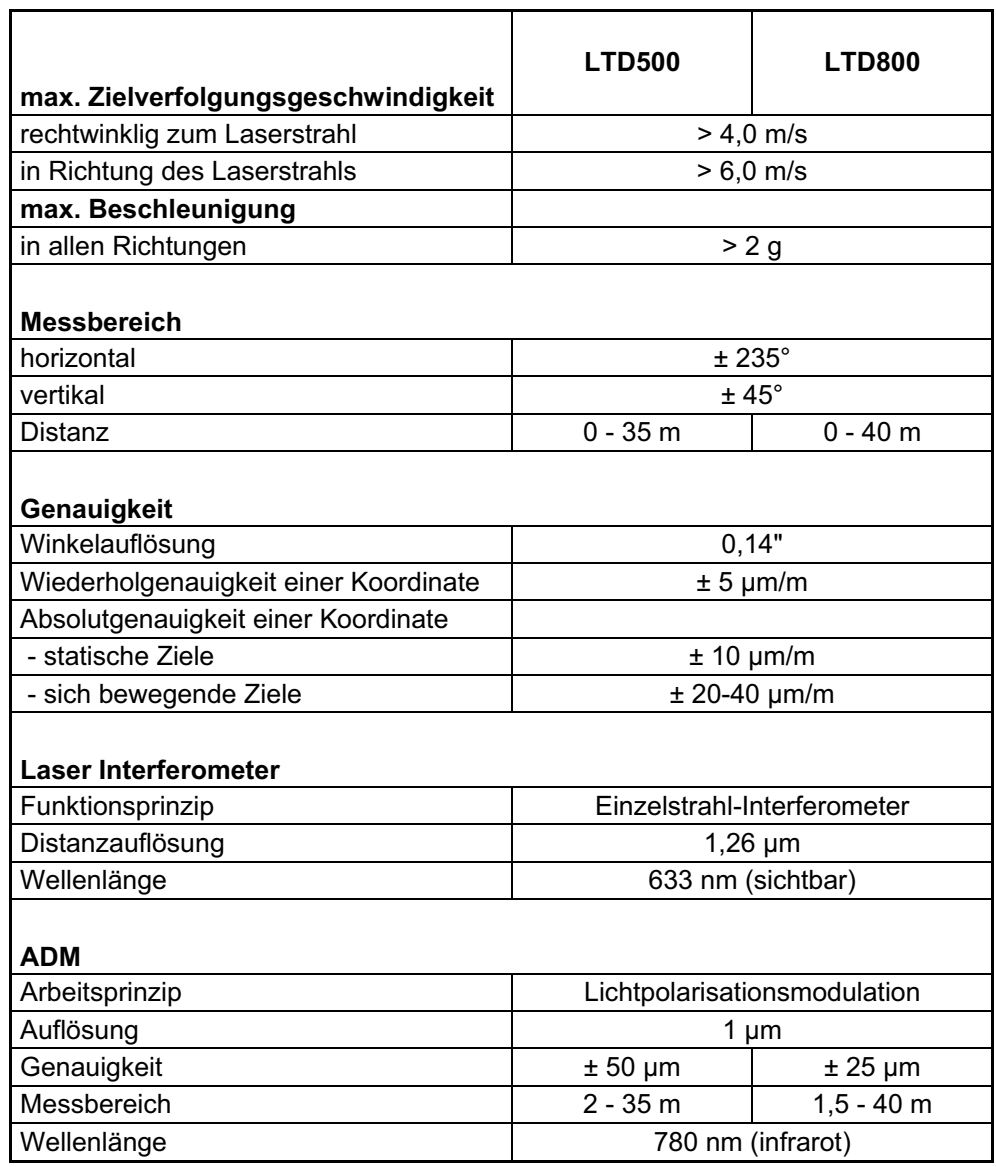

#### Tabelle 1: Spezifikationen LTD500 und LTD800 (Herstellerangaben)

(alle Genauigkeitsangaben sind als 2o-Werte angegeben)

Lasertracker arbeiten grundsätzlich mit Reflektoren. Diese müssen für die Interferometrie geeignet sein und den hohen Genauigkeitsanforderungen entsprechen. Durchgesetzt haben sich insbesondere Tripel-Spiegel-Reflektoren (engl.: Corner-Cube-Reflector (CCR)). Diese bestehen aus drei Spiegeln, die rechtwinklig zueinander stehen und in Metallkugeln untergebracht sind. Die Spiegel sind so angeordnet, dass das Reflektorzentrum mit dem Mittelpunkt der Kugel zusammenfällt. Jede Messung bezieht sich daher immer auf den Kugelmittelpunkt. Dadurch ergeben sich für den CCR ideale Zentrier- und Anzielbedingungen.

Erhältlich sind die CCR in den Größen 0,5'' und 1,5'' (Zoll).

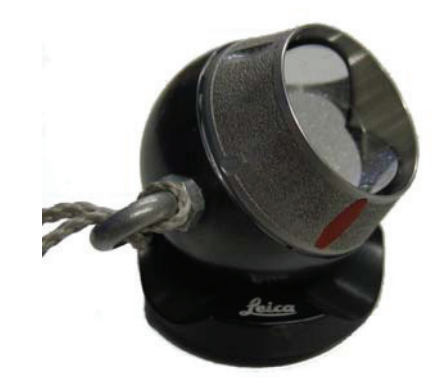

Abbildung 10: Corner-Cube-Reflektor mit Magnethalter

In der Industriemesstechnik sind Referenzpunkte oft als Bohrungen ausgeführt. Für die Verbindung zwischen der Bohrung und dem Reflektor hat die Firma Hubbs spezielle Adapter entwickelt. Erhältlich sind außerdem Adapter zum Messen von Ecken und Kanten sowie diverse Magnethalter (Abbildung 10), mit denen ein Messpunkt eindeutig definiert werden kann.

Als optionales Zubehör bietet Leica die Hochgeschwindigkeitskamera T-Cam und den Handtaster T-Probe an. Damit wird aus dem Lasertracker ein universelles mobiles handgeführtes Koordinaten-Messgerät. Die T-Cam wird direkt auf dem Messkopf montiert und verfolgt die Bewegungen der T-Probe im Raum. Auf der T-Probe sind insgesamt 10 Dioden (2) angebracht, deren Abstände untereinander bekannt sind. Mit Hilfe dieser Dioden können die Verdrehwinkel (i, j und k) der T-Probe in Bezug auf die T-Cam bestimmt werden. Der Lasertracker übernimmt die Bestimmung der Richtungen und der Strecke zu einem eingebauten Reflektor (1). An der Unterseite befindet sich ein auswechselbarer Taster (3), mit dem die Objektpunkte angetastet werden können. Aus der Kombination der Messung der Drehwinkel, der Richtungen und der Strecke zum Reflektor sowie der kalibrierten Tasterlänge können die 3D-Koordinaten beliebiger Punkte erfasst werden.

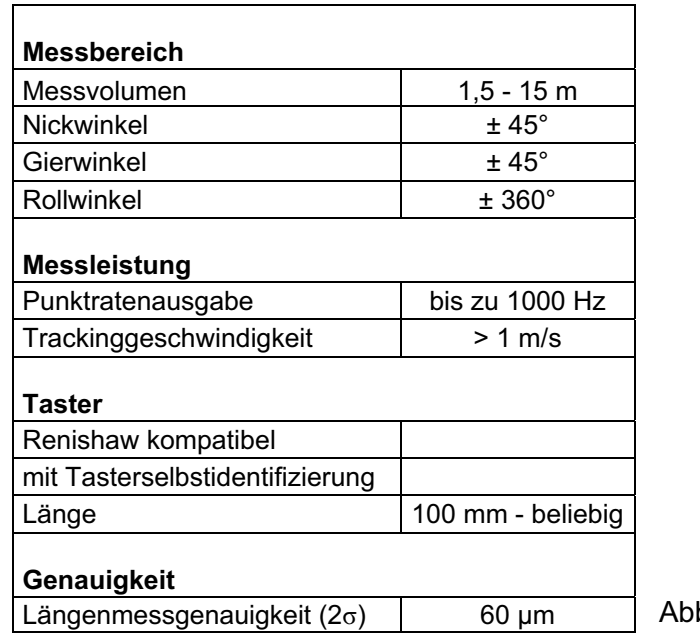

Tabelle 2: Spezifikationen T-Probe (Herstellerangaben)

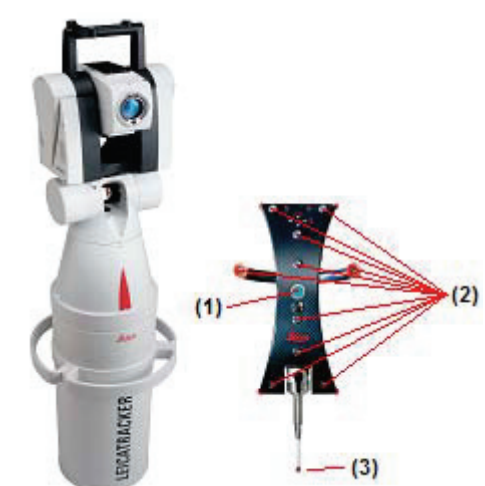

Abbildung 11: T-Cam und T-Probe *[6]*

## **2.2 Leica Nivel20**

Im Gegensatz zum Tachymeter braucht der Lasertracker zum Messen nicht horizontiert werden. Dennoch gibt es spezielle Anwendungen, bei denen ein Bezug zur lokalen Lotlinie benötigt wird. Für diesen Fall kann der Neigungssensor Nivel20 auf dem Trackerkopf montiert und der Lasertracker lotrecht aufgestellt werden.

Das Nivel20 hat einen Messbereich von ±1,5mrad (5,2') und eine Genauigkeit von ±0,005 +0,5% mrad (1" + 0,5% des gemessenen Wertes) über den gesamten Messbereich.

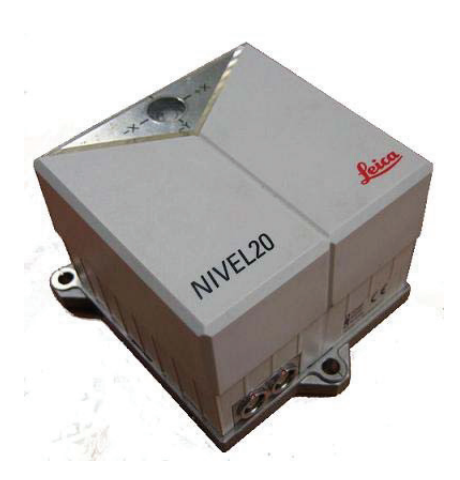

Abbildung 12: Nivel20

Das Nivel20 gehört zur Gruppe der elektronischen Neigungsmesser. Im Inneren des Nivel20 befindet sich ein Glaszylinder (3), der zum Teil mit Silikonöl gefüllt ist. Die Oberfläche des Silikonöls dient hierbei als Referenz für die Neigungsmessung. Diese Oberfläche wird von unten von einer Diode (2) über eine Optik beleuchtet. Der Strahl (1) wird an der Oberfläche reflektiert und punktförmig auf eine *Lateraleffektdiode* (4) abgebildet. Über die rechtwinkligen Ablagen des Lichtstrahls vom Nullpunkt kann die bidirektionale Neigung des Nivel20 berechnet werden.

*Literatur [10] Seite: 89* 

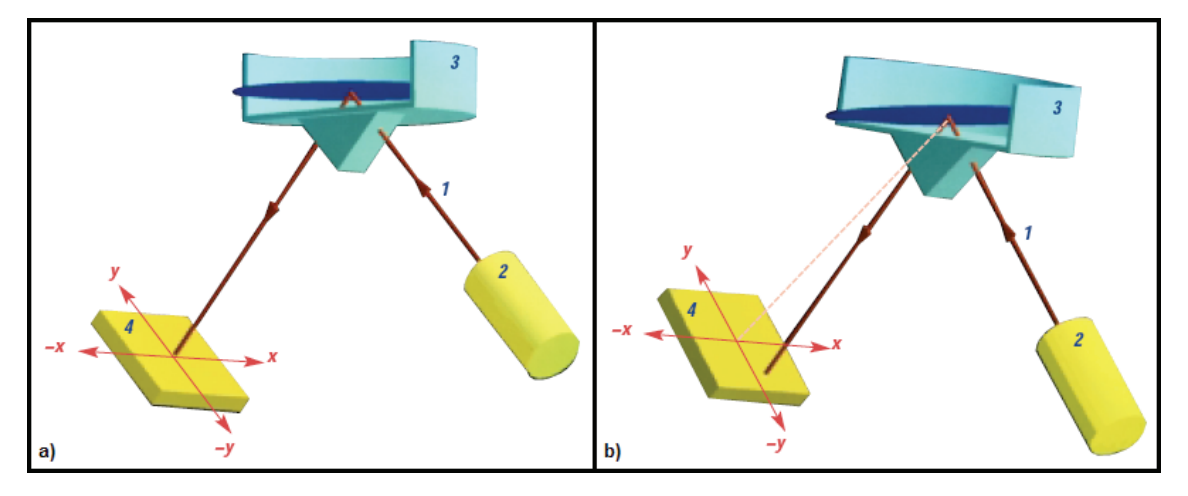

Abbildung 13: Messprinzip des Nivel20 *[6]c* a) horizontiert b) geneigt

### **2.3 Präzisionsschlauchwaage PSW2**

Im Maschinenbau und bei der Überwachung von Großanlagen werden zur hochpräzisen Bestimmung kleinster Höhenunterschiede sehr oft hydrostatische Messsysteme eingesetzt. Neben der hohen Messgenauigkeit ist ein weiterer Vorteil dieser Systeme, dass zwischen den einzelnen Messpunkten keine direkte Sichtverbindung bestehen muss. Diese Eigenschaften sollen beim Aufbau des Experimentes W 7-X ausgenutzt werden. Vorgesehen ist der Einsatz einer Präzisionsschlauchwaage, um Höhen von außen in das Innere des Plasmagefäßes zu übertragen.

Schlauchwaagen arbeiten nach dem Prinzip der kommunizierenden Röhren. Dieses Prinzip besagt, dass sich in verbundenen und oben offenen Gefäßen die Oberfläche einer homogenen Flüssigkeit auf eine Niveaufläche einstellt, deren Schwerepotential konstant ist. Die Flüssigkeitsoberflächen bilden dann eine Horizontalebene, wenn die metrologischen Bedingungen an beiden Gefäßstandorten gleich sind.

Die Präzisionsschlauchwaage PSW2 der Firma Freiberger Präzisionsmechanik (FPM) ist eine mechanische Schlauchwaage. Sie besteht in der Grundausstattung aus zwei Messwertaufnehmern, die durch einen Schlauch miteinander verbunden werden. Die Messwertaufnehmer werden an speziellen Höhenbolzen mit kugeligem Kopf aufgehängt und mit einem Bügel (6) horizontiert. Die Bestimmung des Messwertes, also des Abstandes zwischen der Flüssigkeitsoberfläche und dem Höhenbolzen, erfolgt mit einer Tastspitze (1). Diese wird mit einer Rändelschraube (2) soweit nach unten bewegt, bis sie die Wasseroberfläche berührt. Die Rändelschraube dreht eine Präzisionsspindel, an der ein Index für die Grobablesung an der Längsskale (3) befestigt ist. Die Feinablesung erfolgt an einer Teilungstrommel (4), die ebenfalls durch die Präzisionsspindel gedreht wird. Der Augenblick, in dem die Tastspitze die Wasseroberfläche berührt, wird durch einen Indikator (5) angezeigt. Beim Aufsetzen der Tastspitze wird ein elektrischer Stromkreis geschlossen und die Indikatorlampe leuchtet auf.

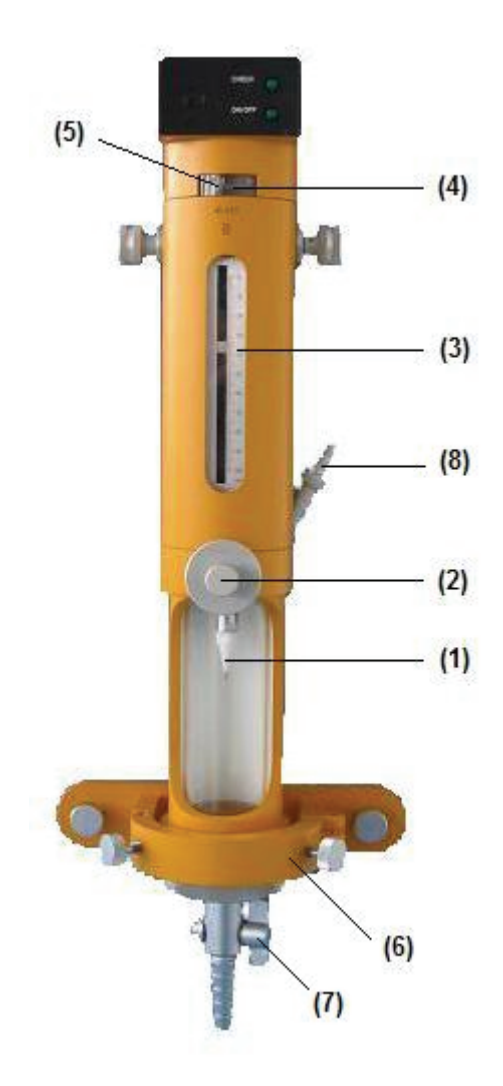

Abbildung 14: Messwertaufnehmer PSW2

Die eigentliche Messung beginnt mit dem gleichzeitigen Schließen der Absperrhähne (7). Danach wird die Tastspitze mehrmals auf die Wasseroberfläche aufgesetzt und die entsprechenden Messwerte in speziellen Formularen notiert. Die Millimeter werden an der Längsskale und die hundertstel Millimeter an der Teilungstrommel abgelesen.

Nach erfolgter Messung werden die Messwertaufnehmer ausgetauscht. Dadurch wird in der Mittelbildung des Höhenunterschiedes der Nullpunktfehler der Messsysteme eliminiert. Zum Ausschalten des Luftdruckeinflusses wird an der Nachfüllöffnung (8) ein Luftschlauch angebracht. Somit wird in einem abgeschlossenen System gemessen und Druckdifferenzen an den einzelnen Messstellen haben keinen Einfluss auf die Messung. Der größte Einfluss auf die Messgenauigkeit geht allerdings von Temperaturunterschieden zwischen den Messstellen aus. Zur Erfassung der Wassertemperatur wird daher jedem Messwertaufnehmer ein Schlauchthermometer vorangestellt. Treten Temperaturdifferenzen zwischen den Messstellen auf, muss der ermittelte Höhenunterschied entsprechend korrigiert werden. Weitere genauigkeitsbeeinflussende Faktoren, wie z.B. der Einfluss der Kapillarität oder Horizontierungsfehler sind durch die Konstruktionsweise der PSW2 so klein gehalten, dass sie praktisch keinen Einfluss auf die Messgenauigkeit haben.

Die folgende Tabelle zeigt die wesentlichen technischen Daten der PSW2.

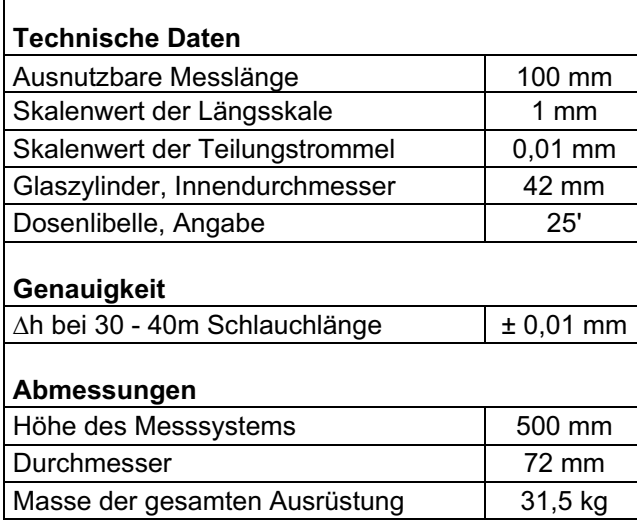

Tabelle 3: Spezifikationen PSW2 (Herstellerangaben)

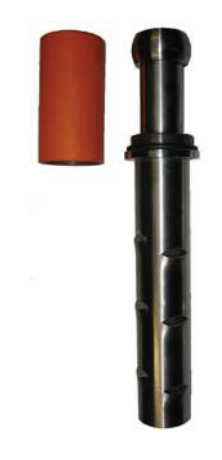

Abbildung 15: Höhenbolzen

Für die Präzisionsschlauchwaage werden spezielle Höhenbolzen (Abbildung 15) verwendet, deren Köpfe kugelförmig ausgebildet sind. Durch die Kugelform wird der Messwertaufnehmer stets an der höchsten Stelle des Bolzens aufgehängt, auch wenn dieser nicht horizontal in die Wand eingelassen ist. Der Messwertaufnehmer verfügt weiterhin über ein Zentriersystem, in das der Bolzenkopf einrastet. Somit ist das Messsystem gegen ein Herunterrutschen gesichert. Bei Nichtbenutzung wird der Höhenbolzen durch eine Schutzkappe vor Beschädigungen und Korrosion geschützt.

### **2.4 Digitalnivelliere**

Nivelliere gehören zu den geodätischen Messinstrumenten, die bis vor wenigen Jahren noch nicht automatisiert waren. Erst durch Weiterentwicklungen in der Elektronik gelang der Schritt vom analogen zum digitalen Nivellier. Digitalnivelliere sind im Prinzip Kompensatornivelliere, die zusätzlich mit Komponenten der elektronischen Bilderfassung und –auswertung ausgestattet sind. Diese Komponenten ermöglichen mit entsprechenden Nivellierlatten die vollautomatische Ablesung eines Messwertes. Dadurch erfolgt eine deutliche Steigerung der Messgeschwindigkeit und Ablesefehler an der Nivellierlatte werden ausgeschlossen.

Der Aufbau eines Digitalnivelliers ist im Grunde immer gleich. Eine optisch codierte Nivellierlatte wird in der Bildebene eines Messfernrohres auf eine CCD-Zeile abgebildet. Ein Analog/Digital-Wandler formt das abgebildete Lattenbild in ein digitales Signal um. Dieses Signal wird im Anschluss von einer Prozessoreinheit ausgewertet und als Höhenablesung ausgegeben und gespeichert. Zusätzlich wird die Entfernung zur Latte bestimmt und die Messwertausgabe erfolgt auf einem Display.

Ergänzt werden Digitalnivelliere durch eine Vielzahl von Messprogrammen. So sind z.B. neben den verschiedensten Nivellierprogrammen auch Prüfprogramme zur Justierung der Ziellinie fest integriert. Die Speicherung der Messdaten erfolgt in der Regel automatisch. Diese können in weiterführende Auswerteprogramme exportiert werden. Somit ist der automatische Datenfluss von der Erzeugung eines Messwertes bis zur Berechnung des Ergebnisses gewährleistet.

*Literatur [1]* 

#### **2.4.1 DiNi 12T**

Die Digitalnivelliere der DiNi-Reihe wurden von Zeiss 1994 zum ersten Mal vorgestellt. Erhältlich sind die DiNi in zwei Varianten, als Präzisionsinstrument DiNi 12 (bzw. DiNi 11 und DiNi 10) sowie als Ingenieurnivellier DiNi 22 (bzw. DiNi 21 und DiNi 20). Äußerlich unterscheiden sich die beiden Modelle nicht voneinander und auch die Elektronik ist identisch. Bei den Präzisionsinstrumenten wird die bessere Genauigkeit lediglich durch eine höhere Fernrohrvergrößerung und durch einen empfindlicheren Kompensator erreicht. Die DiNi der Typenreihe T sind zusätzlich mit einem elektronischen Teilkreis zur Beobachtung horizontaler Richtungen ausgestattet. Damit wird aus dem DiNi ein digitales Nivelliertachymeter. Einsatzgebiete dieser Instrumente sind neben dem geometrischen Nivellement u.a. auch die tachymetrische Geländeaufnahme sowie die Messung von Längs- und Querprofilen. Die Genauigkeit der Punktbestimmung ist dabei abhängig von der Entfernung der Latte zum Instrument und beträgt etwa 3 - 10 cm.

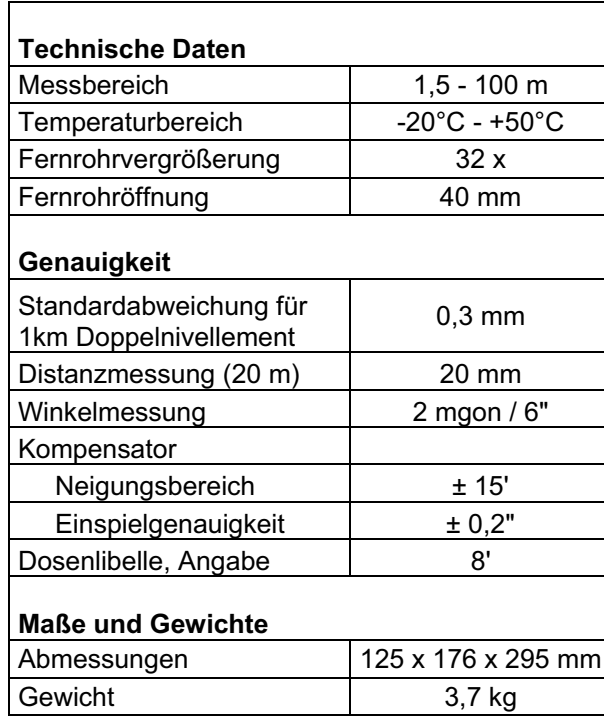

Tabelle 4: Spezifikationen DiNi 12T (Herstellerangaben)

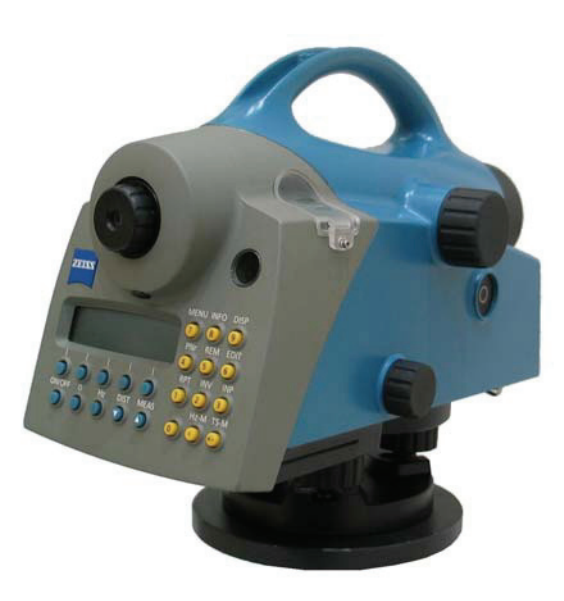

Abbildung 16: DiNi 12T

Nach dem Auslösen einer Messung wird zunächst geprüft, ob sich der Kompensator in seinem Arbeitsbereich befindet und die Belichtungszeit bestimmt. Anschließend erfolgen vier Einzelmessungen, die im Mittelwert zur Lattenablesung führen. Die Messzeit beträgt dabei etwa 2 bis 4 Sekunden. Die Ermittlung des Messwertes erfolgt durch eine Einzelintervallmessung. Dabei werden alle Kanten eines 30 cm langen, symmetrisch zur Ziellinie liegenden Lattenabschnitts detektiert. Grundlage dafür ist ein spezieller Lattencode. Dieser ist aus einem Grundmuster mit Intervallen von 2 cm Länge aufgebaut. Diese Intervalle werden von einem sog. Bi-Phasencode überlagert, der für zusätzliche Hell-Dunkel Wechsel im Lattenbild sorgt. Im Nahbereich reichen diese Informationen allerdings nicht aus, da zu wenig Intervalle auf dem CCD-Sensor abgebildet werden. Daher ist dem 2 cm Grundcode ein zusätzlicher Code überlagert, um eine eindeutige Lattenablesung im Nahbereich zu ermöglichen.

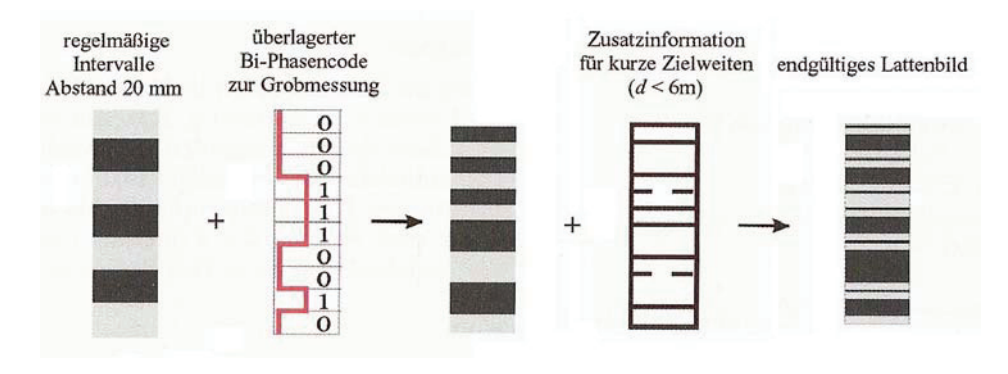

Abbildung 17: Aufbau des Zeiss Lattencodes *nach [1]*

## **3 Untersuchung der Messinstrumente**

Messgeräte sollten bei besonderen Anlässen wie Kauf oder Übernahme grundsätzlich überprüft werden. Die Überprüfung ist periodisch zu wiederholen um sicherzustellen, dass das Instrument funktionstüchtig ist und die Instrumentenfehler die zulässigen Grenzwerte nicht überschreiten. Besonders bei Messprojekten mit hohen Genauigkeitsanforderungen und nach Schock oder Vibrationen sind Prüfungen erforderlich. In diesem Kapitel werden die Prüfverfahren der eingesetzten Instrumente beschrieben und die Ergebnisse erläutert. Die Protokolle der Überprüfungen können dem Anhang entnommen werden.

#### **3.1 Überprüfung des Lasertrackers**

Die Überprüfung des Lasertrackers wird mit dem AXYZ LTM Modul durchgeführt. Ziel der Überprüfung ist es, den Zustand des Lasertrackers zu kontrollieren und Abweichungen gegenüber der werkseitigen Kalibrierung festzustellen.

Die Überprüfung geschieht in 4 Schritten:

- Zwei-Lagen Messung
- Reflektorstab-Messung
- Überprüfung der IFM-Distanz
- $\bullet$ Überprüfung des ADM-Offset

Werden Reflektoren verwendet, die nicht von Leica stammen, können deren Konstanten in einen zusätzlichen Prüfschritt kontrolliert werden.

Bei der Zwei-Lagen Messung wird die Richtungsmessung des Lasertrackers überprüft. Die Prüfung läuft in drei Schritten ab. Zunächst erfolgt die Messung zu zwei Punkten, die sich auf einer Linie mit dem Lasertracker befinden müssen. Die Punkte sollen dabei eine Entfernung von < 0,5m und 5 – 10m zum Tracker haben. Anschließend werden drei Punkte auf einer vertikalen Linie angemessen. Dabei hat der erste Punkt eine Position vom ca. + 40°, der zweite eine Position von 0° und der dritte eine Position von ca. - 40° zum Trackerkopf. Im dritten Schritt wird ein Punkt, der sich + oder – 90° zur vertikalen Ebene befindet, angemessen. Bei der Auswertung werden die Abweichungen zu den ursprünglichen Kalibrierwerten berechnet. Diese Abweichungen dürfen die zulässigen Toleranzen nicht überschreiten.

Die Reflektorstab-Messung dient zur Überprüfung der Trackingfunktion des Lasertrackers. Dazu wird ein um eine Achse rotierender Reflektorstab benutzt. Bei der Messung wird eine volle Umdrehung des Reflektorstabes mit 100 Punkten aufgenommen. Die Messung erfolgt zunächst in einer Entfernung von < 1m und danach in einer Entfernung von > 3m. Die aufgenommenen Punkte sollten idealerweise auf einem Kreis liegen. Die Abweichungen von diesem Kreis werden bei der Berechnung ermittelt und dürfen die zulässigen Toleranzen nicht überschreiten.

Die IFM-Distanz ist ein Instrumentenparameter mit einem festen Wert. Dieser Wert wird dem Interferometer als Startwert übergeben und bildet somit die Grundlage für die absolute Streckenmessung. Die Bestimmung der IFM-Distanz erfolgt durch Messung zu zwei festen Punkten von zwei Stationen aus. Bei der Auswertung wird die Abweichung zur gespeicherten IFM-Distanz berechnet. Übersteigt die Abweichung die zulässige Toleranz, ist der Wert für die IFM-Distanz neu zu setzen.

Bei der Überprüfung des ADM-Offsets wird kontrolliert, ob sich die Datumsposition des ADM im Rotationszentrum des Lasertrackers befindet. Wegen der höheren Genauigkeit des Interferometers wird dieses als Referenz für die Überprüfung verwendet. Bei der Überprüfung werden die ADM-Distanzen mit den IFM-Distanzen zu ein und denselben Punkten miteinander verglichen. Die Abweichungen zwischen den Distanzen dürfen die zulässigen Toleranzen nicht überschreiten. Bei der Auswertung wird außerdem der ADM-Offset und der Maßstabsfaktor des ADM berechnet.

*Literatur [7]* 

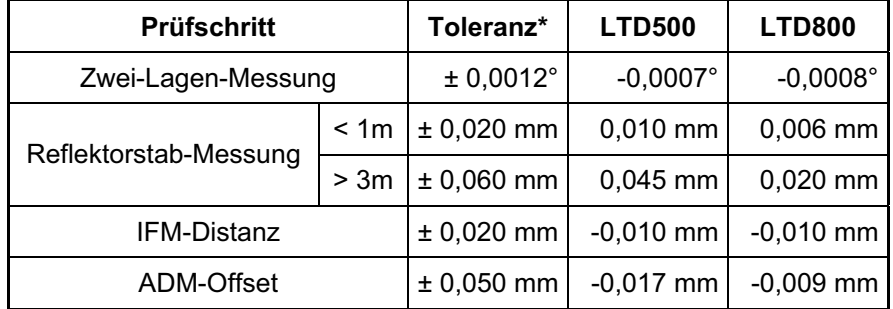

Tabelle 5: Ergebnisse der Lasertracker-Überprüfung

\* Leica Empfehlung

Bei der Überprüfung der Lasertracker wurden keine Überschreitungen der zulässigen Toleranzen festgestellt. Beide Lasertracker arbeiten mit den aktuellen Kalibrierparametern. Es kann davon ausgegangen werden, dass die Lasertracker den Spezifikationen entsprechen

Das Prüfprotokoll kann dem Anhang A entnommen werden.

### **3.2 Überprüfung des DiNi 12T**

Zur Kontrolle des verwendeten DiNi 12T werden verschiedene Prüfverfahren angewandt. Diese kann man unterteilen in Labor- und Feldüberprüfungen. Die Laborüberprüfung sollte regelmäßig und vor größeren Messungen durchgeführt werden. Dabei werden die Stehachslibelle und die Einstellung des Strichkreuzes kontrolliert und ggf. justiert. Weiterhin erfolgt eine eingehende Untersuchung des Kompensators. Die Feldüberprüfung wird grundsätzlich an jedem Messtag vor Beginn der Messung durchgeführt. Dabei werden die Stehachslibelle und insbesondere die Abweichung der Ziellinie von der Horizontalen kontrolliert.

In den beiden folgenden Abschnitten werden die durchgeführten Prüfungen erläutert und die ermittelten Ergebnisse dargestellt.

#### **3.2.1 Laborüberprüfung des DiNi 12T**

Zur Prüfung von Nivellieren wurde im Labor für Instrumentenkunde an der Hochschule Neubrandenburg ein Prüfplatz eingerichtet. An diesem erfolgte die Untersuchung des DiNi 12T. Im ersten Schritt wurde die Justierung der Stehachslibelle überprüft. Dazu musste die Libelle mit den Fußschrauben eingespielt und anschließend das Nivellier um 200gon gedreht werden. Nach der Drehung zeigte sich keine Veränderung, daher brauchte die Stehachslibelle nicht justiert zu werden. Der zweite Prüfschritt diente der Überprüfung der optischen Zielachse. Dazu wurde das DiNi vor einem horizontierten *Kollimator* aufgebaut. Beim Durchschauen durch das DiNi wurde festgestellt, dass das Strichkreuz des Nivelliers nicht mit dem des Kollimators zusammenfällt. Der daraus resultierende Ziellinienfehler konnte durch Justierung des Strichkreuzes beseitigt werden. Anschließend erfolgte die Bestimmung des Arbeitsbereiches des Kompensators. Die Prüfung erfolgte auf einer kippbaren Grundplatte, auf der ein Neigungssensor angebracht ist. Der Neigungssensor war mit einem Computer verbunden, der die aktuelle Neigung auf dem Bildschirm anzeigte. Zu Beginn der Messung wurde die Platte auf Mittelstellung gebracht und das Nivellier horizontiert. Danach musste die Platte so weit nach oben und nach unten gekippt werden, bis der Kompensator an die jeweilige Grenze seines Arbeitsbereiches kam. An allen drei Stellungen wurden die Werte des Neigungssensors abgelesen und daraus der Arbeitsbereich des Kompensators berechnet. Im nächsten Prüfschritt wurde der Einspielfehler des Kompensators ermittelt. Dies geschah durch Neigung der Platte und unmittelbarem Zurückstellen der Platte auf Mittelstellung. Anschließend musste das Strichkreuz des Kollimators so verstellt werden, dass es mit dem des Nivelliers zusammenfällt. Die Änderungen des Kollimatorstrichkreuzes wurden elektronisch abgegriffen und notiert. Dieser Vorgang wurde je fünf Mal für beide Einschwingrichtungen des Kompensators durchgeführt. Aus allen Stellungen des Kollimatorstrichkreuzes konnte nun die Einspielgenauigkeit des Kompensators berechnet werden.

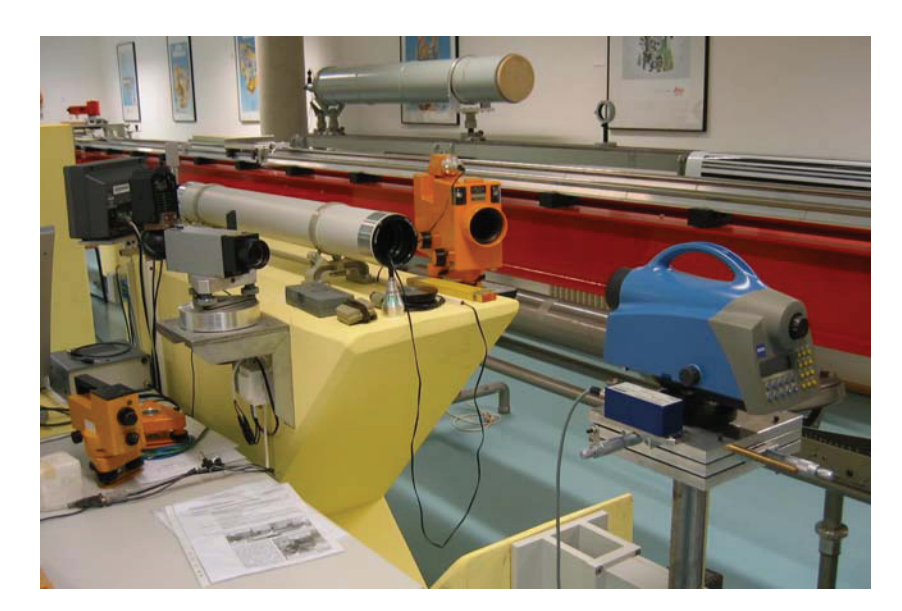

Abbildung 18: Überprüfung des DiNi 12T

Der letzte Prüfschritt diente der Bestimmung der Kompensatorablaufkurve. Dazu wurde der Arbeitsbereich des Kompensators in 15 gleich große Intervalle eingeteilt. Die Einstellung der Intervalle erfolgte durch Kippen der Grundplatte. Bei jedem Intervallschritt musste das Strichkreuz des Kollimators auf das des Nivelliers eingestellt und die entsprechenden Einstellwerte in das Formular übernommen werden. Trägt man die einzelnen Zielachsneigungen in Abhängigkeit der Neigung der Grundplatte in ein Diagramm ein, kann man die maximale Zielachsneigung ablesen. Der Kompensationsrestfehler ergibt sich aus dem Verhältnis der Zielachsneigung zur Stehachsneigung und wird durch die Steigung einer ausgleichenden Gerade, die durch die Messungen verläuft, ausgedrückt.

In einem weiteren Versuch erfolgte die Untersuchung des Einflusses magnetischer Felder auf den Kompensator des DiNi 12T. Dazu wurde eine Helmholtzspule um das Nivellier aufgebaut. Durch Anlegen einer Spannung werden homogene magnetische Felder durch die Helmholtzspule erzeugt, die das 10-fache bzw. 25-fache des natürlichen Erdmagnetfeldes betragen. In dieser Messanordnung werden insgesamt 5 Messreihen durchgeführt, wobei die erste, dritte und fünfte Messung ohne verstärktes Magnetfeld erfolgt. Bei der zweiten Messung wird das Magnetfeld in Nord-Süd-Richtung, vom Objektiv zum Okular, ausgerichtet. Die vierte Messung findet mit umgekehrter Magnetfeldrichtung statt. Für diese Prüfung wurde das DiNi wieder vor dem Kollimator aufgebaut und beide Strichkreuze zur Deckung gebracht. Bei jeder Messreihe erfolgten fünf Einstellungen des Kollimatorstrichkreuzes. Mit Hilfe statistischer Tests wird untersucht, ob sich die Messwerte unter verstärktem Magnetfeld von denen mit normalem Magnetfeld unterscheiden. Werden bei diesen Tests keine Unterschiede festgestellt, kann ausgeschlossen werden, dass ein Einfluss magnetischer Felder auf den Kompensator vorliegt.

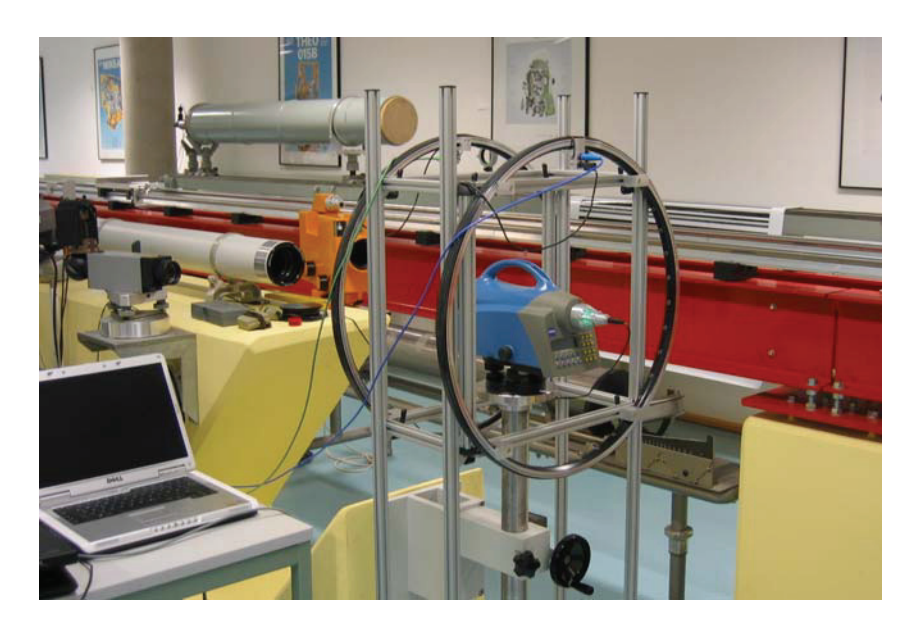

Abbildung 19: DiNi 12T in der Helmholtzspule

Bei der Untersuchung des Arbeitsbereiches des Kompensators wurde festgestellt, dass dieser einerseits nicht symmetrisch und andererseits größer als werkseitig angegeben ist. Die Herstellerangabe von ± 15' für den Arbeitsbereich wird aber eingehalten. Der ermittelte Kompensatoreinspielfehler von 0,08'' liegt ebenfalls weit unter der Werksangabe von 0,2''. Ein Einfluss elektromagnetischer Felder auf den Kompensator konnte nicht festgestellt werden. Diese Prüfung war insofern wichtig, da innerhalb der Torushalle elektromagnetische Felder auftreten können.

Zusammenfassend kann gesagt werden, dass das geprüfte DiNi 12T für die Messung geeignet ist. In der folgenden Tabelle sind die Ergebnisse der Laborüberprüfung aufgeführt.

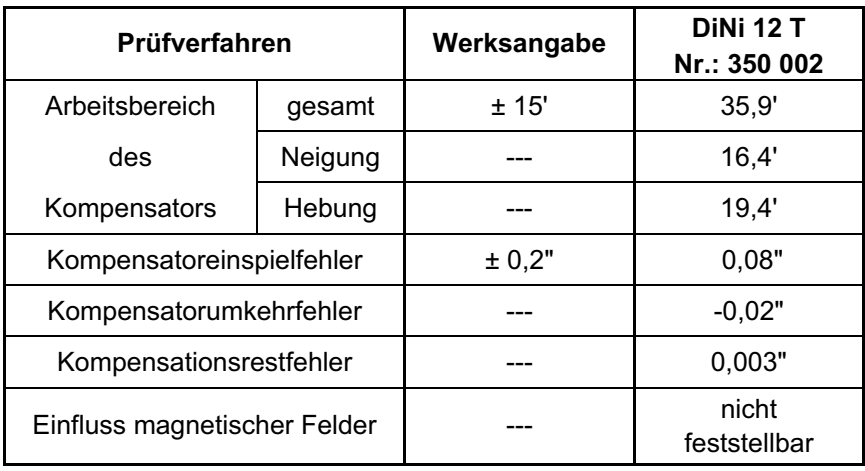

Tabelle 6: Ergebnisse der Überprüfung des DiNi 12T Nr.: 350 002

#### **3.2.2 Feldprüfverfahren**

Zur Überprüfung eines Nivelliers am Einsatzort gibt es das Verfahren mit kürzester Zielweite, sowie die Verfahren nach Näbauer, Förstner und Kukkamäki. Diese Verfahren unterscheiden sich lediglich in der Anordnung der Latten- und Instrumentenstandpunkte, haben aber alle das Ziel, die Justierung der Ziellinie zu überprüfen. In der folgenden Übersicht sind die einzelnen Aufstellungen zum Vergleich dargestellt.

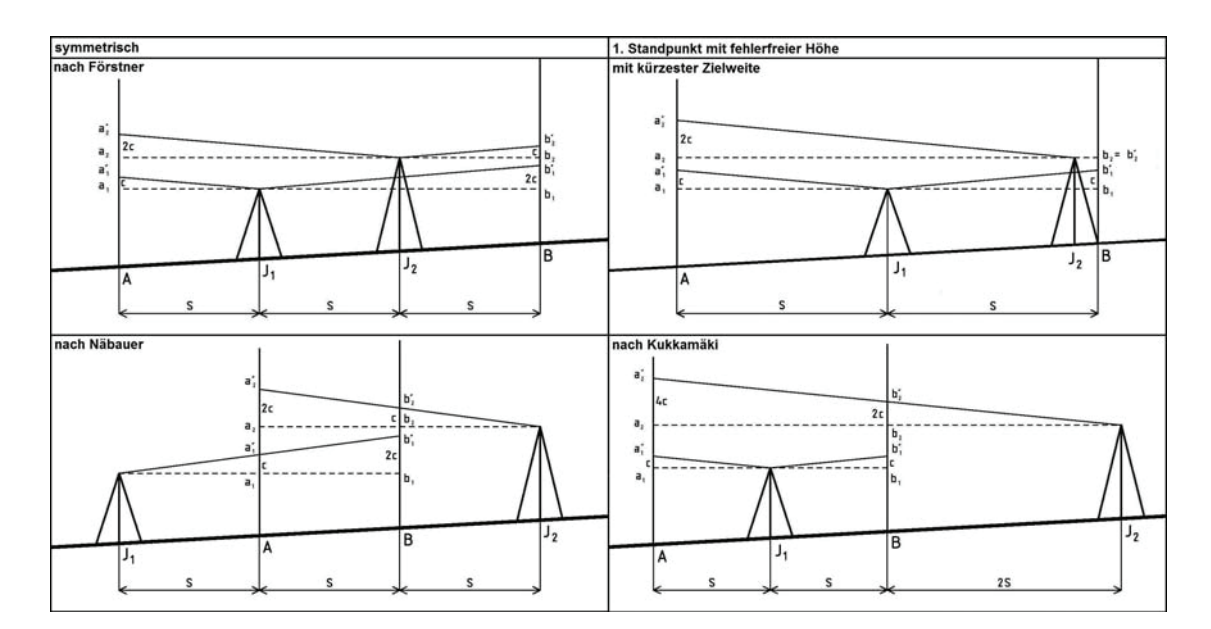

Abbildung 20: Übersicht der Justierverfahren für Nivelliere

Das Grundprinzip ist bei allen Verfahren gleich. Aus den vier Lattenablesungen in den beiden Instrumentenstandpunkten wird der Zielachsfehler sowie die korrigierte Ablesung an der letzten Latte ermittelt. Auf die Herleitung der Berechnung wird an dieser Stelle verzichtet. Sie kann in der entsprechenden Literatur<sup>1</sup> nachgelesen werden.

Im verwendeten DiNi 12T sind die Justierverfahren für die Ziellinie bereits im Menü integriert. Am Anfang jedes Messtages habe ich die Ziellinie nach dem Verfahren von Förstner überprüft. Die Zielweite betrug 15 m, was in etwa der maximalen Zielweite bei dem Nivellement entsprach. Die Überprüfung ergab einen mittleren Fehler von 14,5". Dieser blieb über den gesamten Messzeitraum relativ stabil. (min. 14,0" ; max. 15,4")

Mit Hilfe der Bogenformel:

\n
$$
\frac{b}{r} = \frac{\alpha}{\rho}
$$

lässt sich der Einfluss des Ziellinienfehlers auf die Lattenablesung berechnen. Bei einer Zielweite von 15 m ergibt sich bereits ein Fehler von ca. 1 mm. Der Einfluss eines Ziellinienfehlers lässt sich durch eine Messanordnung mit streng gleich langen Zielweiten vollständig eliminieren. Daher wurden die Latten- und Instrumentenstandpunkte bereits vor der Messung mit dem Messband abgesteckt.

 $\overline{a}$ 

<sup>1</sup> siehe dazu z.B. Literatur *[1]* Seite: 283 ff

### **3.3 Überprüfung der Nivellierlatten**

Die Anforderungen an Präzisionsnivellierlatten kann man der DIN 18717 entnehmen. Diese Norm regelt insbesondere die Bauweise der Latte und die Art ihrer Teilung. Weiterhin sind die zulässigen Toleranzen u.a. für den Nullpunktfehler, der Ebenheit der Aufsetzfläche sowie der Maßstab der Lattenteilung festgelegt. Ziel der Überprüfung ist es, zu kontrollieren, ob die Nivellierlatten den Anforderungen der DIN 18717 genügen und für Präzisionsnivellements geeignet sind.

Zur Untersuchung einer Nivellierlatte steht an der Hochschule Neubrandenburg ein Lattenkomparator zur Verfügung. Die Überprüfung findet in einer vertikalen Klimakammer statt, in der die Nivellierlatten in einem Temperaturbereich von 5°C – 40°C kalibriert werden können. Die Latten werden dazu in einem Schlitten eingespannt und im Hin- und Rückgang durch den Komparator gefahren. Zur Messung der Lattenposition wird ein Laserinterferometer mit einer Längenmessgenauigkeit von kleiner einem Mikrometer eingesetzt. Die Erfassung der Teilungsstriche erfolgt durch eine Präzisions-CCD-Kamera. Der gesamte Messablauf wird durch einen Computer gesteuert und erfolgt automatisch. Bei der Messung werden pro Teilungsstrich zwei Kanten detektiert und die dazugehörigen Werte des Interferometers gespeichert.

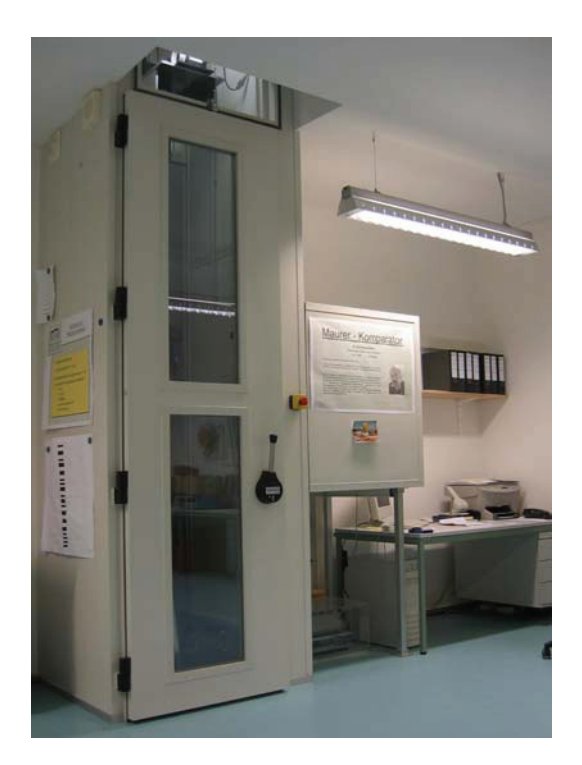

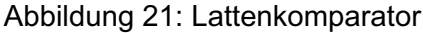

Bei der Auswertung wird mit Hilfe eines Korellationsverfahrens das gemessene Lattenbild mit dem im System gespeicherten Soll-Lattenbild verglichen. Aus dem Soll-Ist-Vergleich der Kantenpositionen werden Lageverbesserungen für jede einzelne Kante erhalten. Bezieht man auf diese Lageverbesserungen eine Regressionsgerade, gibt die Steigung dieser Geraden das mittlere Lattenmeter  $m<sub>0</sub>$  bei der zum Zeitpunkt der Messung herrschenden Temperatur an. Bei der Komparatoruntersuchung wird ferner der Nullpunktfehler der Nivellierlatte geprüft. Dabei wird der Abstand einer Bezugskante auf dem Invarband zur Aufsetzfläche ermittelt und mit dem Sollwert verglichen. Die Differenz wird als Verbesserung  $I^0_k$  im Protokoll angegeben. Eine Lattenablesung bezieht sich allerdings immer auf die Mitte eines Teilungsstriches. Tritt am Bezugsstrich nun ein Strichdickenfehler auf, hat dies einen unmittelbaren Einfluss auf den Nullpunktfehler. Der um den Strichdickenfehler korrigierte Nullpunktfehler wird im Prüfprotokoll als Nullpunktverbesserung l<sup>0</sup> angegeben. Bei Nivellierlatten mit Strichteilung werden für jede Teilung die Einzelstrichverbesserungen im Protokoll mit aufgeführt. Dies ist grundsätzlich auch bei Barcodelatten möglich, macht aber keinen Sinn, da Digitalnivelliere über einen Lattenabschnitt mitteln. Bei Barcodelatten wird daher ein Mittelwert  $v<sub>G</sub>$ aller Einzelstrichverbesserungen berechnet und im Protokoll angegeben.

Die in der DIN 18717 geforderte Ebenheit der Aufsetzfläche wird mit Hilfe eines Haarlineals geprüft. Dieses wird im Gegenlicht langsam über die Aufsetzfläche gezogen. Bei Unebenheiten ist zwischen der Aufsetzfläche und dem Haarlineal ein Lichtspalt zu sehen. Bei den untersuchten Nivellierlatten habe ich keine Unebenheiten festgestellt. Die Überprüfung der Rechtwinkligkeit zwischen Aufsetzfläche und Lattenteilung erfolgte mit Hilfe einer speziellen Prüfvorrichtung. Diese ist an der Nordwand des Labors angebracht und besteht aus einem Rahmen mit sechs Messuhren. Die zu untersuchende Nivellierlatte wird zunächst mit der Teilung zur Wand in diesen Rahmen eingespannt und die Messuhren werden abgelesen. Anschließend wird die Latte gedreht und die Messuhren werden erneut abgelesen.

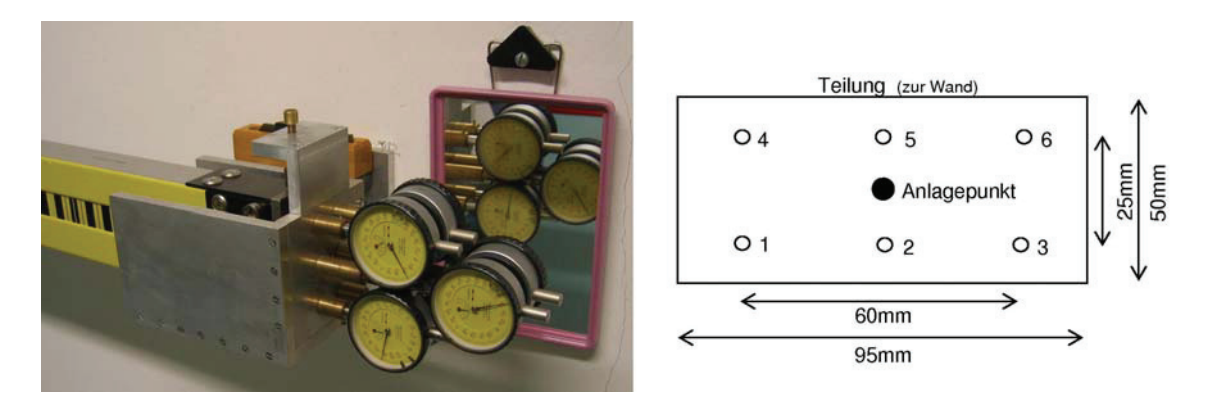

Abbildung 22: Prüfvorrichtung für den Lattenfuß und Lage der Kontrollpunkte

Aus den Ablesungen der Messuhren werden die Abweichungen vom rechten Winkel als Längs- und Querfehler berechnet. Diese Fehler dürfen nach DIN 18717 ± 5' nicht überschreiten. Die Dosenlibellen wurden auf einem vertikalen Prüfplatz kontrolliert und justiert.

Bei der Lattenkalibrierung nach DIN 18717 wurden keine Überschreitungen der zulässigen Toleranzen festgestellt. Die untersuchten Nivellierlatten sind für Präzisionsmessungen geeignet. Die Prüfprotokolle können dem Anhang C entnommen werden. In der folgenden Tabelle sind die wesentlichen Ergebnisse der Lattenuntersuchung zusammengefasst.

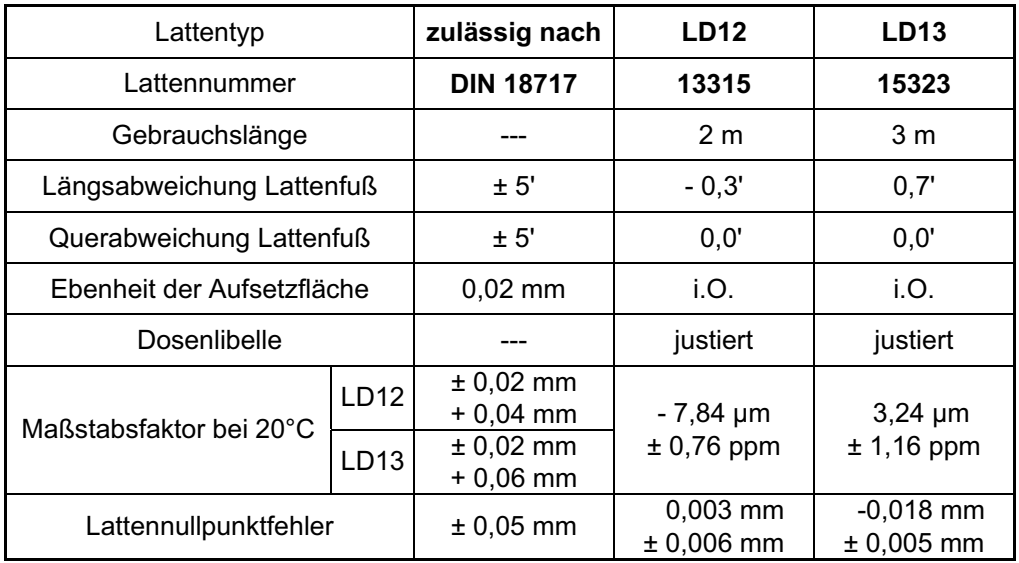

#### Tabelle 7: Ergebnisse der Lattenkalibrierung
# **4 Eingesetzte Software**

Auf die, in dieser Diplomarbeit benutzte, Mess- und Auswertesoftware wird in diesem Kapitel näher eingegangen. Ferner wird ein von mir selbst entwickeltes Programm vorgestellt, das zum einen eine graphische Benutzeroberfläche für das Ausgleichungsprogramm Xdesy bereitstellt und zum anderen ein Tool enthält, mit der die Zeit zur Erstellung der Xdesy-Steuerdatei erheblich reduziert werden konnte.

## **4.1 AXYZ**

Das Industriemesssytem AXYZ, das die Firma Leica seit 1996 anbietet, ist eine Softwareplattform zur Steuerung von Theodolit-Messsytemen und Leica Lasertrackern. Die Software wurde entwickelt für Bau- und Prüfarbeiten, die eine online Messung und Auswertung erfordern. AXYZ ist modular aufgebaut und läuft auf Computern mit Windows Betriebssystem. Mit Hilfe der AXYZ-Software habe ich die Lasertracker Messungen durchgeführt.

Die Systemgrundlage der AXYZ Software bildet eine Datenbank und das Kerndatenmodul (CDM). Im CDM werden alle System- und Jobparameter definiert sowie die Berechnungen und Analysen ausgeführt. Als Kernfunktionen sind der Datenmanager und das Orientierungsmodul fest ins CDM integriert. Optional kann das CDM um die Graphikmodule VIEW und CAD ergänzt werden.

- $\bullet$  Der Datenmanager ermöglicht den Zugriff auf die in der Datenbank gespeicherten Daten. Er zeigt die gespeicherten Daten an, ermöglicht das Editieren und lässt die manuelle Eingabe neuer Daten zu.
- $\bullet$  Mit dem Orientierungsmodul ist man in der Lage, mehrere Instrumentenstandpunkte miteinander zu verknüpfen. Dazu werden die Messungen zu den Orientierungspunkten genutzt und die Stationsparameter in einer Bündelausgleichung bestimmt.
- $\bullet$  Die Graphikmodule VIEW und CAD erlauben eine visuelle Darstellung der in der Datenbank gespeicherten Daten. Mit dem CAD-Modul können CAD-Modelle in das AXYZ System importiert und gemessene Daten direkt mit dem Modell verglichen werden.

An das AXYZ CDM kann eine Reihe von Sensor-Modulen angehängt werden. Diese Module übernehmen die Steuerung der entsprechenden Sensorsysteme und stellen die Datenübertragung zum CDM sicher.

Die Module STM (Single Theodolite Module) und MTM (Multi Theodolite Module) dienen zur Steuerung von Messungen mit einem oder mehreren Theodoliten bzw. Totalstationen. Es können bis zu 16 Instrumente gleichzeitig an einen Computer angeschlossen werden. Die einzelnen Funktionen der Instrumente sowie die Übertragung der Messungen werden von den beiden Modulen gesteuert. Die Auswertung und Koordinatenberechnung erfolgt im CDM.

Das Laser Tracker Modul (LTM) findet, wie der Name schon sagt, in Verbindung mit einem Lasertracker als Sensor Verwendung. Im Gegensatz zu den Theodolit-Modulen kommuniziert das LTM nicht direkt mit dem Lasertracker, sondern mit dem Controller des Trackers. Dieser überwacht die einzelnen Sensoren und liest deren Rohdaten aus. Die korrigierten und gefilterten Daten werden über einen Netzwerkanschluss zum Applikationsrechner und damit zum CDM weitergeleitet. Im CDM erfolgt dann wieder die Berechnung der Koordinaten. Auf Grund der großen Datenmengen von bis zu 1000 Punkten/Sekunde kann immer nur ein Tracker mit dem LTM gesteuert werden.

Neben der Steuerung des Lasertrackers sind umfangreiche Mess- und Analysefunktionen in das LTM integriert. So können z.B. automatisierte Messungsabläufe erstellt, Digitalisierungen mit vorgegebenen Rasterweiten vorgenommen oder Ausrichtarbeiten durch einen Online-Vergleich zwischen Ist- und Sollzustand durchgeführt werden.

## **4.2 Xdesy**

Xdesy ist ein Ausgleichungsprogramm für geodätische Netze, Koordinatentransformationen und photogrammetrischer Bündelblockausgleichungen. Es wurde von Dr.-Ing Fredie Kern entwickelt und kann als Freeware<sup>1</sup> unter www.xdesy.de im Internet heruntergeladen<sup>2</sup> werden. Das Programm ist vielseitig verwendbar, da damit nicht nur einzelne Ausgleichungsprobleme, sondern auch miteinander verknüpfte Probleme gelöst werden können. Diese Software in der Version 1.8.39 habe ich eingesetzt, um die Messungen der Lasertracker zusammen mit den Nivellements auszugleichen.

### **4.2.1 Arbeitsweise von Xdesy**

Die Grundlage der Berechnungen von Xdesy ist die Ausgleichung nach vermittelnden Beobachtungen. Die Schätzung der Unbekannten erfolgt dabei nach der Methode der kleinsten Quadrate.

 $\overline{a}$ 

<sup>&</sup>lt;sup>1</sup> Eine Kopie dieses Programms befindet sich auf der beiliegenden CD.

<sup>2</sup> Stand: Februar 2008

Der Rechengang lautet dabei wie folgt:

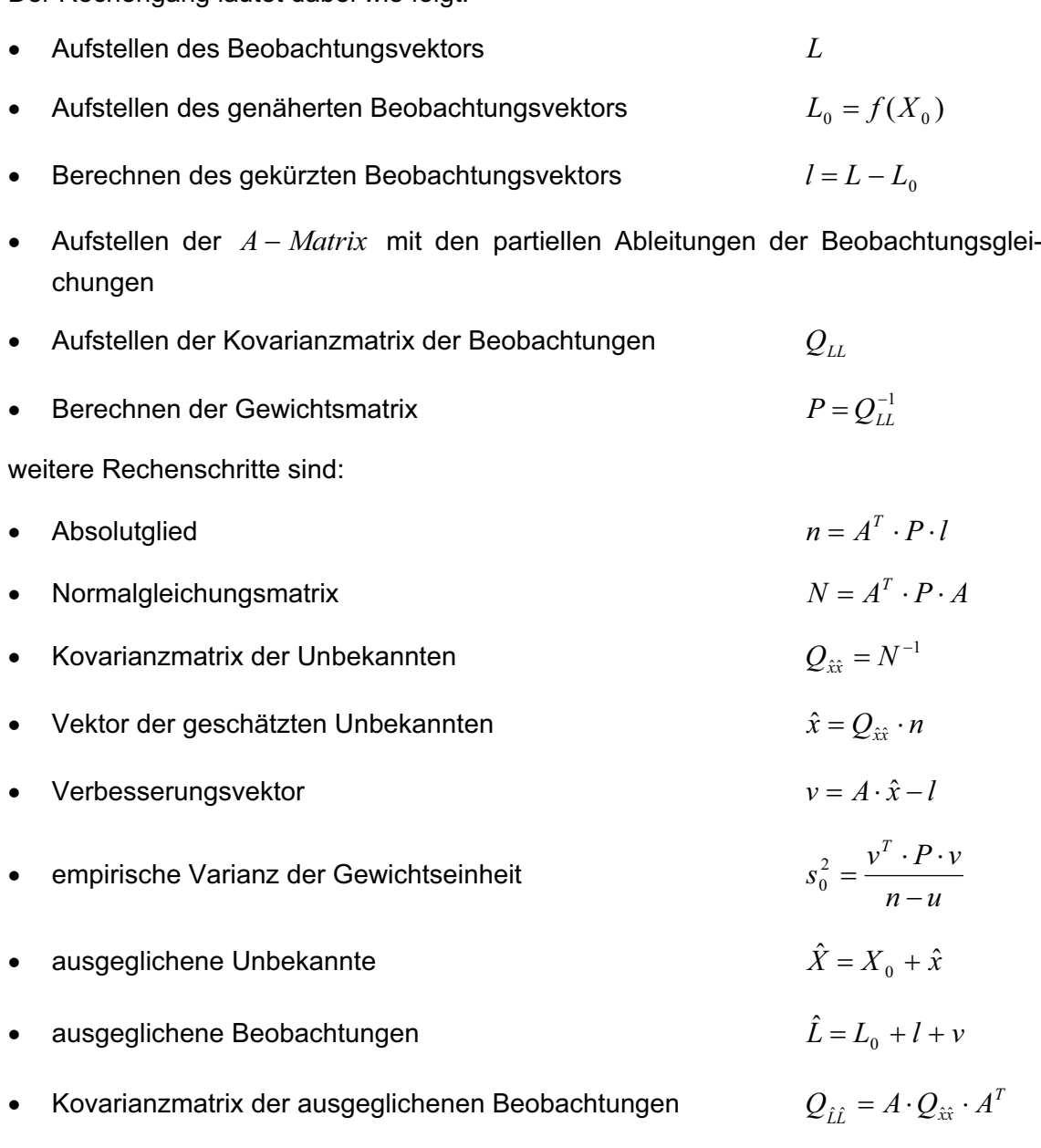

#### **4.2.2 Xdesy Steuerdateien**

Xdesy ist als Filterprogramm konzipiert, das eine Datei einliest, diese verarbeitet und das Ergebnis als neue Datei abspeichert. Die Datei, die eingelesen wird, ist die sog. Steuerdatei, in der das Ausgleichungsproblem in allen Einzelheiten dargestellt ist. Alle Angaben zu den Beobachtungen, den Unbekannten und zum stochastischen Modell müssen zeilenweise in einer festgelegten Form in dieser Steuerdatei eingegeben werden. Xdesy verarbeitet diese Datei zeilenweise, wobei das erste Zeichen einer Zeile, das Steuerzeichen, die Verarbeitung aller nachfolgenden Daten bestimmt.

Zunächst werden in der Steuerdatei die Koordinaten aller Fest- und Neupunkte deklariert. Dies geschieht mit den Steuerzeichen *P* für die Koordinaten und *H* für die Höhe eines Punktes. Die allgemeine Syntax für die *P*-Sätze bzw. *H*-Sätze lautet wie folgt:

- *P* Punktkennzeichen Kennung Hochwert (X) Rechtswert (Y)
- *H* Punktkennzeichen Kennung Höhe (Z)

Beispiel für den TP100:

P TP100 11 1050.000 550.000 H TP100 10 100.000

Über die Kennung wird festgelegt, welche Koordinaten bekannt bzw. unbekannt sind. Im obigen Beispiel sind sowohl die Lagekoordinaten als auch die Höhe unbekannt (Kennung 11 bzw. 10). Der TP100 ist demnach ein Neupunkt.

Nach den Koordinaten erfolgt die Definition des stochastischen Modells in der Steuerdatei. Dies geschieht mit dem Steuerzeichen *s*. Die *s*-Sätze legen die Standardabweichung a priori für jeden Messwerttyp fest. Die Syntax für einen *s*-Satz lautet:

*s* Messwerttyp[(Gruppe)] Wert1 Wert2

Beispiel für Horizontalrichtungen (H), Zenitdistanzen (V) und Schrägstrecken (D):

s H 0.0003 s V 0.0003 s D 0.002 0.002

Nach den Standardabweichungen der Messwerte beschreibt das Steuerzeichen *S* den Standpunkt, auf dem die Beobachtungen durchgeführt wurden. Die Syntax für einen *S*-Satz lautet:

*S* Punktkennzeichen Kennung Orientierungsunbekannte [Instrumentenhöhe]

Die Kennung legt fest, ob die Orientierungsunbekannte und/oder die Instrumentenhöhe in der Ausgleichung mitgeschätzt werden soll.

Mit dem Steuerzeichen *M* findet die Beschreibung der Beobachtungen, die auf einem Standpunkt durchgeführt wurden, statt. Die *M*-Sätze werden direkt hinter dem zugehörigen *S*-Satz der Steuerdatei hinzugefügt. *M*-Sätze werden wie folgt deklariert:

*M* Punktkennzeichen Messwerttyp[(Gruppe)] Wert [Standardabweichung]

Beispiel für 1 Standpunktsatz mit den jeweiligen Beobachtungen:

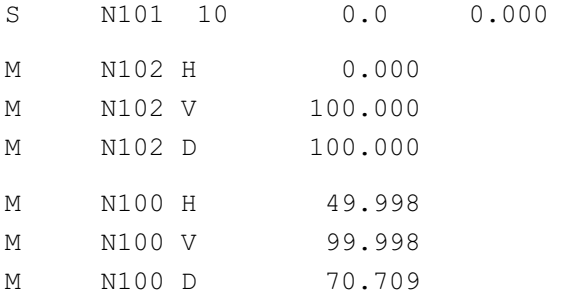

Die in diesem Abschnitt genannten Beispiele für die Syntax der Steuerdatei stehen beispielhaft für terrestrische Beobachtungen mit einem Tachymeter. Für weitere Festlegungen zur Erstellung der Steuerdatei wird an dieser Stelle auf das Xdesy-Handbuch<sup>1</sup> für die Version 1.3 verwiesen.

#### **4.2.3 Ausführen von Xdesy**

Xdesy ist von der Kommando-Ebene aus mit zusätzlichen Aufrufparametern zu starten. Die Aufrufparameter entscheiden, über die Verarbeitung der Daten in der Steuerdatei. Dadurch kann ein Ausgleichungsproblem nach unterschiedlichen Methoden bearbeitet werden, ohne die Steuerdatei editieren zu müssen. Die Syntax für den Aufruf von Xdesy lautet:

```
xdesy Parameter1 [-Parameter2] [-Parameter3] … [-ParameterN]
```
Der erste Aufrufparameter ist immer der Dateiname der Steuerdatei. Die folgende Übersicht zeigt eine Auswahl von optionalen Aufrufparametern:

- --a Ausgleichung nach vermittelnden Beobachtungen
- -l[Testschranke] L1-Norm-Schätzung
- -d[Testschranke] Ausgleichung mit Data-Snooping
- --f freie Ausgleichung
- --n automatische Berechnung von Näherungswerten
- --o[Datei] Ausgabe des Ergebnisses in die angegebene Datei

Weitere Aufrufparameter kann man dem Xdesy-Handbuch entnehmen.

Im folgenden Beispiel wird Xdesy aufgerufen. Das Programm liest die Steuerdatei "test.dat" ein, führt eine freie Ausgleichung nach vermittelnden Beobachtungen inklusive. Data-Snooping zur Grobfehlersuche durch und speichert das Berechnungsergebnis in der Datei "ergebnis.dat".

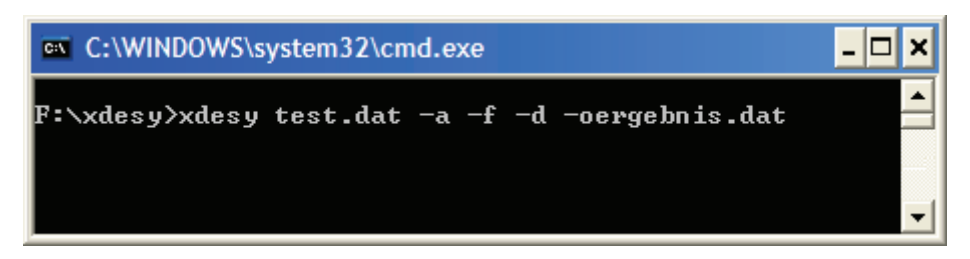

Abbildung 23: Ausführen von Xdesy mit Parametern

*Quelle: Xdesy-Handbuch* 

 $\overline{a}$ 

<sup>&</sup>lt;sup>1</sup> auf der beiliegenden CD

### **4.3 Xdesy-Tools**

Bei der Einarbeitung in das Ausgleichungsprogramm Xdesy habe ich festgestellt, dass der Aufruf des Programms über die Kommando-Zeile doch recht aufwendig ist. Folgende Schritte müssen bei jedem Programmstart durchgeführt werden:

- $\bullet$ Starten der Konsole
- $\bullet$ Wechseln in das Xdesy-Programmverzeichnis
- $\bullet$ Eingabe der Steuerdatei samt Pfad
- $\bullet$ Eingabe zusätzlicher Optionen

Gerade bei langen Pfadangaben dauert dies recht lange und Tippfehler können sich leicht einschleichen. Ein weiteres Manko ist, dass man die möglichen Optionen für die Ausgleichung erst im Xdesy-Handbuch nachschlagen muss.

Im Rahmen dieser Diplomarbeit habe ich daher eine graphische Benutzeroberfläche (Xdesy-GUI) entwickelt, um die Ausführung von Xdesy zu optimieren. Die möglichen Parameter und Optionen für die Ausgleichung können nun interaktiv ausgewählt werden. Ein ständiges Nachschlagen im Xdesy Handbuch entfällt somit.

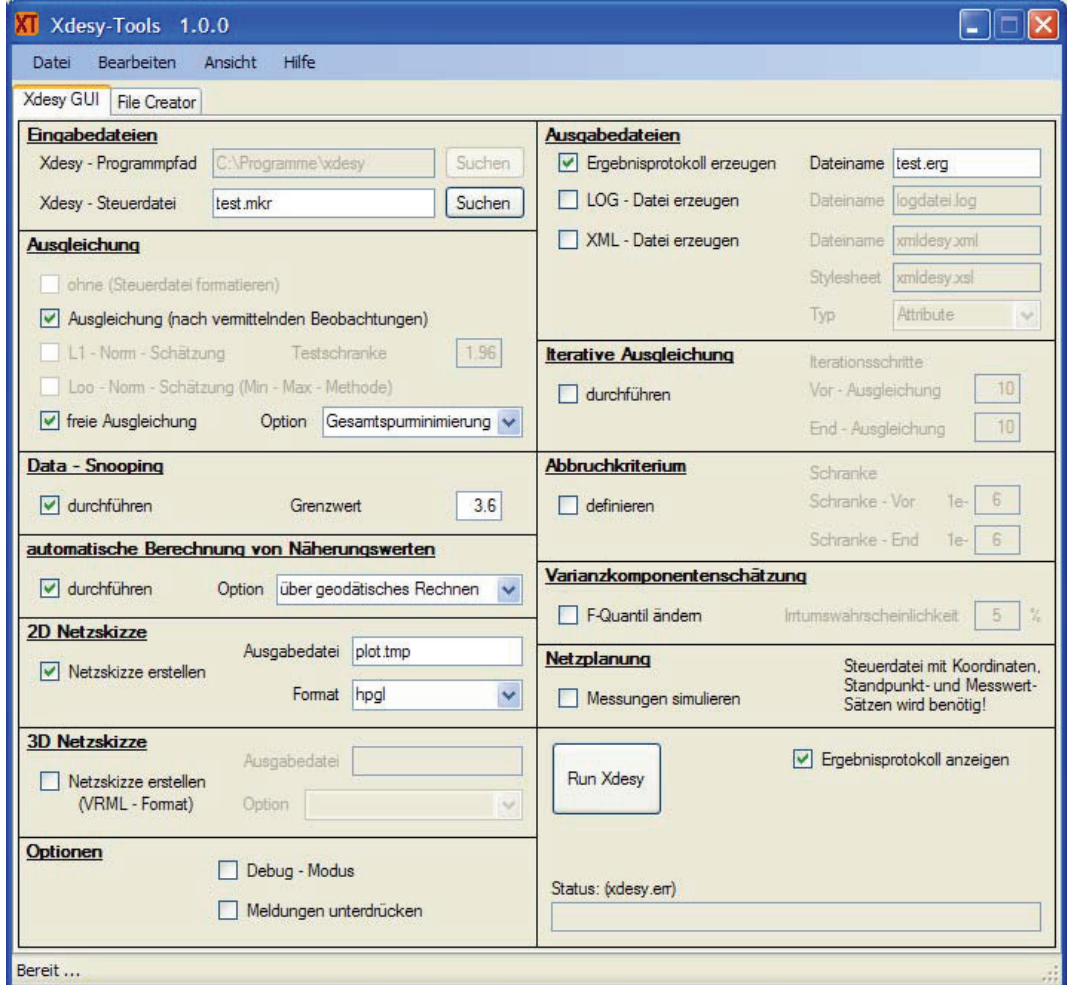

Abbildung 24: Xdesy-Tools (Xdesy GUI, Anwendungsbeispiel)

Grundlage des Programms sind der Xdesy-Programmpfad sowie die Steuerdatei, die über entsprechende Dialoge ausgewählt werden können. Die Steuerdatei sollte sich jedoch nicht im Xdesy-Programmverzeichnis befinden, da sonst ein Abstürzen des Programms möglich ist. Die Parameter und Optionen können durch Setzen der entsprechenden Häkchen und Eintragungen in die entsprechenden Felder ausgewählt werden. Hierbei wird auf den Fachverstand des Nutzers vertraut, da keine Überprüfung der Eintragungen auf Gültigkeit erfolgt.

Ist die Steuerdatei ausgewählt und alle Angaben gemacht, erfolgt durch Klick auf den Button "Run Xdesy" der Start der Ausgleichung. Dazu wird im Xdesy-Programmverzeichnis eine Batch-Datei angelegt und diese anschließend ausgeführt. Soll das Ausgleichungsergebnis in eine Ergebnisdatei geschrieben werden, kann dieses bereits vom Programm angezeigt werden. Nach Beendigung der Ausgleichung wird die zuvor erzeugte Batch-Datei wieder gelöscht. Die Ergebnisdatei, die Log-Datei und die 2D-Netzskizze werden in dem Verzeichnis, in dem sich die Steuerdatei befindet, gespeichert. Optional erzeugte XML-Dateien sowie die Dateien der 3D-Netzskizze sind im Xdesy-Programmverzeichnis zu finden. Der Status der Ausgleichung wird in einer separaten Statusleiste angezeigt. Enthält die Meldung ein "ok", ist die Ausgleichung erfolgreich durchgelaufen. Bei anderen Meldungen wurde die Ausgleichung abgebrochen. Um den Grund für den Abbruch zu ermitteln, kann in die Datei "xdesy.err" geschaut werden. Diese Datei befindet sich im Xdesy-Programmverzeichnis. In der Regel führen fehlerhafte Einträge in der Steuerdatei zum Abbruch der Ausgleichung.

Die Syntax zur Erstellung der Xdesy-Steuerdatei ist einfach aufgebaut und man kann die Datei mit jedem beliebigen Text-Editor schreiben. Im Zuge der Auswertung der Lasertrackerdaten hat sich jedoch gezeigt, dass das manuelle Erstellen der Steuerdatei sehr zeitintensiv und anfällig für Fehler ist. Daher habe ich die graphische Benutzeroberfläche um ein Tool (File Creator) erweitert, mit dem sich die Steuerdatei automatisiert erstellen lässt. Gerade bei sehr vielen Messwerten auf einem Standpunkt kann durch die Anwendung dieses Programms der Arbeitsaufwand im Vorfeld der Ausgleichung reduziert und Fehler durch den automatischen Datenfluss vermieden werden.

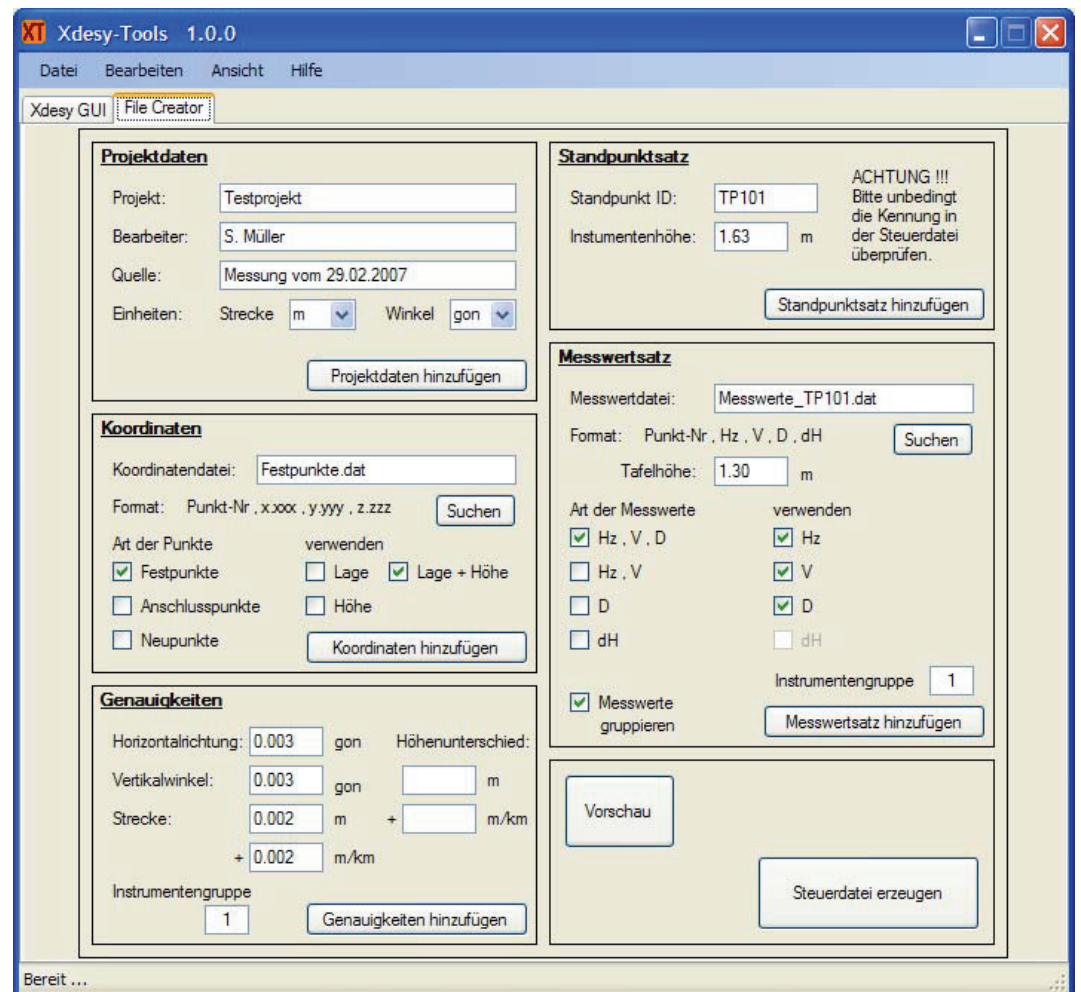

Abbildung 25: Xdesy-Tools (File Creator, Anwendungsbeispiel)

Die graphische Benutzeroberfläche des File Creators gliedert sich in 6 separate Sektionen. Diese sind so gewählt, dass der Benutzer Schritt für Schritt alle wesentlichen Elemente der Xdesy-Steuerdatei erstellen kann. Die einzelnen Sektionen bieten folgende Funktionen:

#### *Projektdaten*

Hier besteht die Möglichkeit, die Projektdaten einzugeben. Diese Daten werden in die Steuerdatei geschrieben und erscheinen ebenfalls in der Protokolldatei. Weiterhin können hier die Einheiten der Beobachtungen gesetzt werden.

#### *Koordinaten*

Hier werden die Koordinaten aller Punkte in die Steuerdatei geschrieben. Mit dem Button "Suchen" erfolgt die Auswahl einer Koordinatendatei. Diese Koordinatendatei muss das Format:

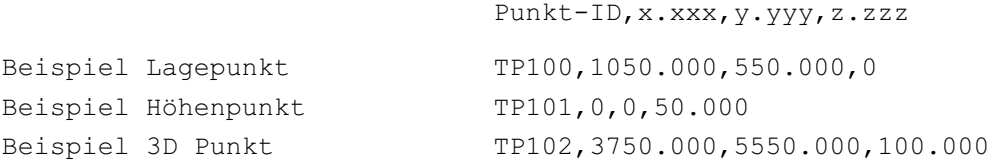

haben. Die einzelnen Werte müssen durch Komma getrennt sein. Ist die Koordinatendatei eingelesen, kann der Nutzer entscheiden, welche Daten der Steuerdatei hinzugefügt werden sollen. Durch die Auswahl der "Art der Punkte" werden bereits die entsprechenden Kennungen in der Steuerdatei gesetzt. Es empfiehlt sich daher, die Koordinaten der Festpunkte und der Neupunkte in getrennte Dateien zu schreiben. Durch die Auswahl "verwenden" kann der Nutzer festlegen, welche Koordinaten (Lage, Höhe oder Lage + Höhe) in die Steuerdatei geschrieben werden sollen.

#### *Genauigkeiten*

Hier werden die Genauigkeiten der Beobachtungen in die Steuerdatei geschrieben. Die Genauigkeiten der einzelnen Beobachtungen können entsprechend ihren Einheiten in die jeweiligen Felder eingetragen werden. Es ist möglich, verschiedene Instrumente mit unterschiedlichen Genauigkeiten zu definieren. Die Definition erfolgt über die Angabe der Instrumentengruppe. Beim Schreiben der Genauigkeiten in die Steuerdatei, erhöht sich automatisch die Nummer der Instrumentengruppe. Ein neues Instrument kann durch erneutes Schreiben der Genauigkeiten in die Steuerdatei definiert werden.

#### *Standpunktsätze*

Hier werden die Standpunktsätze in die Steuerdatei geschrieben. Standpunkt ID und Instrumentenhöhe können eingetragen werden. Da auf einem Standpunkt unterschiedliche Beobachtungen vorliegen können, wird die Kennung für den Standpunkt grundsätzlich auf 0 gesetzt. Die Kennung muss daher unbedingt in der erstellten Steuerdatei überprüft und ggf. geändert werden.

#### *Messwertsätze*

Hier werden die Messungen auf einem Standpunkt in die Steuerdatei geschrieben. Verarbeitet werden können die terrestrischen Beobachtungen Horizontalrichtungen, Zenitdistanzen, Schrägstrecken und Höhenunterschiede. Mit dem Button "Suchen" kann eine Messwertdatei ausgewählt werden. Diese Messwertdatei muss das Format:

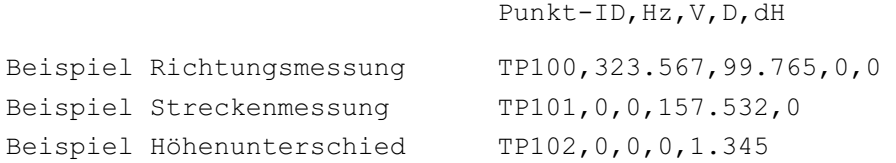

haben. Die einzelnen Messwerte müssen durch Komma getrennt sein. Durch die Auswahl der "Art der Messwerte" wird festgelegt, welche Daten aus der Messwertedatei in die Steuerdatei übernommen werden sollen. Mit der Option "verwenden" kann der Nutzer festlegen, welche Messungen aktiv gesetzt werden sollen. Es werden grundsätzlich alle Messungen (je nach Auswahl der "Art der Messwert") in die Steuerdatei geschrieben. Diejenigen Messungen, die als inaktiv gesetzt sind, werden in der Steuerdatei lediglich auskommentiert. Mit der Option "Messwerte gruppieren" besteht die Möglichkeit, gleiche Messwerttypen zu gruppieren.

Beispiel:

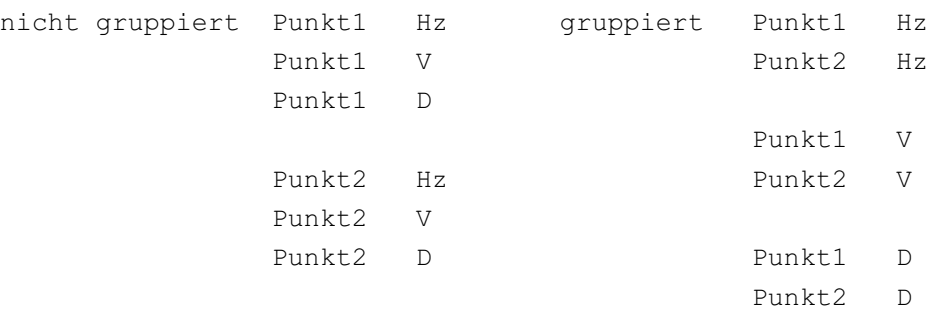

Die Genauigkeiten werden durch die Angabe der Instrumentengruppe einem Instrument zugeordnet. Durch die Angabe der Instrumentengruppe bei den Messwerten wird die Verbindung zum entsprechenden Instrument hergestellt.

Da die Messungen immer einem Standpunkt zugeordnet sind, erfolgt das Hinzufügen von Standpunktsätzen und Messwertsätzen zur Steuerdatei immer im Wechsel.

#### *Vorschau*

Mit dem Button "Vorschau" kann jederzeit Einsicht in die Steuerdatei genommen werden.

Mit dem Button "Steuerdatei erzeugen" wird die eigentliche Steuerdatei erstellt. Es öffnet sich ein Fenster, das den Nutzer dazu auffordert, einen Pfad und einen Dateinamen für die Steuerdatei anzugeben. Durch Klicken auf den Button "Speichern" wird die Steuerdatei in das angegebene Verzeichnis geschrieben. Die so erstellte Steuerdatei muss grundsätzlich mit einem Text-Editor nachbearbeitet werden. Insbesondere die Kennungen der Standpunktsätze und der Koordinaten gilt es zu kontrollieren und ggf. zu ändern. Die möglichen Werte, die die Kennungen annehmen können, werden bereits als Hinweise mit in die Steuerdatei geschrieben. Für weitere Optionen wird auf das Xdesy-Handbuch verwiesen.

Die Benutzeroberfläche und der File Creator habe ich unter dem Programmnamen "Xdesy-Tools" zu einer eigenständigen und lauffähigen Applikation zusammengefasst. Die Programmierung erfolgte in der Programmiersprache C#<sup>1</sup>. Als Programmierplattform wurde Microsoft Visual Studio 2005 Express Edition verwendet. Zum Ausführen des Programms ist das .NET Framework<sup>2</sup> notwendig.

 $\overline{a}$ 

<sup>&</sup>lt;sup>1</sup> der Programmcode befindet sich auf der beiliegenden CD

<sup>&</sup>lt;sup>2</sup> auf der beiliegenden CD

# **5 Vorbereitung und Durchführung der Messungen**

Die Vermessung des Hallennetzes in der Torushalle erfolgte mit drei verschiedenen Messsystemen: dem Lasertracker, der Präzisionsschlauchwaage und dem Digitalnivellier. Der Einsatz dieser Messgeräte musste daher entsprechend vorbereitet werden, um einen reibungslosen und schnellen Ablauf der Messungen zu gewährleisten.

## **5.1 Vorbereitung der Messungen**

Für die Messung mit dem Lasertracker habe ich zunächst ein Messkonzept erstellt, das Überlegungen zum Erreichen einer hohen Genauigkeit sowie zur praktischen Durchführung der Messungen enthielt. Folgende Punkte sollten u.a. berücksichtigt werden:

- simultane Messung mit beiden vorhandenen Lasertrackern
- $\bullet$ Messung im "Auto-Inspekt-Modus" (d.h. keine Berührung des Trackers)
- $\bullet$ Horizontierung des Trackers mit dem Nivel20
- $\bullet$ Standpunkte so wählen, dass möglichst viele Punkte gemessen werden
- $\bullet$ Messpunkte werden flächenhaft ausgesteckt
- -50% Überlappung beim Wechsel der Reflektoren

Vor Beginn der Messungen habe ich zunächst die Vermarkungen der Netzpunkte kontrolliert. Dabei stellte sich heraus, dass drei Messpunkte in der Süd-Ost-Ecke der Torushalle bereits überbaut wurden. Diese Netzpunkte wurden aufgegeben und in der Messplanung nicht weiter berücksichtigt. Anschließend habe ich die im IPP vorhandenen Reflektoren auf ihre Einsatzbereitschaft überprüft. Insgesamt standen 43 Reflektoren für die Messungen zur Verfügung. Mit der Anzahl der Reflektoren konnte ich danach eine detaillierte Messungsplanung aufstellen. Es wurde festgelegt, dass 22 schwer erreichbare Hochpunkte dauerhaft mit den Reflektoren ausgesteckt bleiben sollen, um die Zeit für den Umbau der restlichen Punkte so gering wie möglich zu halten. Die restlichen 21 Reflektoren wurden in den einzelnen Auto-Inspekt-Durchgängen verplant. Die Aufteilung der Reflektoren kann dem Anhang D entnommen werden.

Die Präzisionsschlauchwaage sollte zum ersten Mal im IPP eingesetzt werden. Daher musste ich im Vorfeld die Höhenbolzen vermarken. Die groben Positionen der Höhenbolzen an den Hallenwänden wurden in Abstimmung mit dem Messteam des IPP festgelegt. Die genaue Höhenlage jedes Bolzens musste, auf Grund des begrenzten Messbereiches der Schlauchwaage von ± 5cm, abgesteckt werden. Die Absteckung erfolgte mit dem Industrietachymeter TDA5005. Am Okular des Tachymeters war ein Diodenlaser angebracht, der die Positionen der Höhenbolzen direkt auf die Wand projizierte.

Die Vermarkung des Schlauchwaagensystems besteht aus zwei Teilen, dem eigentlichen Höhenbolzen und jeweils zwei sog. Steinschrauben. Die Steinschrauben liegen unterhalb des Höhenbolzens und dienen der Befestigung des Haltebügels. Die genaue Lage der Steinschrauben in Bezug zum Höhenbolzen wird mit Hilfe einer Schablone festgelegt. Daher mussten zunächst die Höhenbolzen in die Wände eingebracht werden bevor die Steinschrauben vermarkt werden konnten. Die Höhenbolzen und die Steinschrauben wurden mit Hilfe eines 2-Komponenten-Klebers in den Wänden befestigt und konnten nach einer Aushärtezeit von jeweils 24 Stunden genutzt werden.

Für das geometrische Nivellement musste zunächst nach einer Möglichkeit gesucht werden, den Bezugspunkt der Vermarkung anzutasten. Die Vermarkung selbst bietet keinen fest definierten Messpunkt. Dieser liegt etwa 15mm vor der Vermarkung, genau in der Mitte eines eingesetzten 1,5" CCR. In einer ersten Variante, den Bezugspunkt anzutasten, sollte eine Kugel in die Vermarkung eingesetzt, und mit einem Haltebügel gegen ein Herausrutschen gesichert werden. Die Nivellierlatte hätte dann in der normalen Gebrauchsstellung genutzt werden können. Diese Idee wurde allerdings wieder verworfen, da befürchtet wurde, dass es durch das Gewicht der Nivellierlatte zu einer Deformation der Vermarkung kommt.

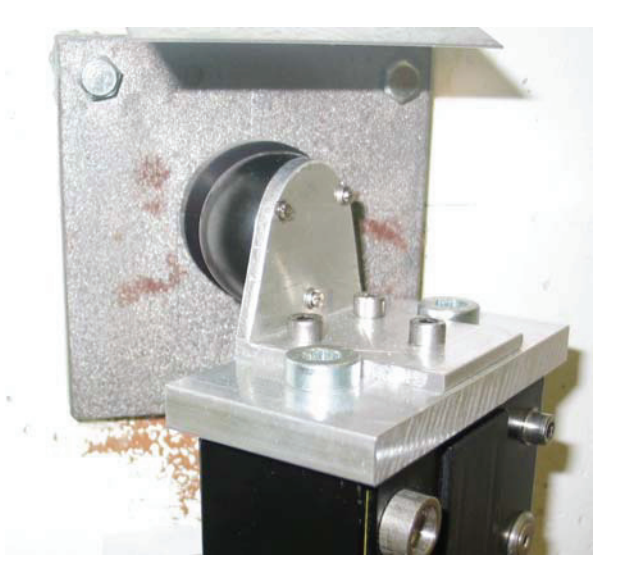

Abbildung 26: Nivellieradapter

Als Alternative dazu habe ich einen Adapter entworfen und gebaut, der oben auf der Nivellierlatte an den Befestigungspunkten für die Haltestreben befestigt wird. Dieser besteht aus der Kugel eines 1,5" CCR, die über einen Winkel mit einer Grundplatte verschraubt ist. Dieser Adapter bietet folgende Vorteile:

- $\bullet$ Nutzung der Latte in normaler Gebrauchsstellung
- $\bullet$ keine Krafteinwirkung auf die Vermarkung
- $\bullet$ gleiche Zentriereigenschaften wie ein CCR durch "ideale Kugel"

Die Zentrierung des Adapters in der Vermarkung erfolgt durch den in der Vermarkung eingebauten Magneten. Dieser ist allerdings nicht so stark, dass er das gesamte Gewicht der Nivellierlatte halten kann. Daher ist die Nivellierlatte beim Messen gegen ein Herausrutschen aus der Vermarkung zu sichern. Nachteil dieser Konstruktion ist, dass sich die Lattenablesungen nicht auf den Adapter sondern wie üblich auf den Lattenfuß beziehen. Die Höhenunterschiede werden dadurch in einem um den Abstand zwischen Lattenfuß und Adapter versetzen Niveau bestimmt. Der Abstand zwischen Lattenfuß und Adapter lässt sich als ein Nullpunktfehler interpretieren. Dieser Nullpunktfehler zeigt aber bekanntlich keine Wirkung, wenn auf den Festpunkten immer ein und dieselbe Latte benutzt wird. In diesem Fall braucht seine Größe auch nicht bekannt sein. Zu den weiteren Vorbereitungen des geometrischen Nivellements zählte auch das Festlegen und Abstecken der Nivellementswege. Um den Einfluss des Ziellinienfehlers zu eliminieren, wurden die Latten- und Instrumentenstandpunkte so gewählt, dass sich bei der Messung gleiche Zielweiten ergeben.

### **5.2 Durchführung der Messungen**

Die Neuvermessung des Hallennetzes begann mit den Lasertrackermessungen. Die einzelnen Stationen waren dabei so angeordnet, dass möglicht viele Punkte beobachtet werden konnten. Ferner wurde darauf geachtet, dass sich die Stationen in unterschiedlichen Höhen befinden, damit sich gute Schnittbedingungen für die Netzpunkte ergeben. Gemessen wurde mit beiden Lasertrackern des IPP. Der LTD800 war auf ein ausfahrbares Stativ montiert und stand immer auf dem Hallenboden. Der LTD500 wurde auf die zentrale Messsäule, sowie auf den Treppenhäusern und Plattformen in der Torushalle aufgebaut. Als Messsoftware kam AXYZ im Auto-Inspekt-Modus zum Einsatz. Das bedeutet, dass der Lasertracker selbständig alle ausgewählten Punkte anfährt und die Messung auslöst. Je Auto-Inspekt-Durchgang fanden 5 Einzelmessungen statt. Anschließend wurden die CCR umgesteckt und ein neuer Durchgang gestartet. Insgesamt waren 7 Auto-Inspekt-Durchgänge nötig, um das Netz von einer Station aus vollständig zu vermessen. Da die Streckenmessgenauigkeit des Lasertrackers wesentlich besser ist als die Richtungsmessgenauigkeit, sollte das Hallennetz ursprünglich als ein reines Streckennetz gemessen und ausgewertet werden. Dazu war es erforderlich, jeden Punkt mindestens 4-mal anzumessen, um eine Überbestimmung für die Ausgleichung zu gewährleisten. Auf den jeweils ersten 5 Lasertracker-Stationen wurde versucht, dies zu erreichen. Die restlichen Stationen dienten dazu, diejenigen Punkte zu messen, bei denen diese Forderung auf Überbestimmung noch nicht erfüllt war. Als zusätzliche Option sollten auch Horizontalrichtungen und Zenitdistanzen in der Auswertung mit berücksichtigt werden. Dazu habe ich die Lasertracker vor der Messung sorgfältig mit dem Nivel20 horizontiert. Das Nivel20 wurde bereits am Vortag der Messung in Betrieb genommen, um die bei diesem Sensor üblichen Einlaufeffekte auszuschalten. Die Horizontierung erfolgte, sofern technisch möglich, auf den ersten 5 Stationen, da dort nahezu alle Netzpunkte gemessen werden konnten. Die erste Station des LTD800 wurde horizontiert und zusätzlich an der Schwerkraft ausgerichtet. Dazu steht innerhalb der AXYZ-Software ein entsprechendes Modul zur Verfügung. Bei diesem Vorgang wird die Schiefe der Stehachse des Trackers bestimmt, indem die Neigungen des Nivel20 an vier zueinander rechtwinklig stehenden Positionen des Trackerkopfes bestimmt und gespeichert werden. Diese Neigungen gehen in die anschließende Berechnung der Koordinaten mit ein. Die zweite Station des LTD800 wurde ebenfalls horizontiert und an der Schwerkraft ausgerichtet. Zusätzlich erfolgte eine Orientierung zur ersten Station durch Aufmessen identischer Punkte. Dabei kam es jedoch zu unerwarteten Schwierigkeiten. Die Orientierung konnte nicht mit der gewünschten Genauigkeit von wenigen zehntel Millimetern berechnet werden, sondern nur mit einer Genauigkeit von etwa 1,5mm. Dieser Umstand wurde zunächst nicht weiter beachtet, da in der Netzausgleichung nur die originären Messwerte und nicht die daraus abgeleiteten Koordinaten Verwendung finden sollten. Zum Auffinden der Punkte in den Auto-Inspekt-Messungen war die Orientierungsgenauigkeit jedoch völlig ausreichend. Für die weiteren Stationen wurde allerdings festgelegt, jeden Lasertrackerstandpunkt separat zu betrachten und keine Orientierung zu vorherigen Stationen vorzunehmen. Die Speicherung sämtlicher Messwerte geschah automatisch innerhalb der entsprechenden AXYZ-Jobs.

Vor Beginn der Messung mit der Präzisionsschlauchwaage wurde der Verbindungsschlauch mit Wasser gefüllt und aufgehängt, damit das im Wasser gelöste Gas entweichen konnte. Dies dauerte ca. 4 Tage. Erst danach konnte das komplette Messsystem installiert werden. Nach einer kurzen Einarbeitungszeit bereitete der eigentliche Messvorgang keine besonderen Schwierigkeiten mehr. Auf die Einhaltung der Einschwingzeit nach dem Öffnen der beiden Absperrhähne habe ich besonders geachtet, damit sich die beiden Flüssigkeitsspiegel auf dasselbe Niveau einstellen konnten. Die Einschwingzeit berechnet sich näherungsweise nach:

mit:

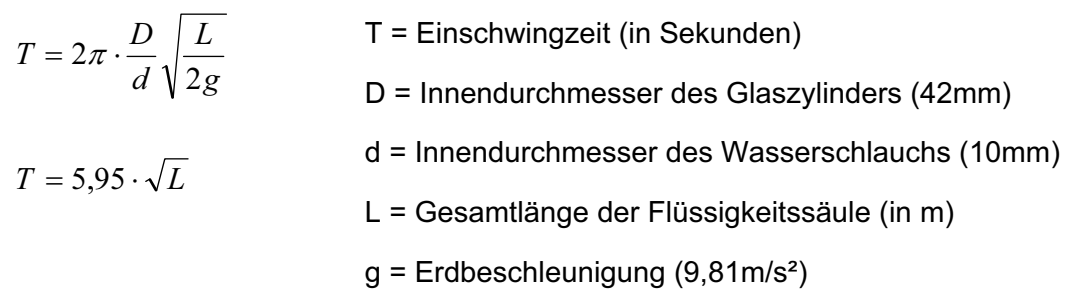

Bei der verwendeten Schlauchlänge von 50m ergab sich eine Schwingzeit von 42s. Obwohl die Torushalle klimatisiert ist, traten Temperaturdifferenzen an den Messwertaufnehmern auf. Daher mussten die Messung der Wassertemperatur sowie die Länge der vertikalen Wassersäule sehr sorgfältig geschehen. Die Wassertemperatur wurde mit einer Genauigkeit von 0,1°C und die Länge der vertikalen Wassersäule mit einer Genauigkeit von 5mm erfasst. Aus diesen beiden Größen wird in der Auswertung eine Temperaturkorrektion berechnet, die an den gemessenen Höhenunterschied angebracht werden muss. Die Größe der zu berechnenden Temperaturkorrektion hängt im Wesentlichen von der Länge der vertikalen Wassersäule ab. Man versucht daher diese

Länge möglichst klein zu halten. Dies konnte bei der Messung zum Teil nicht eingehalten werden, da es gerade an der West- und an der Nordwand keine geeigneten Befestigungsmöglichkeiten für den Wasserschlauch gab. Das Netz der Schlauchwaagenmesspunkte besteht im Grunde aus zwei Teilnetzen. Diese sind in zwei Ebenen angeordnet und bestehen aus 3 bzw. 4+1 Höhenbolzen. Alle Messungen habe ich im Hinund Rückgang und innerhalb der Teilnetze in allen Kombinationen durchgeführt, um eine Überbestimmung für die Ausgleichung zu erreichen. Eine Verbindungsmessung der Teilnetze mit Hilfe der Schlauchwaage konnte nicht durchgeführt werden. Alle Messwerte wurden manuell erfasst und in vorbereitete Messformulare eingetragen.

Das geometrische Nivellement habe ich durchgeführt, um alle bisherigen Messungen zu stützen bzw. miteinander zu verbinden. Folgende Teilaufgaben waren dabei zu erledigen:

- Messung der unteren Ebene des Hallennetzes
- Verbindungsmessungen zum Schlauchwaagennetz
- $\bullet$ Verbindungsmessungen zwischen den Teilnetzen des Schlauchwaagennetzes
- -Bestimmung des Punktes SWB-SOO

Zunächst habe ich das Feinnivellement zur Bestimmung der Höhenunterschiede zwischen den Messpunkten in der unteren Ebene des Hallennetzes durchgeführt. Dabei erwies sich der Gebrauch des Nivellieradapters als sehr komfortabel. Die Kraft der Magnete in den Vermarkungen war ausreichend, um die Kugel genau zu zentrieren. Die Nivellierlatte war dadurch einigermaßen fest in der Vermarkung fixiert und brauchte nur noch lotrecht ausgerichtet werden. Dies geschah mit Hilfe eines Lattenrichters, da die Dosenlibelle an der Rückseite der Latte nicht mehr zugänglich war. Ein weiterer Vorteil war, dass das Nivellement auf dem Boden und mit einem handelsüblichen Stativ durchgeführt werden konnte. In den Ecken der Torushalle konnte ich die Höhenunterschiede direkt zwischen den Punkten messen. Die anderen Messungen erfolgten als Nivellement mit Wechselpunkten. Alle gemessenen Höhenunterschiede wurden sofort im Hin- und Rückgang beobachtet. Dadurch ergab sich eine sofortige Kontrolle der Messung. Um die Lasertrackermessungen möglichst gut zu stützen, wurde das Nivellement in der unteren Ebene des Hallennetzes mit einem hohen Redundanzanteil ausgeführt.

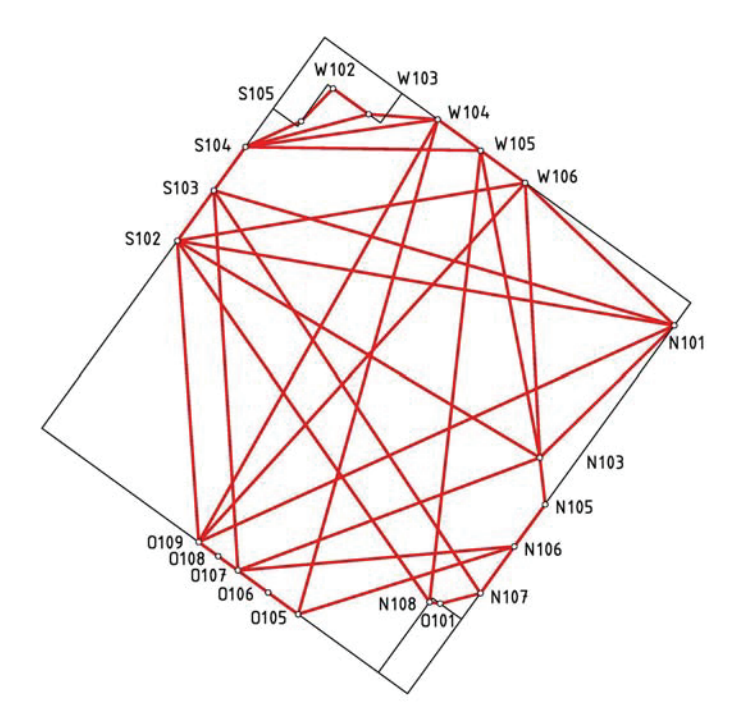

Abbildung 27: gemessene Höhenunterschiede im Hallennetz

Die zweite Aufgabe, die mit dem Digitalnivellier erledigt wurde, war die Verbindung der beiden Teilnetze des Schlauchwaagennetzes. Die Höhenbolzen an der West-, Nordund Ostwand liegen jeweils fast übereinander. Dadurch konnte die Messung der Höhenunterschiede mittels Firstmessung erfolgen. Dabei wurden jedoch nicht die Höhenunterschiede zwischen den höchsten Punkten der Schlauchwaagenbolzen ermittelt, sondern die Höhenunterschiede zwischen dem höchsten Punkt des unteren Bolzens und des niedrigsten Punktes des oberen Bolzens. Daher musste ich zusätzlich die Durchmesser der Köpfe der oberen Höhenbolzen mit einer Bügelmessschraube bestimmen. Für die Firstmessung wurde das Digitalnivellier auf einem ausfahrbaren Stativ befestigt und dieses auf ca. 3m ausgefahren. Die Bedienung des Instrumentes erfolgte dann von einer Leiter aus. Die Messungen habe ich auch hier gleich im Hinund Rückgang durchgeführt, um eine sofortige Kontrolle der Höhenunterschiede zu erreichen.

Im Anschluss daran konnte die Verbindung zwischen dem Schlauchwaagennetz und dem Hallennetz hergestellt werden. Dies geschah durch Messung mit umgedrehter Nivellierlatte. Bestimmt wurden die Höhenunterschiede zwischen dem tiefsten Punkt des Höhenbolzens und dem tiefsten Punkt einer in die Hallenvermarkung eingesetzten CCR-Kugel. Für die Berechnung des gesuchten Höhenunterschiedes vom höchsten Punkt des Höhenbolzens zum Zentrum der Kugel habe ich auch hier die Durchmesser der Bolzenköpfe mit der Bügelmessschraube gemessen. Der Durchmesser der CCR-Kugel war aus ihrem Kalibrierzertifikat bereits bekannt und konnte übernommen werden. Die Bestimmung des Höhenbolzens SWB-SOO erfolgte durch Messung des Höhenunterschiedes zum Bolzen SWB-SO. Dazu wurde das Nivellier auf das Süd-West-Treppenhaus aufgestellt, da nur dort ein sicherer Stand für die Dauer der Messung

gewährleistet werden konnte. Die Handhabung des Digitalnivelliers bereitete keine besonderen Schwierigkeiten. Durch die Möglichkeit der automatischen Ablesung und Speicherung der Messwerte konnten die Messungen sehr schnell durchgeführt werden.

Für das Feinnivellement habe ich 5 Messtage und für die Messung mit der Präzisionsschlauchwaage habe ich 4 Messtage benötigt. Die Messungen mit den beiden Lasertrackern erfolgten an drei Tagen mit jeweils einem halben Tag für die Vorbereitung der Torushalle. Für das Aufräumen der Halle wurde ebenfalls jeweils ein halber Tag gebraucht.

## **6 Auswertung der Messungen**

Im Zuge der Vermessung des Hallennetzes sind sehr viele Messdaten angefallen, die für jedes Instrument separat auszuwerten waren. So musste ich Korrekturen an die Messwerte anbringen sowie mehrfach gemessene Größen mitteln, bevor die Messwerte der Ausgleichung zugeführt werden konnten.

Die Lasertracker-Messwerte werden generell innerhalb der AXYZ-Datenbanken gespeichert. Sie mussten daher für die weitere Bearbeitung standpunktweise ausgelesen werden. Die Weiterverarbeitung fand in Excel statt. Da auf jeder Station die Messung zu den einzelnen Punkten mehrfach erfolgte, wurden die Messungen zunächst gemittelt und auf grobe Fehler überprüft. Die gemittelten Messwerte konnten dann standpunktweise in gesonderten Textdateien gespeichert werden, um die Steuerdatei für die Ausgleichung zu erstellen. Die Auswertung der Lasertrackerdaten befindet sich auf der beiliegenden CD.

Wie bereits erwähnt, traten bei den Messungen mit der Präzisionsschlauchwaage Temperaturdifferenzen zwischen den Messstellen auf. Diese Temperaturdifferenzen bewirkten eine Dichteänderung des Wasser und somit einen systematischen Fehler, da sich die Flüssigkeitssäulen in den Messwertaufnehmern auf unterschiedliche Niveaus einstellten. Daher war es nötig, die ermittelten Höhenunterschiede um den Einfluss der Temperaturunterschiede zu korrigieren. In der Gebrauchsanweisung zur Präzisionsschlauchwaage sind dazu die Dichten des Wassers bei verschiedenen Temperaturen aufgeführt. Für Präzisionsanwendungen reichen diese Angaben allerdings nicht aus, da die Wasserdichten nur für jeweils 1°C Temperaturunterschied angegeben sind. Zur Berechnung der Niveaukorrektur mussten daher Zwischenwerte linear interpoliert werden.

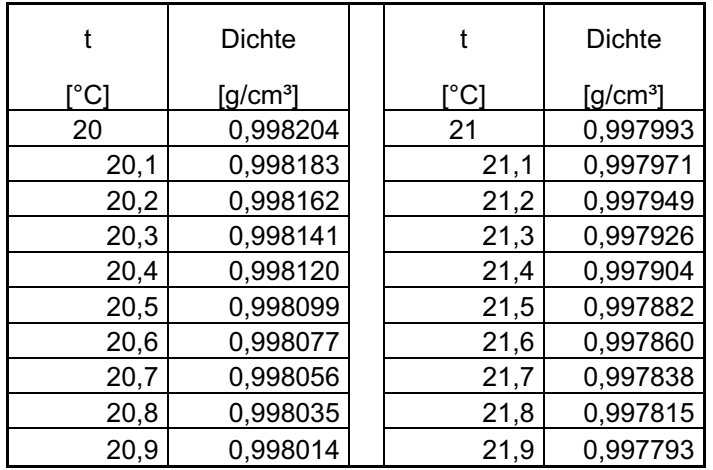

Tabelle 8: Dichte von Wasser - Interpolierte Zwischenwerte

Die Temperaturkorrektion berechnet sich aus der Dichte des Wasser bei der Messtemperatur t sowie aus der Länge der aufsteigenden Wassersäule. Zur Berechnung werden die folgenden Formeln angewendet:

$$
H = \frac{H_1 + H_2}{2}
$$
mit:  
\n
$$
\Delta \rho = \rho_1 - \rho_2
$$
Hit:  
\n
$$
\Delta h = H \cdot \frac{\Delta \rho}{\rho_1}
$$
beidersetige Höhen der aufsteigenden  
\nWassersäulen  
\n
$$
\rho_1, \rho_2
$$
Temperaturbedingte Dichten des Wasser

Obwohl die Messanordnungen zum Teil nicht optimal waren, erfolgte die Bestimmung der Höhenunterschiede zwischen den Schlauchwaagenbolzen insgesamt doch mit einer sehr hohen Genauigkeit. Die maximale Abweichung zwischen Hin- und Rückmessung betrug 0,04mm. In der folgenden Tabelle sind die erzielten Messergebnisse aufgeführt:

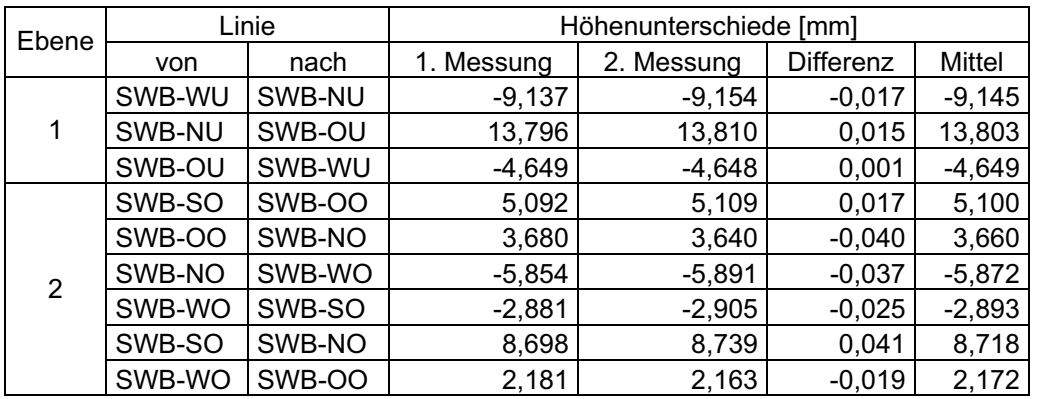

Tabelle 9: Ergebnisse der Messungen mit der Präzisionsschlauchwaage

Die komplette Auswertung der Schlauchwaagenmessungen fand in selbst entworfenen Messformularen statt und kann dem Anhang E entnommen werden.

Die Nivellementsdaten habe ich am Ende eines jeden Messtages aus dem Speicher des DiNi 12T ausgelesen und in separate Dateien gespeichert. Diese Dateien mussten zunächst bereinigt und für die weitere Auswertung vorbereitet werden. Die Auswertung fand in Excel statt. Die Höhenunterschiede zwischen den Netzpunkten (siehe Abbildung 27) konnten direkt ausgewertet werden, während die Verbindungsmessungen im und zum Schlauchwaagennetz zunächst um die jeweiligen Durchmesser der Höhenbolzen korrigiert werden mussten. Die Bestimmung der Höhenunterschiede erfolgte mit einer hohen Genauigkeit. Zwischen der Hin- und Rückmessung war eine maximale Differenz von 0,1mm zugelassen. Diese Forderung konnte lediglich bei zwei Höhenunterschieden nicht eingehalten werden.

Die Auswertung der Nivellements befindet sich auf der beiliegenden CD. Die erreichten Ergebnisse können dem Anhang F entnommen werden.

### **6.1 Ausgleichung des Hallennetzes**

Mit dem Ausgleichungsprogramm Xdesy habe ich die Ausgleichung der Messungen vorgenommen. Die Ausgleichung erfolgte nach der Methode der kleinsten Quadrate. Als Näherungskoordinaten für die Ausgleichung konnten die vorhandenen Koordinaten des Hallennetzes verwendet werden. Die Positionen der Lasertrackerstandpunkte wurden durch Transformation der Messungen in das Ursprungsnetz hinreichend genau berechnet. Xdesy ist als Ausgleichungsprogramm für geodätische Messungen konzipiert. Daher erfolgen die Berechnungen in linkshändigen Koordinatensystemen. Die Koordinaten der Hallennetzpunkte liegen dagegen in einem mathematischen rechtshändigen Koordinatensystem vor. Um die Näherungskoordinaten der Punkte in ein linkshändiges Koordinatensystem zu überführen, mussten die Vorzeichen der Y-Koordinaten geändert werden.

Das Nivellement und die Lasertrackermessungen wurden zunächst separat ausgeglichen, um grobe Fehler aufzudecken sowie die Parameter für das stochastische Modell der Ausgleichung zu bestimmen. Die Erstellung der Steuerdatei für das Nivellementsnetz geschah manuell, da nur wenige Beobachtungen vorlagen. Bei der anschließenden Ausgleichung konnten keine groben Fehler gefunden werden. Bei den Lasertrackermessungen sind wesentlich mehr Messdaten angefallen. Die Steuerdatei habe ich daher mit Hilfe des Xdesy-Tools erzeugt. Bei der Ausgleichung musste festgestellt werden, dass ein Großteil der Horizontalrichtungen und Zenitdistanzen auf der zweiten Station des LTD800 durch das Data-Snooping als grobe Fehler erkannt wurden. Dies lässt den Schluss zu, dass die Messwerte durch die durchgeführte Ausrichtung an der Schwerkraft verfälscht wurden. Daher konnten nur die auf diesem Standpunkt gemessenen Strecken für die Ausgleichung verwendet werden. Nach den Vorarbeiten konnte die Gesamtausgleichung des Hallennetzes mit allen Messdaten durchgeführt werden. Die Ausgleichung erfolgte als freie Ausgleichung. Bei der freien Ausgleichung werden die Koordinaten der Netzpunkte als Unbekannte eingeführt und in der Ausgleichung neu berechnet. Vorteil der freien Ausgleichung ist, dass die innere Netzgeometrie erhalten bleibt und die Koordinaten der Netzpunkte ohne äußeren Zwang berechnet werden. Die Überprüfung der Netzgenauigkeit geschah mit dem Globaltest nach Baarda. Bei diesem Test wird mit einer Irrtumswahrscheinlichkeit  $\alpha$  geprüft, ob es einen Widerspruch zwischen der a priori und a posteriori Standardabweichung der Gewichtseinheit gibt. Dazu wird der F-Test zweier Varianzen durchgeführt. Die Testgröße T berechnet sich nach:

$$
T = \frac{s^2}{\sigma^2}
$$
  $\sigma^2$  = Standardabweichung a priori  
s<sup>2</sup> = Standardabweichung a posteriori

Die Testgröße wird anschließend dem Quantil der Fisherverteilung mit den Freiheitsgraden f<sub>1</sub> = n – u und f<sub>2</sub> =  $\alpha$  gegenübergestellt. Ist die Testgröße kleiner als das F-Quantil, so ist der Test anzunehmen und man kann davon ausgehen, dass das Netz den Anforderungen entspricht. Der Globaltest wird vom Ausgleichungsprogramm bei jeder Ausgleichung automatisch durchgeführt und die Ergebnisse werden in der Protokolldatei gespeichert. Bei der durchgeführten Gesamtausgleichung des Hallennetzes wurde der Globaltest angenommen. Neben dem Globaltest wird bei jeder Ausgleichung auch eine Varianzkomponentenschätzung durchgeführt. Dabei erfolgt ein Vergleich der a priori Standardabweichungen der einzelnen Messwertgruppen mit den in der Ausgleichung berechneten Standardabweichungen. Allgemein gilt, dass sich die a posteriori Standardabweichung um 50% von der Standardabweichung a priori unterscheiden darf<sup>1</sup>. Die statistische Überprüfung der Standardabweichungen der Messwertgruppen erfolgte wieder mit Hilfe des F-Tests. Bei der Gesamtausgleichung des Hallennetzes zeigte sich, dass die Schätzung a priori Standardabweichungen der gemessenen Höhenunterschiede offensichtlich zu optimistisch erfolgte und dadurch der F-Test abgelehnt wurde. Die Standardabweichungen der Höhenunterschiede mussten daher angepasst und die Ausgleichung solange neu berechnet werden, bis die Varianzkomponentenschätzung die Anforderungen erfüllte. Dabei vergrößerten sich die Standardabweichungen allerdings so stark, dass diese letztendlich nicht mehr den realen Bedingungen entsprachen. Ein Vergleich der berechneten Koordinaten ergab einen maximalen Unterschied von 0,05mm (3D) gegenüber der ursprünglichen Berechnung. Da dieser Unterschied jedoch kleiner ist als die Messgenauigkeit des Lasertrackers, konnte der ursprüngliche Ausgleichungsansatz beibehalten werden. Die Varianzkomponentenschätzung wurde aufgegeben, weil zum einen die Anzahl der gemessenen Höhenunterschiede gegenüber der Anzahl der Lasertracker-Messwerte gering ist und zum anderen der Nutzer keinen Einfluss auf die Gewichtsansätze bei der Berechnung der Varianzkomponentenschätzung für die einzelnen Messwertgruppen hat.

Die aufgestellten Xdesy-Steuerdateien sowie die Protokolldateien der Ausgleichung befinden sich auf der beiliegenden CD.

## **6.2 Überführung der Koordinaten in das Netzdatum**

Als Ergebnis der Ausgleichung wurden die Koordinaten der Netzpunkte sowie deren Standardabweichungen erhalten. Die Berechnung erfolgte allerdings nur näherungsweise im Datum des Hallennetzes. Da jedoch die bei der Urmessung festgelegten Datumsparameter erhalten bleiben sollten, bestand die Aufgabe darin, das neu berechnete Netz in das Datum der Torushalle zu überführen, ohne die Netzgeometrie zu zerstören. Dies konnte ich mit einer Best-Fit-Transformation erreichen. Die Best-Fit-Transformation wurde mit Metrolog, einer Mess- und Analysesoftware für Koordinatenmessmaschinen durchgeführt.

Als Referenz wurden die Koordinaten derjenigen Punkte ausgewählt, die bereits bei der ursprünglichen Vermessung vorhanden waren. Bei der Transformation durften jedoch nicht alle 7 Parameter berechnet werden, um die innere Geometrie des Netzes zu bewahren. Daher wurde der Maßstab auf 1 gesetzt, damit es zu keiner Skalierung des

 $\overline{a}$ 

<sup>1</sup> Literatur *[9]* Seite 441

Netzes kommt und die Rotationen um die X- und Y-Achsen nicht berechnet, um die Horizontierung des Netzes zwingend zu erhalten.

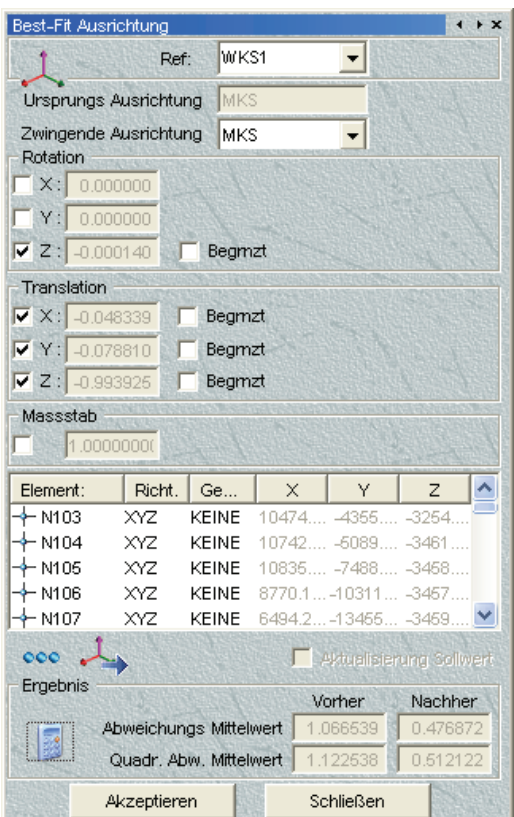

Abbildung 28: Transformationsergebnis

Das ausgeglichene Netz konnte mit einer mittleren Genauigkeit vom 0,5mm in das ursprüngliche Netz eingepasst werden. Die transformierten Koordinaten sowie deren Standardabweichungen bilden das endgültige Vermessungsergebnis und sind im Anhang G zu finden.

### **6.3 Berechnung der Punkte O301 und S601**

Die Punkte O301 und S601 sind in der Torushalle so angebracht, dass Messungen zu diesen Punkten nicht von jedem Standpunkt aus erfolgen können. Der Punkt O301 kann nur von der Messsäule auf dem nord-östlichen Treppenhaus aus angemessen werden und der Punkt S601 wird in der Regel vom Hallenkran verdeckt. Mit dem Lasertracker konnten diese Punkte aber von zwei bzw. drei Stationen aus gemessen werden. Dabei ergaben sich jedoch sehr ungünstige Schnitte mit sehr spitzen Schnittwinkeln.

In der Vorausgleichung der Lasertrackermessungen wurde festgestellt, dass diese beiden Punkte im Vergleich zu den anderen Netzpunkten eine wesentlich höhere Standardabweichung aufwiesen. Daher sollten die Messungen zu diesen beiden Punkten nicht in die Bestimmung des Gesamtnetzes einfließen.

Die Bestimmung der Koordinaten erfolgte letztendlich durch Transformation. Dazu mussten alle berechneten Koordinaten der Hallenpunkte auf den Stationen 52 und 51 aus AXYZ exportiert, in Excel eingelesen und dort gemittelt werden. Anschließend habe ich die gemittelten Koordinaten wieder in AXYZ importiert und die Transformation durchgeführt. Als Referenzkoordinaten kamen die endgültigen Koordinaten des neu berechneten Hallennetzes zum Einsatz.

| <b>Coordsys Transformation Solution</b>                                                                                                    |                            | <b>Coordsys Transformation Solution</b>                                                                                                    | x                          |
|----------------------------------------------------------------------------------------------------|----------------------------|----------------------------------------------------------------------------------------------------|----------------------------|
| Coordsys ID: 0301<br><b>BESTFIT</b><br>Comment:<br>Set new Coordinate System as active V<br>Inherit Scale from active CS                                                                                                    | Saye<br>Close<br>$<<$ Back | Coordsys ID: S601<br><b>BESTFIT</b><br>Comment:<br>Set new Coordinate System as active V<br>Inherit Scale from active CS                                                                                                    | Saye<br>Close<br>$<<$ Back |
| $0.134$ [mm]<br>Total RMS Error:                                                                                                    | Select ID<br>Parameters    | Total RMS Error:<br>$0.103$ [mm]                                                                                                    | Select ID<br>Parameters    |
| $\blacktriangle$<br>ď<br>ďZ.<br>DEV<br>bint Deviations<br>ď.<br>$-0.037$<br>0.054<br>0.028<br>0.071<br>terenz/N101<br>0.144<br>0.035<br>$-0.128$<br>$-0.057$<br>Herenz/N108<br>0.089<br>$-0.005$<br>$-0.031$<br>$-0.084$<br>Herenz/N401<br>0.122<br>0.240<br>$-0.180$<br>$-0.100$<br>terenz/N404                                                                                                    | Print<br>Report            | Point Deviations<br>ď<br>ďZ<br>DEV A<br>ď<br>$-0.093$<br>$-0.067$<br>0.215<br>0.2<br>Referenz/N101<br>0.122<br>0.1<br>0.052<br>$-0.054$<br>Referenz/N102<br>0.0<br>$-0.033$<br>$-0.040$<br>0.051<br>Referenz/N104<br>0.1<br>$-0.038$<br>0.085<br>$-0.037$<br>Referenz/N105                                                         | <b>Print</b><br>Report     |
| 0.341<br>0.244<br>$-0.232$<br>$-0.055$<br>Iferenz/N503<br>0.074<br>$-0.139$<br>$-0.053$<br>0.166<br>Herenz/0101<br>0.130<br>0.281<br>$-0.245$<br>$-0.044$<br>ferenz/0102<br>0.308<br>0.074<br>$-0.294$<br>0.059<br>Fremz/0103                                                                                                    | Help                       | 0.1<br>0.147<br>$-0.045$<br>$-0.013$<br>Referenz/N106<br>0.0<br>$-0.037$<br>0.039<br>$-0.039$<br>Referenz/N107<br>0.035<br>0.0<br>$-0.030$<br>0.082<br>Referenz/N108<br>0.2<br>$-0.116$<br>0.063<br>0.169<br>Referenz/N109                                                                                                    | Help                       |
| $-0.018$<br>0.264<br>Iferenz/0104<br>0.051<br>$-0.259$<br>0.233<br>$-0.010$<br>$-0.231$<br>0.029<br>Herenz/0105<br>0.187<br>$-0.181$<br>0.023<br>ferenz/0106<br>$-0.044$<br>$\checkmark$<br>0.216<br>$-0.085$<br>$-0.185$<br>0.072<br>Iferenz/0107<br>$\rightarrow$<br>≺∣<br><b>CONSIGNATION CONTINUES IN A MARKET DESCRIPTION OF A MARKET DESCRIPTION OF A MARKET DESCRIPTION OF A MARKET DES</b><br><u>ieeese vaaravadddee</u> e |                            | 0.2<br>$-0.094$<br>$-0.006$<br>0.186<br>Referenz/N201<br>0.1<br>0.079<br>$-0.023$<br>Referenz/N202<br>$-0.071$<br>0.1<br>Referenz/N203<br>$-0.039$<br>0.101<br>$-0.114$<br>$0.0 \times$<br>0.085<br>Referenz/N204<br>$-0.017$<br>0.040<br>$\rightarrow$<br><b>EXECUTIVE</b><br><b>WARRANTO CONTROL</b><br>www.www.www.cocococococo |                            |

Abbildung 29: Berechnung der Punkte O301 und S601 (Transformationsergebnisse)

Bei den Transformationen konnte ein RMS-Wert von 0,134mm für den Punkt O301 sowie ein RMS-Wert von 0,103 für den Punkt S601 erreicht werden. Damit liegen diese beiden Punkte innerhalb der Genauigkeit der übrigen Netzpunkte.

# **7 Bewertung der Ergebnisse**

Um die Qualität der neu berechneten Koordinaten zu untersuchen, habe ich zunächst einen Punktvergleich durchgeführt. Dabei traten gegenüber der Nachmessung von 2006 räumliche Abweichungen von bis zu 1mm auf (siehe Anhang H). Die größten Abweichungen sind insbesondere bei den höher gelegenen, sowie bei den nachträglich installierten Punkten zu finden, was auf Inhomogenitäten im nachgemessenen Netz schließen lässt.

In einer zweiten Untersuchung habe ich die Netzqualität unter realen Messbedingungen geprüft. Dazu konnte auf eine Lasertrackermessung zurückgegriffen werden, die Ende 2007 in der Torushalle stattfand. Bei dieser Messung wurden 17 räumlich gut verteilte Punkte angemessen und deren Koordinaten im sog. Base-Koordinatensystem des Lasertrackers bestimmt. Anschließend erfolgte eine Best-Fit-Transformation der aufgemessenen Punkte in das Hallennetz. Dabei wurden neben dem Transformationssatz auch die Restabweichungen der Punkte nach der Transformation sowie der RMS-Wert der Ausgleichung berechnet. Die Berechnung der Transformation erfolgte zum einen mit den ursprünglichen und zum anderen mit den neu berechneten Koordinaten der Netzpunkte.

| <b>Coordsys Transformation Solution</b>                                                        |                      | Ι×<br><b>Coordsys Transformation Solution</b>                                                         |
|------------------------------------------------------------------------------------------------|----------------------|----------------------------------------------------------------------------------------------------|
| Coordsys ID: Trafo_alt<br><b>BESTFIT</b><br><b>Comment:</b>                                    | Saye<br>Close        | Save<br>Coordsys ID: Trafo_neu<br><b>BESTFIT</b><br>Close<br><b>Comment:</b>                          |
| Set new Coordinate System as active V<br>Inherit Scale from active CS                          | $<<$ Back            | Set new Coordinate System as active V<br>Inherit Scale from active CS<br><< Back                      |
| $0.223$ [mm]<br><b>Total RMS Error:</b>                                                        | Select ID.,          | Select ID.<br>$0.105$ [mm]<br>Total RMS Error:                                                        |
| ďZ<br>dX.<br>ď<br><b>DEV</b><br>bint Deviations                                                | Parameters<br>$\sim$ | Parameters<br>$\sim$<br>bint Deviations<br>ď<br>ďY<br>Œ<br>DEV                                        |
| VO405<br>0.438<br>$-0.288$<br>$-0.222$<br>0.569                                                | Print                | Print<br>u/0405<br>0.015<br>$-0.090$<br>$-0.025$<br>0.095                                             |
| VS103<br>$-0.130$<br>0.041<br>0.200<br>0.242                                                   |                      | u/S103<br>$-0.136$<br>0.061<br>0.001<br>0.149                                                         |
| VS201<br>0.513<br>0.157<br>$-0.455$<br>0.178                                                   | Report               | $-0.115$<br>0.131<br>0.175<br>Report<br>u/S201<br>$-0.014$                                            |
| VS202<br>0.123<br>0.255<br>$-0.077$<br>0.210                                                   |                      | u/S202<br>$-0.136$<br>0.076<br>$-0.151$<br>0.217                                                      |
| VS302<br>0.136<br>$-0.096$<br>0.022<br>$-0.094$                                                | $He$ lp              | u/S302<br>$-0.067$<br>$-0.007$<br>0.144<br>$-0.127$<br>He                                             |
| VS303<br>$-0.297$<br>0.298<br>$-0.183$<br>0.459<br>W103<br>0.387<br>0.108<br>0.369<br>$-0.046$ |                      | $-0.187$<br>0.024<br>$-0.109$<br>0.218<br>u/S303<br>0.237<br>lu/w103<br>0.190<br>$-0.025$<br>$-0.140$ |
| W106<br>0.176<br>0.214<br>0.007<br>0.123                                                       |                      | W/106<br>0.083<br>0.137<br>0.034<br>0.163                                                             |
| <b>W201</b><br>0.441<br>0.342<br>0.024<br>$-0.277$                                             |                      | $-0.037$<br>0.164<br>u/w201<br>0.159<br>$-0.003$                                                      |
| W205<br>$-0.352$<br>0.032<br>0.400<br>$-0.187$                                                 |                      | 0.194<br>u/w205<br>$-0.113$<br>$-0.156$<br>0.273                                                      |
| W403<br>0.322<br>$-0.118$<br>0.372<br>$-0.143$                                                 |                      | u/w403<br>0.158<br>0.013<br>0.159<br>$-0.015$                                                         |
|                                                                                                |                      | $\left\langle \right\rangle$<br><b>CONTRACTOR</b>                                                     |
| $\vert$ < $\vert$<br><b>NEWSTERN EXPOSUSORIAAAN</b> ARAN EN K<br><b>CONTRACTOR</b><br>.        |                      | <u> Alexandrick en doubling (Alexandrick Linux 200</u>                                                |

Abbildung 30: Vergleich der Transformationsergebnisse

Im Vergleich der Transformationsergebnisse lässt sich beim neu berechneten Netz ein kleinerer RMS-Wert für die Transformation feststellen und die Restfehler der gemessenen Punkte fallen kleiner aus. Dieses Ergebnis lässt den Schluss zu, dass das neu berechnete Netz gegenüber dem alten Netz eine höhere innere Genauigkeit aufweist.

Der letzte Test sollte die Horizontierung des neu berechneten Hallennetzes überprüfen. Dazu wurde eine Messung benutzt, die 2007 mit dem Industrietachymeter TDA 5005 in der Torushalle durchgeführt worden war. Die Transformationen erfolgten wieder mit den ursprünglichen und den neu berechneten Koordinaten.

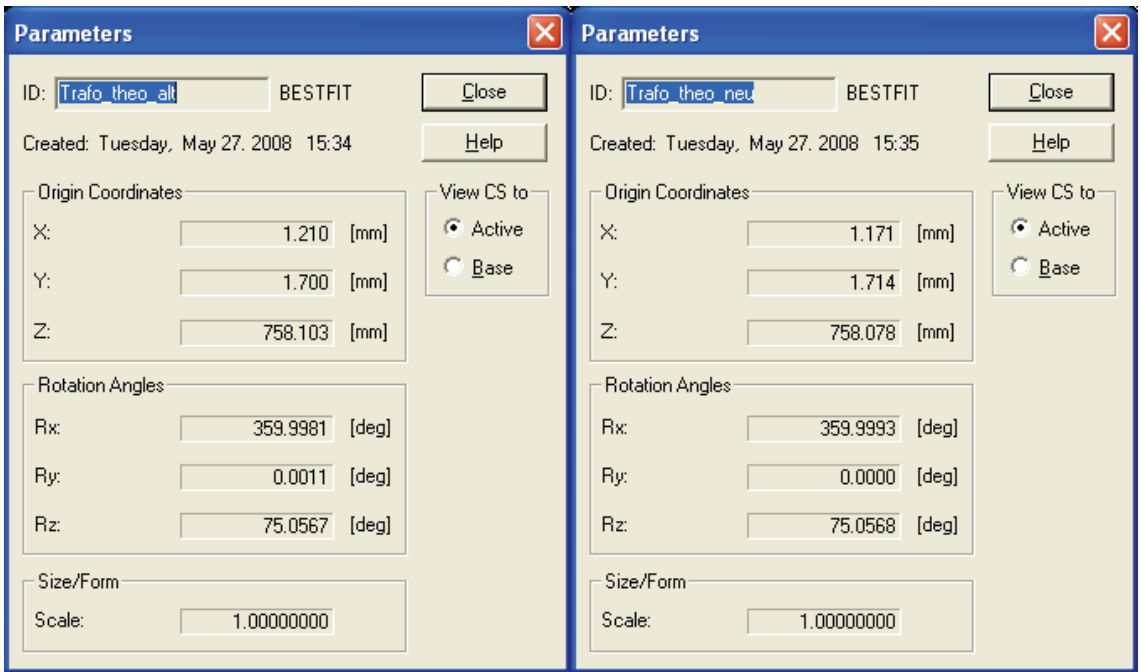

Abbildung 31: Transformationsparameter

Vergleicht man die Transformationsergebnisse miteinander, stellt man fest, dass die Translationsparameter sowie die Rotation um die Z-Achse nahezu identisch sind. Die Rotationen um die X- bzw. Y-Achse unterscheiden sich dagegen. Das ursprüngliche Hallennetz ist gegenüber der Neuberechnung um 0,0012° bzw. 0,0011° um die X- bzw. Y-Achse verkippt. Allein die Verdrehung um die Y-Achse bewirkt auf einer Strecke von 22m, was in etwa der halben Diagonale durch die Torushalle entspricht, einen Höhenunterschied von ca. 0,42mm. Die durch die Rotation um die X- bzw. Y-Achse hervorgerufenen Höhendifferenzen sind bereits im Vergleich der neuen Koordinaten zum Ursprungsnetz aufgefallen.

Beim neu berechneten Netz müssten die Rotationen um die X- bzw. Y-Achse theoretisch null sein. Bei der Transformation wird allerdings eine Rotation von 0,0007° (2,5'') um die X-Achse berechnet. Betrachtet man die Erde als eine Kugel mit einem Radius von 3678km lässt sich nach der Bogenformel zwischen zwei Punkten in 44m Entfernung (entspricht der Diagonalen durch die Torushalle) bereits eine Lotabweichung von 2,5'' berechnen. Das Nivel20, mit dem die Lasertracker horizontiert wurden, hat eine Genauigkeit von 1''. Dadurch ergibt sich für das Hallennetz eine theoretische Unsicherheit in der Horizontierung von:

$$
U_{\text{Horizontierung}} = \sqrt{U_{\text{Lotabweichung}}^2 + U_{\text{Nivel20}}^2} = 2,66"
$$

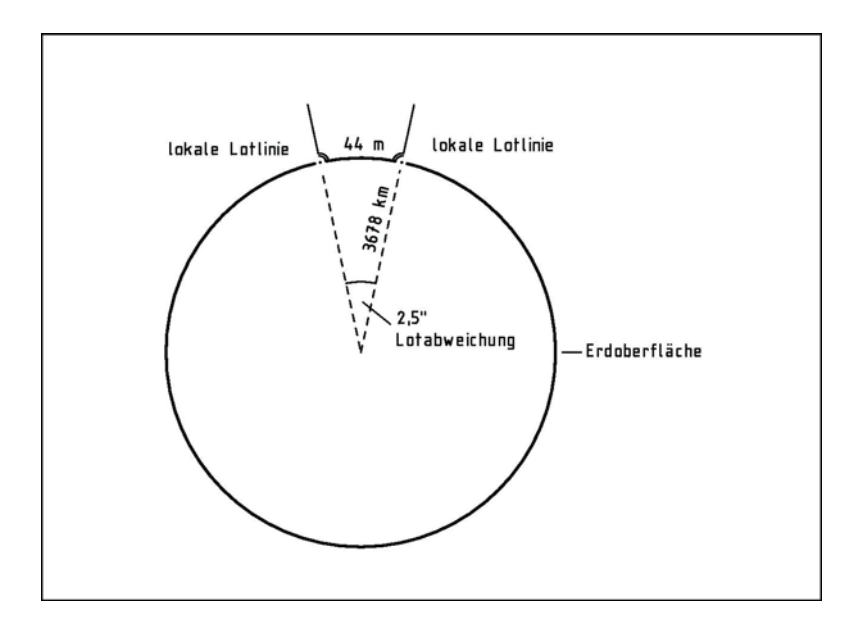

Abbildung 32: lokale Lotlinien

Die bei diesem Test berechnete Rotation um die X-Achse liegt innerhalb der theoretischen Unsicherheit der Horizontierung. Dies lässt den Schluss zu, dass das Hallennetz mit der erreichbaren Genauigkeit an der Schwerkraft ausgerichtet ist.

Die durchgeführten Kontrollen bestätigten die Qualität des neu berechneten Hallennetzes. Die Homogenität der Koordinaten ist deutlich besser, da das Netz in einem Zug durchgemessen und ausgeglichen wurde. Die Ausrichtung des Hallennetzes an die Schwerkraft konnte gegenüber dem Ursprungsnetz verbessert werden. Damit wurden die Hauptanforderungen an das Referenznetz in der Torushalle erfüllt.

## **8 Zusammenfassung und Ausblick**

Die hier vorgelegte Diplomarbeit beschreibt die Neuvermessung und Neuberechnung des Referenznetzes in der Torushalle am Fusionsexperiment Wendelstein 7-X in Greifswald. Gegenüber dem ursprünglichen Hallennetz konnte die innere Genauigkeit sowie die Homogenität der Punktkoordinaten nochmals gesteigert werden. Die 3D-Koordinatenunsicherheit der Punkte beträgt nun nach der Ausgleichung im Mittel 0,086mm (RMS). Es wurde ein Netz berechnet, das bestmöglich an der Schwerkraft ausgerichtet ist. Damit ist der Weg für den vorgesehenen Einsatz von Lotstäben zur Übertragung von Koordinaten in das Innere des Plasmagefäßes geebnet.

Durch den von mir entworfenen Nivellieradapter wurde eine Möglichkeit gefunden, Höhen innerhalb der Hallenvermarkungen mittels geometrischen Nivellements zu übertragen. Die Handhabung dieses Adapters in Verbindung mit einer handelsüblichen Präzisionsnivellierlatte erwies sich als sehr einfach. Einziges Manko dieses Verfahrens ist der beschränkte Einsatzbereich, der auf Grund der Instrumentenstandpunkte auf dem Hallenboden auf die untere Ebene der Netzpunkte begrenzt ist.

Das eingerichtete Schlauchwaagen-Höhennetz ist vielseitig einsetzbar. Die Übertragung von Höhen in das Innere des Plasmagefäßes bei der Endmontage auf dem Maschinenfundament kann nun unabhängig jeglicher Sichtlinien mittels Präzisionsschlauchwaage vorgenommen werden. Die dazu notwendigen Adapter zur Aufhängung der Schlauchwaage im Plasmagefäß müssten allerdings noch angefertigt werden. Weiterhin könnten mit Hilfe der Präzisionsschlauchwaage Setzungen des Maschinenfundamentes unter der Last der einzelnen Module oder Kippbewegungen der Torushalle überprüft werden. Die Grundlagen dazu wurden mit dieser Diplomarbeit geschaffen.

Mit dem kostenlosen Ausgleichungsprogramm Xdesy wurde ein Werkzeug erprobt, das geeignet ist, die täglich anfallenden Ausgleichungsprobleme aus den unterschiedlichsten Bereichen des Vermessungswesens zu bearbeiten. Mit der Applikation Xdesy-Tools konnte die Handhabung von Xdesy nochmals optimiert werden.

Zusammenfassend lässt sich sagen, dass das in dieser Diplomarbeit neu vermessene und ausgeglichene Referenznetz den hohen Genauigkeitsansprüchen bei den Montagearbeiten in der Torushalle gerecht wird. Ich bin stolz, dass ich die Chance hatte, an einem einzigartigen Projekt mitzuarbeiten und hoffe, mit dieser Arbeit einen kleinen Beitrag zum Aufbau des Fusionsexperimentes Wendelstein 7-X geleistet zu haben.

# **Abkürzungsverzeichnis**

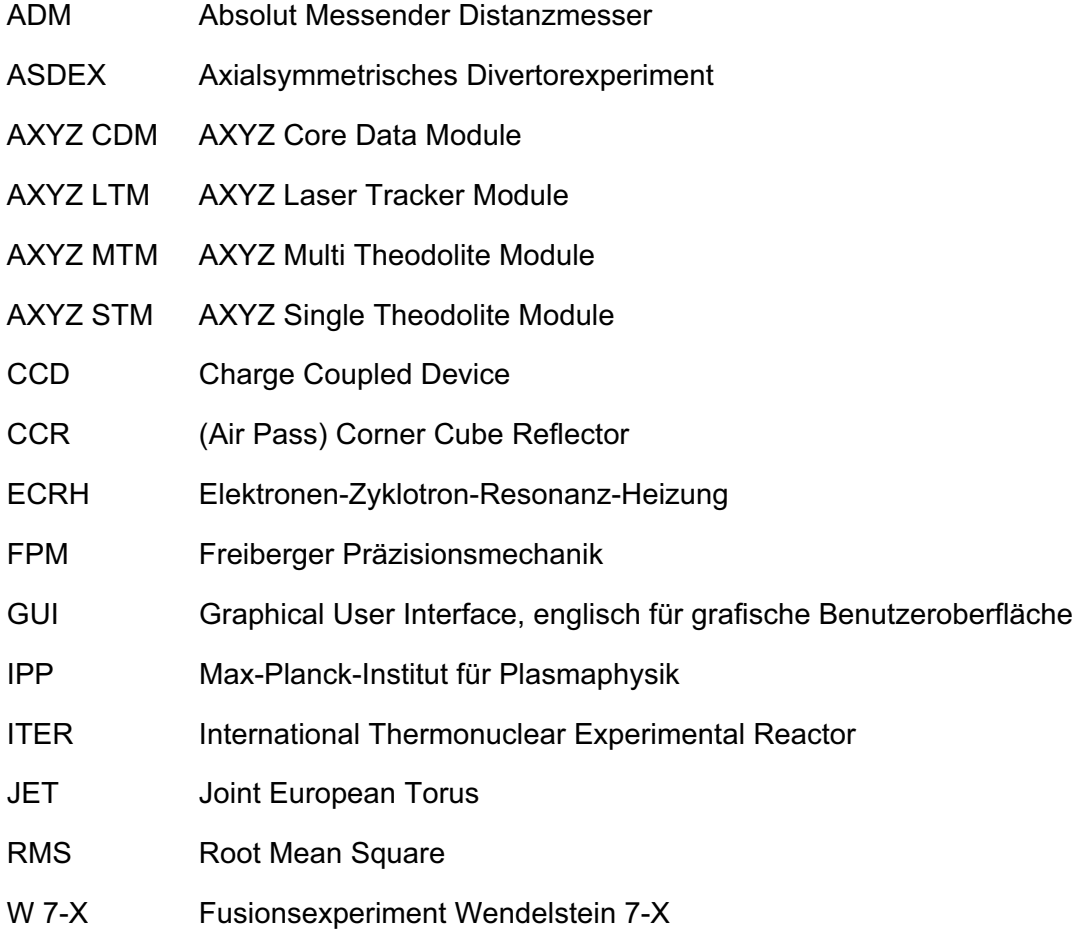

### **Glossar**

**Lateraleffektdiode (Positionsempfindlicher Detektor (PSD)):** An der lichtempfindlichen Seite der Lateraleffektdiode befinden sich zwei Anoden und an der Rückseite eine gemeinsame Katode. Trifft ein Lichtstrahl auf die Diode, wird ein Fotostrom induziert, der zu den Anoden hin abfließt. Der Gesamtstrom teilt sich auf beide Anoden auf. Aus dem Verhältnis des Stromes an einer Anode zur Differenz der Einzelströme lässt sich die Position des auftreffenden Strahls auf der Diode bestimmen.

**Kollimator:** Ein Kollimator ist im Prinzip ein auf unendlich fokussiertes Fernrohr, dessen Okular durch eine Lichtquelle ersetzt ist. Die Lichtquelle beleuchtet ein Strichkreuz in der Brennweite des Okulars. Kollimatoren dienen der Darstellung unendlicher Ziele im endlichen Raum. Sie werden u.a. zum Prüfen und Justieren optischer Instrumente eingesetzt.

# **Abbildungsverzeichnis**

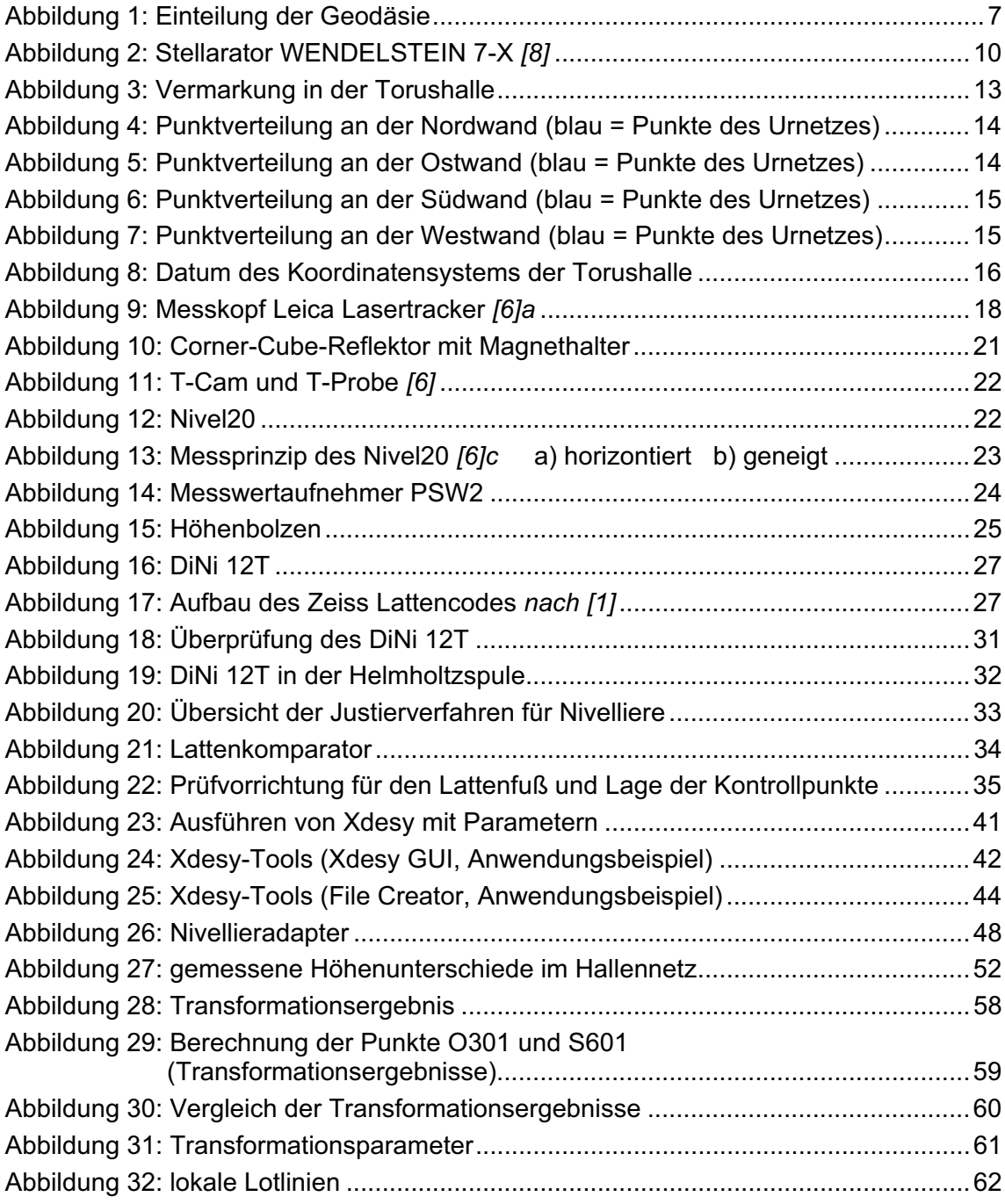

 $\ast$  Soweit nicht anders gekennzeichnet, handelt es sich bei den Abbildungen um eigene Fotos, Screenshots oder Skizzen.

# **Tabellenverzeichnis**

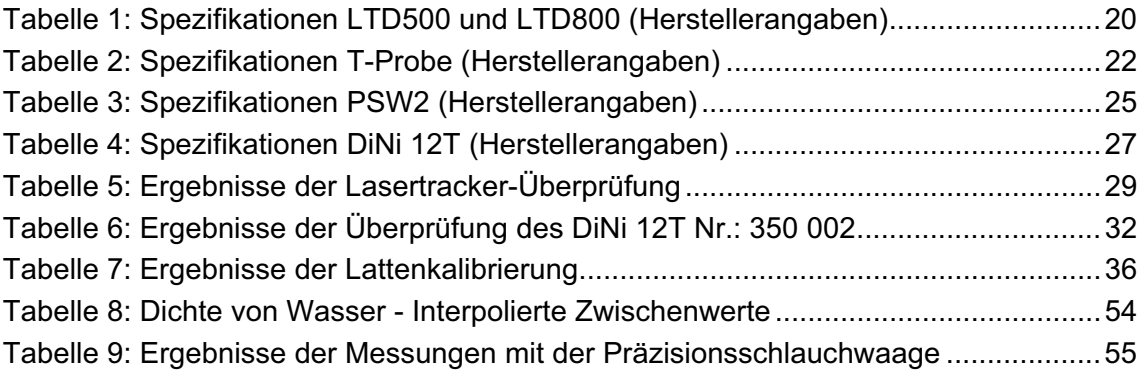

# **Literaturverzeichnis**

*[1]* 

*Deumlich/Staiger: Instrumentenkunde der Vermessungstechnik*  9., völlig neu bearbeitete und erweiterte Auflage – Heidelberg: Wichmann, 2002

*[2]*

*DIN Deutsches Institut für Normung e.V. (Hrsg.): DIN-Taschenbuch 111* 

*Vermessungswesen* 

*5. Auflage, Stand der abgedr. Normen: Februar 1991 – Berlin, Köln: Beuth, 1991*

*[3]*

*Freiberger Präzisionsmechanik: Gebrauchsanweisung Präzisions-Schlauchwaage PSW2* 

*[4]*

*Fröhlich, Hans: Praxisorientierte Ausgleichungsrechnung für Vermessungsingenieure Sankt Augustin: Selbstverlag Fröhlich, 2004* 

*[5]\**

*Kern, Fredie: Xdesy - Programm zur Ausgleichung geodätischer Netze www.xdesy.de, f.kern@xdesy.de, 2004. – Freeware, Version 1.8* 

*[6]*

*Leica Geosystems: http://www.leica-geosystems.com/de Produktbeschreibungen*

*[6]a\* LTD500, LTD500\_Prospekt\_de.pdf (2000)* 

*[6]b\* LTD800, en\_L3\_LT(D)800.pdf (2003)* 

*[6]c\* Nivel20, 711118de\_NIVEL20.pdf (2000)* 

*[7]*

*Leica Geosystems: AXYZ Trainingshandbuch für Tracker Version 1.4.0* 

*[8]*

*Max-Planck-Institut für Plasmaphysik: http://www.ipp.mpg.de/* 

*[9]*

*Möser/Müller/Schlemmer/Werner (Hrsg.): Handbuch Ingenieurgeodäsie Möser u.a.: Grundlagen* 

*3., völlig neubearbeitete und erweiterte Auflage – Heidelberg: Wichmann, 2000* 

*[10]*

*Möser/Müller/Schlemmer/Werner (Hrsg.): Handbuch Ingenieurgeodäsie Löffler u.a.: Maschinen- und Anlagenbau* 

*2., völlig neu bearbeitete und erweiterte Auflage – Heidelberg: Wichmann, 2002* 

### *[11]\**

*Riekert, Wolf-Fritz: Eine Dokumentvorlage für Diplomarbeiten und andere wissenschaftliche Arbeiten Hochschule für Bibliotheks- und Informationswesen Stuttgart http://v.hdm-stuttgart.de/~riekert/theses/index.htm (Datum des Zugriffs: 17.01.2008)* 

*[12]*

#### *Torge, Wolfgang: Geodäsie*

*Berlin, New York: Walter de Gruyter, 1975* 

*[13]*

*Trimble: Bedienungshandbuch DiNi 12, 12T, 22* 

*[14]*

*Witte/Schmidt: Vermessungskunde und Grundlagen der Statistik für das Bauwesen 5., völlig neu bearbeitete und erweiterte Auflage – Heidelberg: Wichmann, 2004* 

<u>.</u>

# **Stichwortverzeichnis**

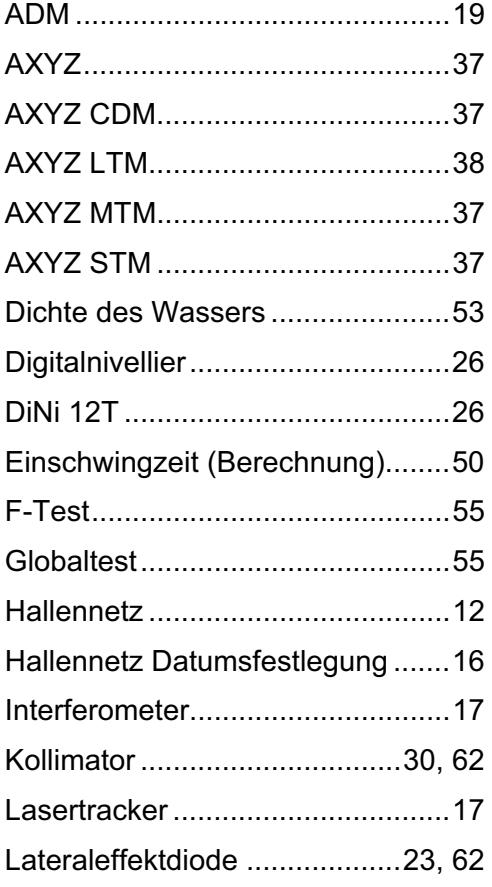

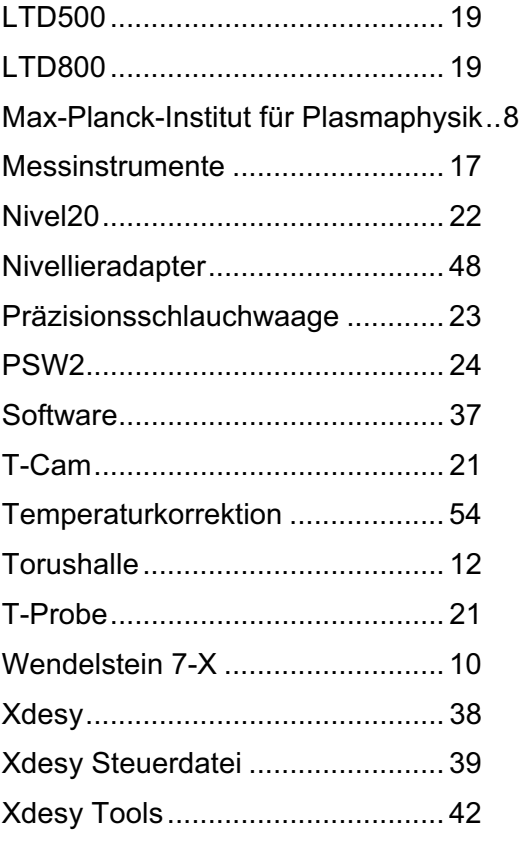

# **Anhang A: Feldüberprüfung der Lasertracker**

#### **Überprüfung LTD500**

*Zwei-Lagen Messung* 

zulässige Toleranz: ± 0,0012deg\* max. Abweichung: - 0,0007deg (korrigiert)

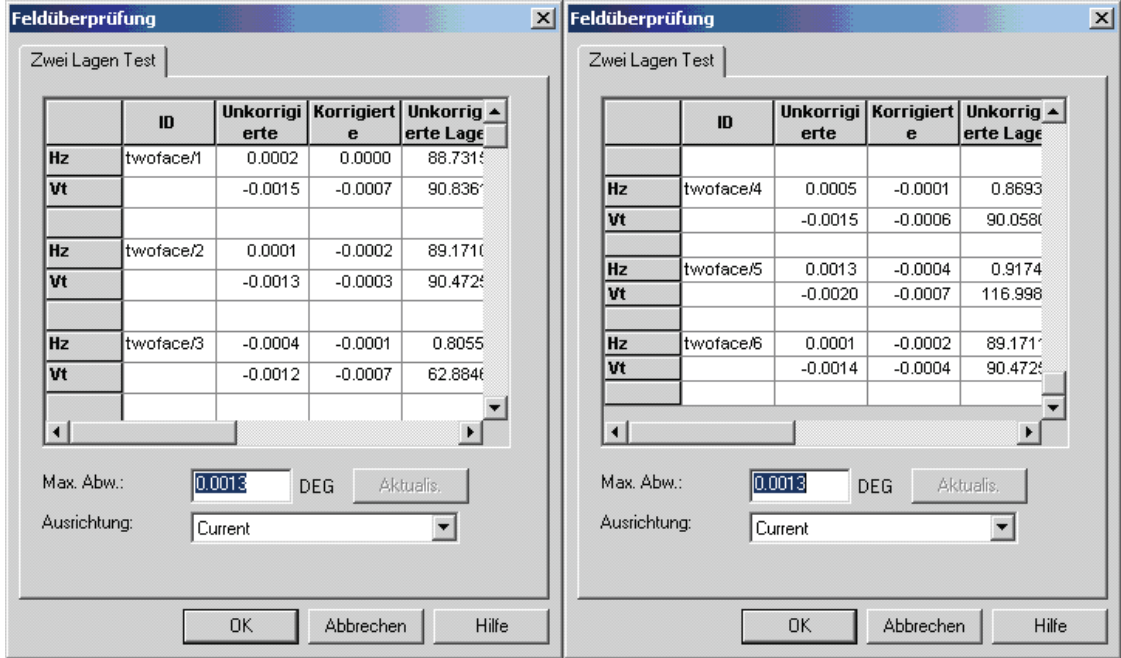

*Reflektorstab-Messung*

Entfernung < 1m, zulässige Toleranz: ± 0,020mm\* max. Abweichung: 0,010mm (korrigiert)

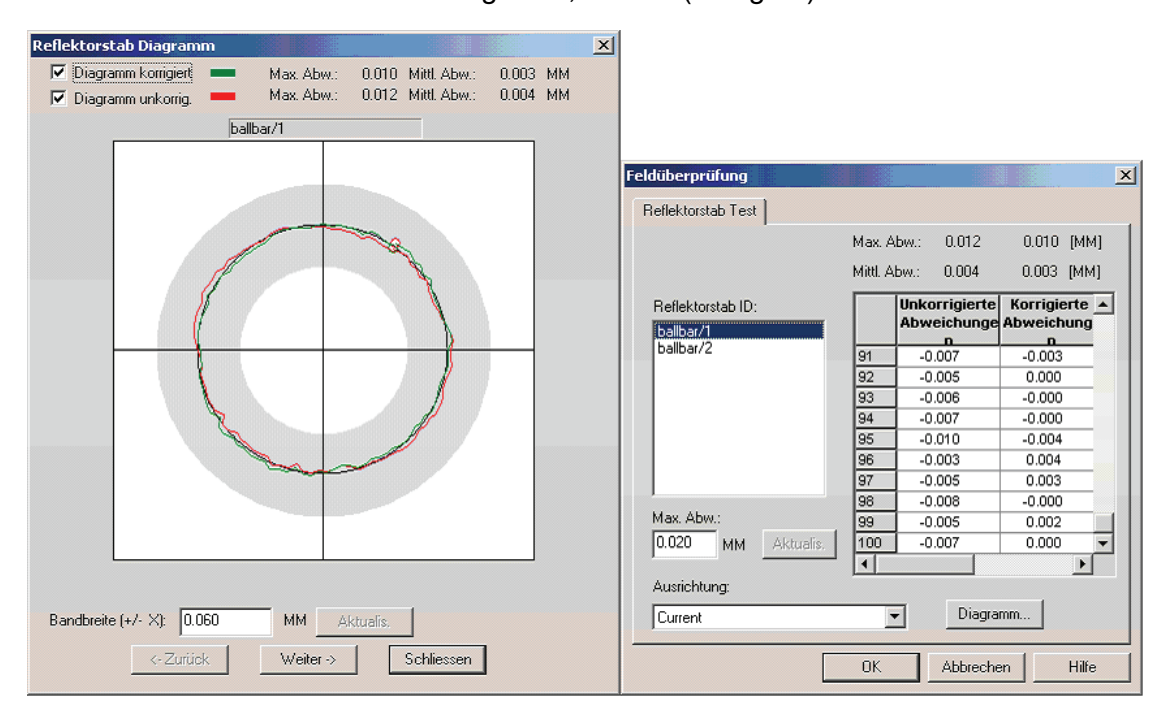

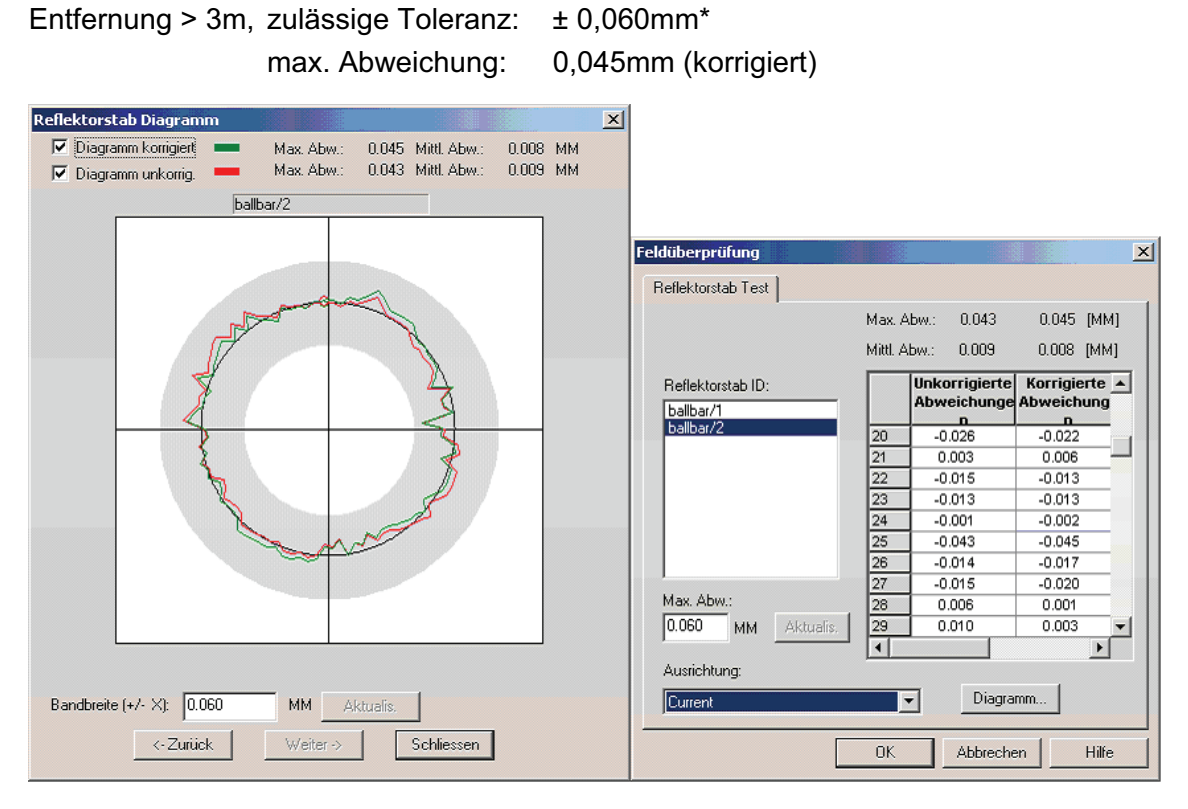

#### *IFM-Distanz*

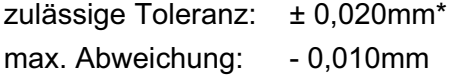

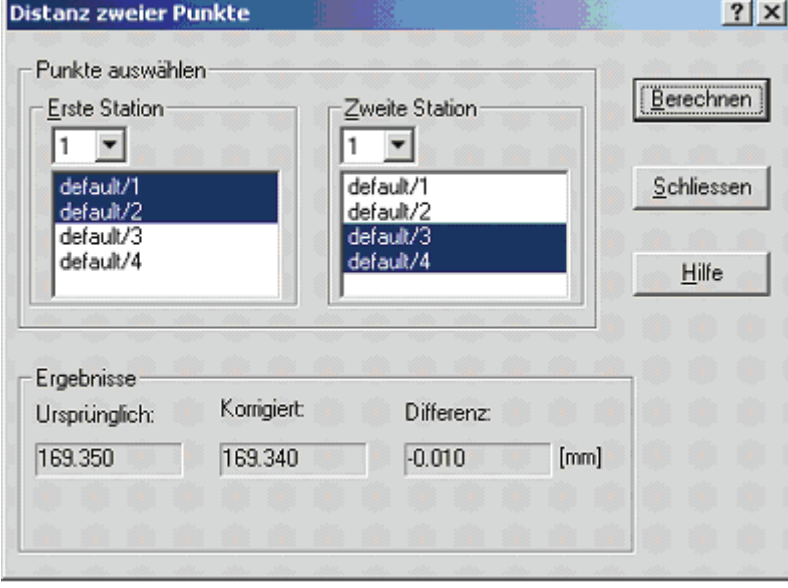
### *ADM-Offset*

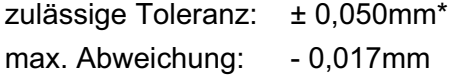

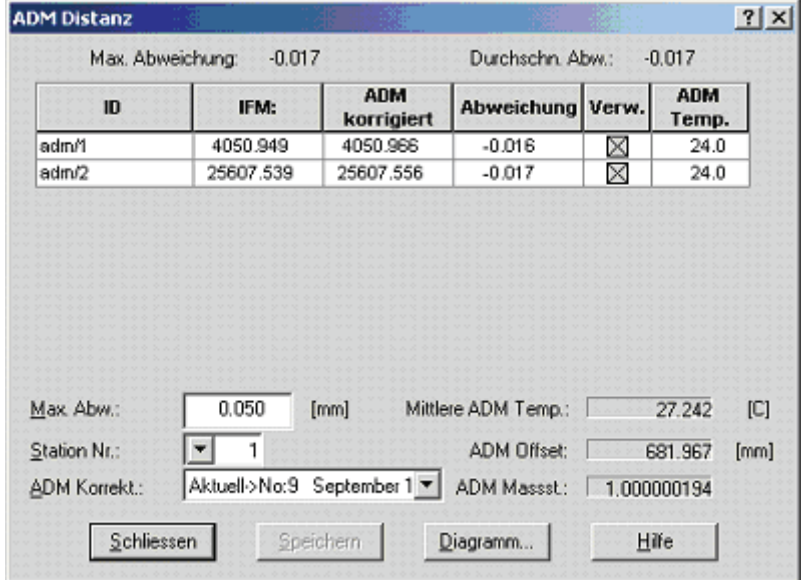

### **Überprüfung LTD800**

### *Zwei-Lagen Messung*

zulässige Toleranz: ± 0,0012deg\* max. Abweichung: - 0,0008deg (korrigiert)

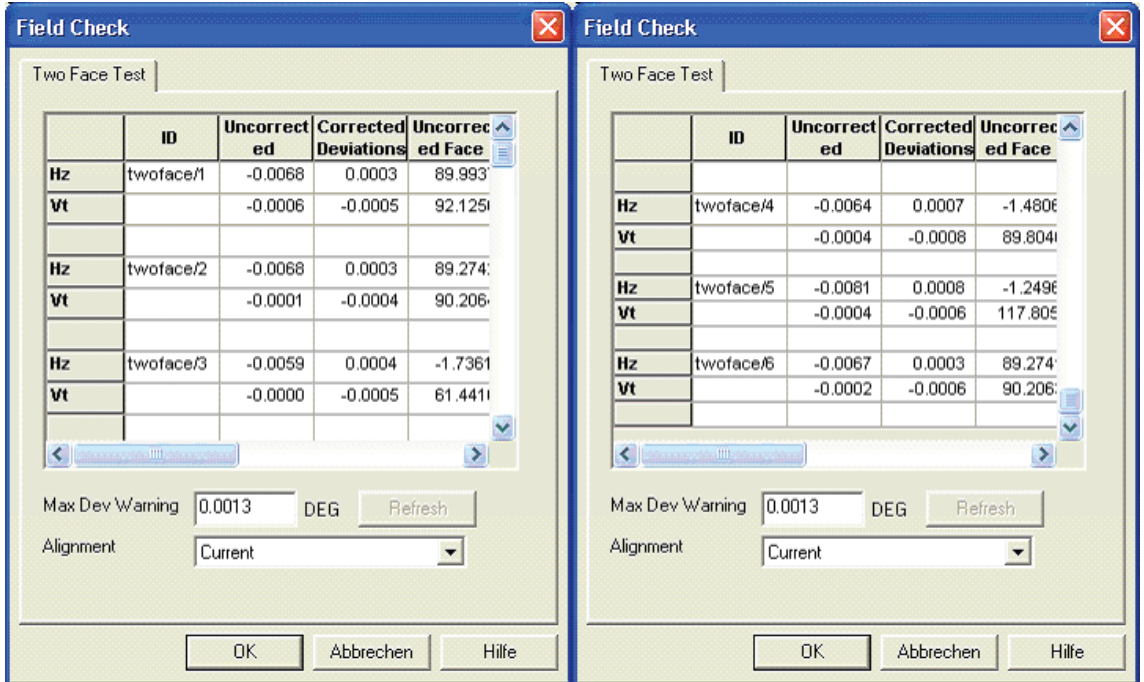

#### *Reflektorstab-Messung*

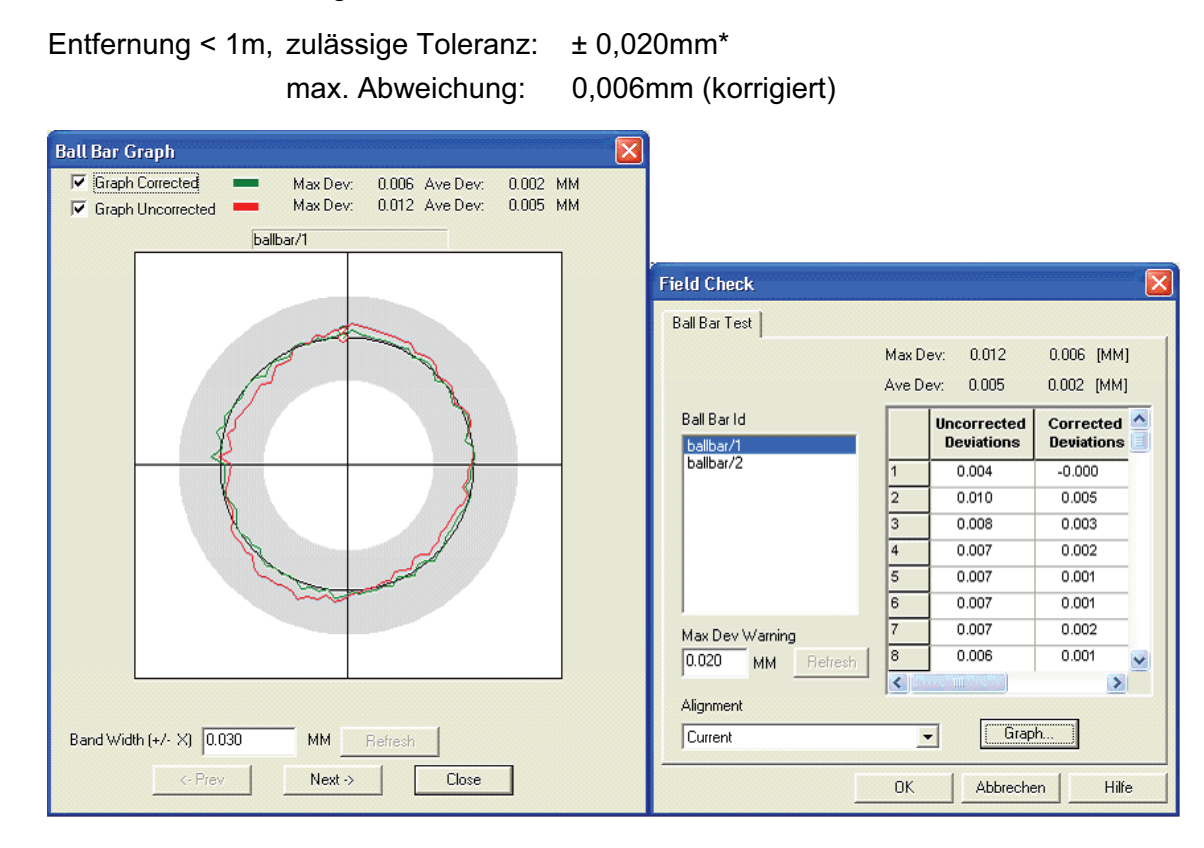

### Entfernung > 3m, zulässige Toleranz: ± 0,060mm\* max. Abweichung: 0,020mm (korrigiert)

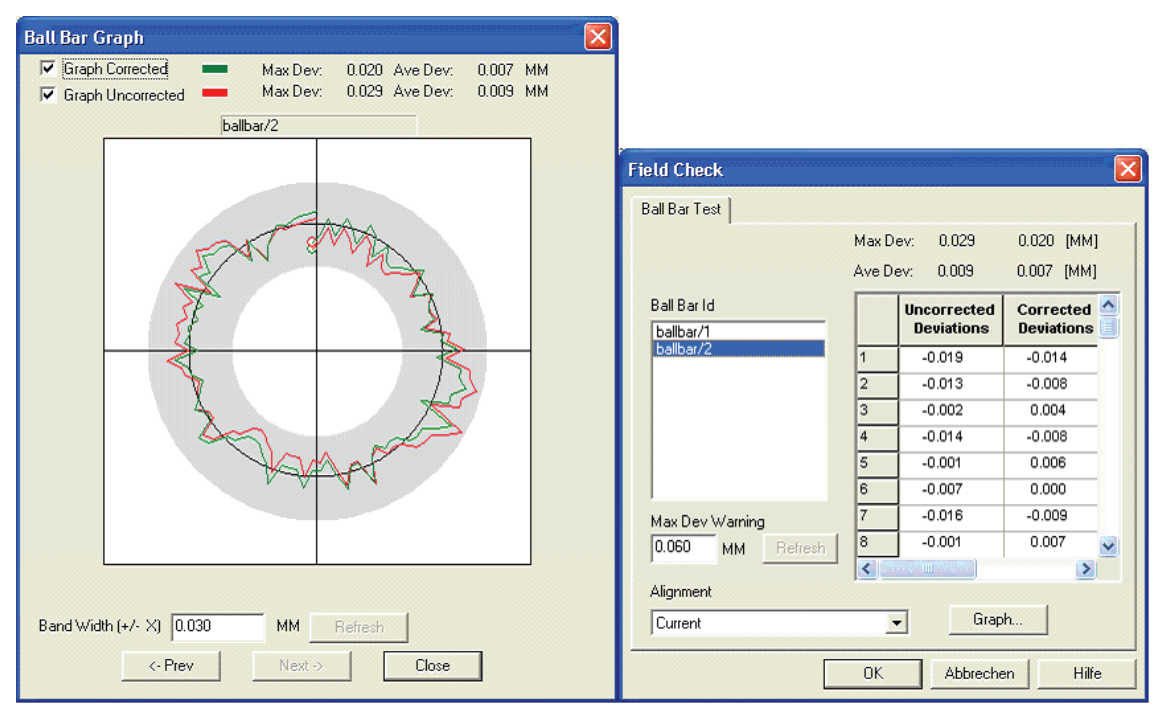

### *IFM-Distanz*

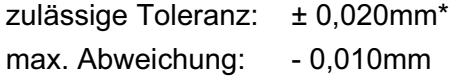

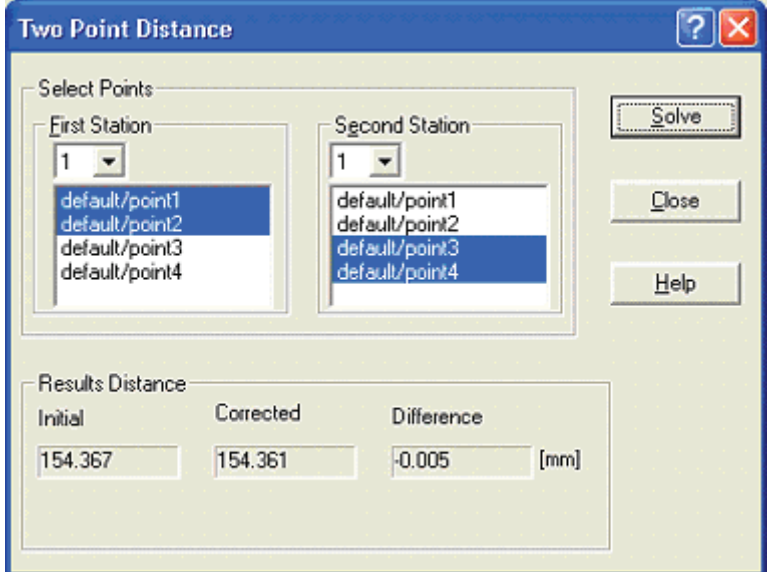

## *ADM-Offset*

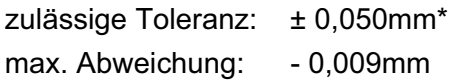

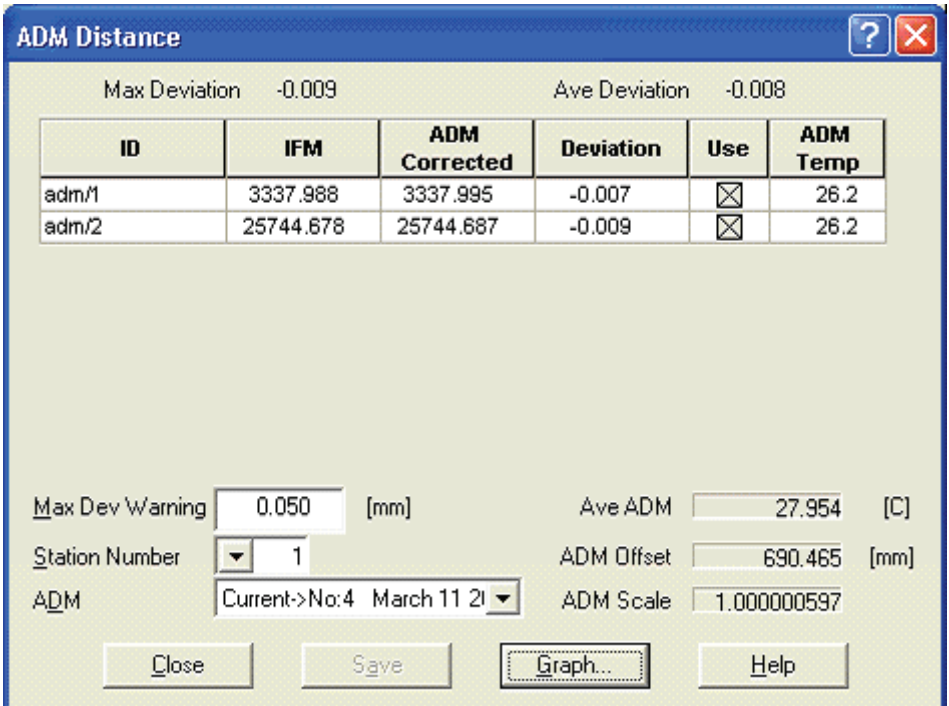

\*  Leica-Empfehlung

 $\overline{a}$ 

# Anhang B: Überprüfung des DiNi12T

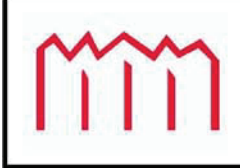

I

Hochschule Neubrandenburg Studiengang Vermessungswesen Brodaer Str. 2 17033 Neubrandenburg

Prof. Dr.-Ing. Wilhelm Heger

Seite 1 (3)

## Untersuchung eines Kompensatornivelliers

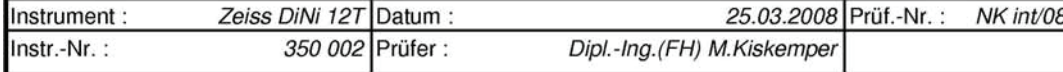

#### Arbeitsbereich des Kompensators

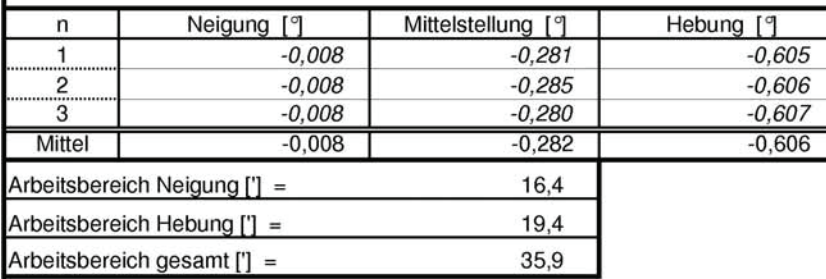

#### Einspielfehler und Umkehrfehler des Kompensators

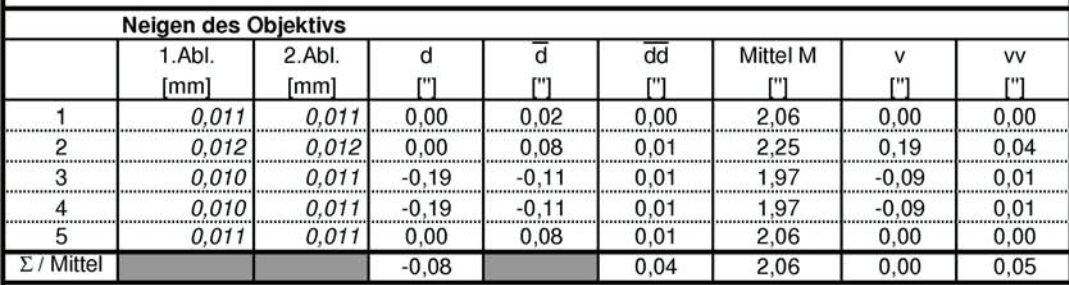

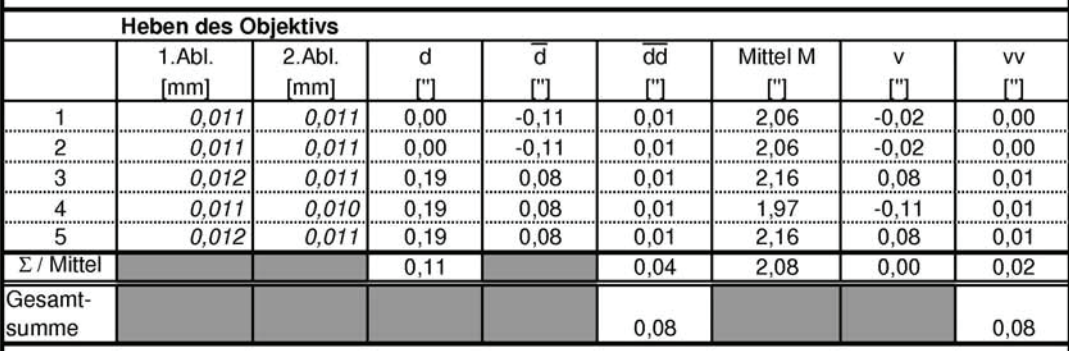

Standardabweichung der Einstellgenauigkeit des Kollimators = Standardabweichung des Gesamtfehlers =

 $0,08$  " Kompensatoreinspielfehler =

 $0,09$  "

 $0,04$  "

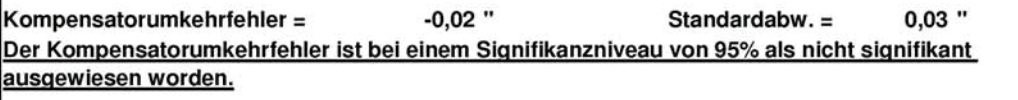

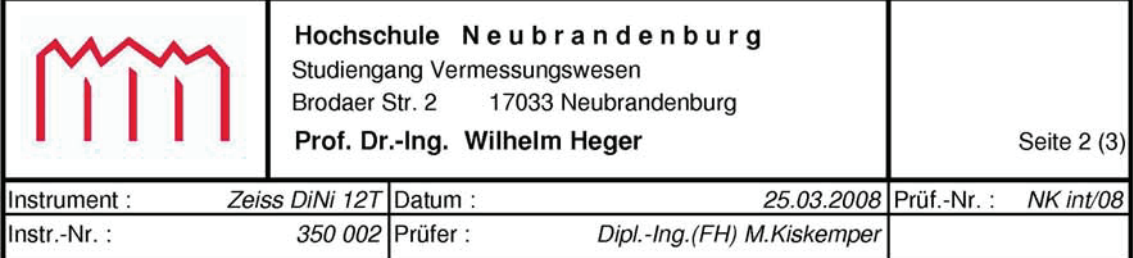

## Kompensationsrestfehler (Kompensatorablaufkurve)

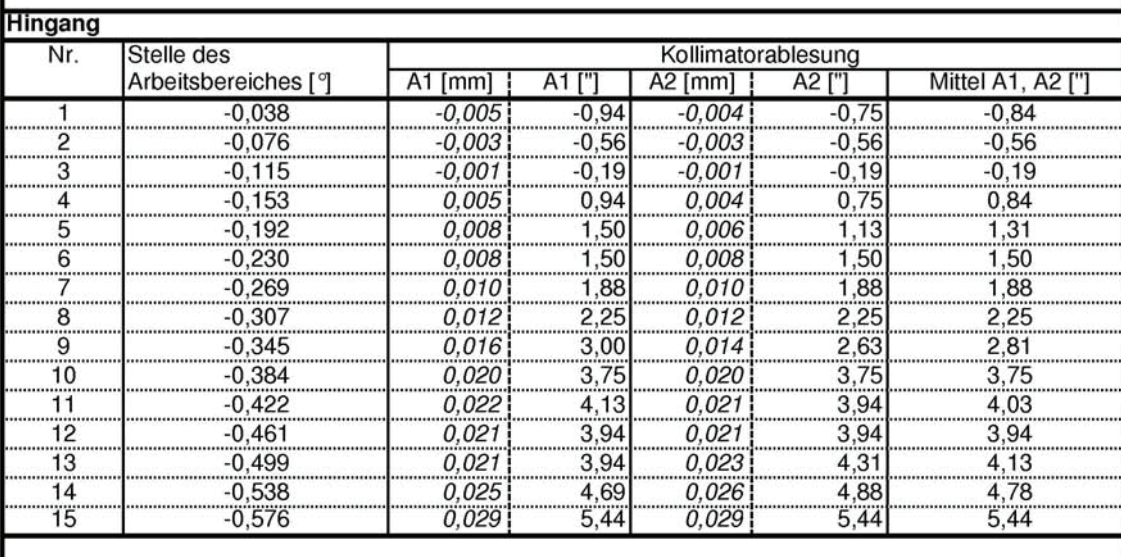

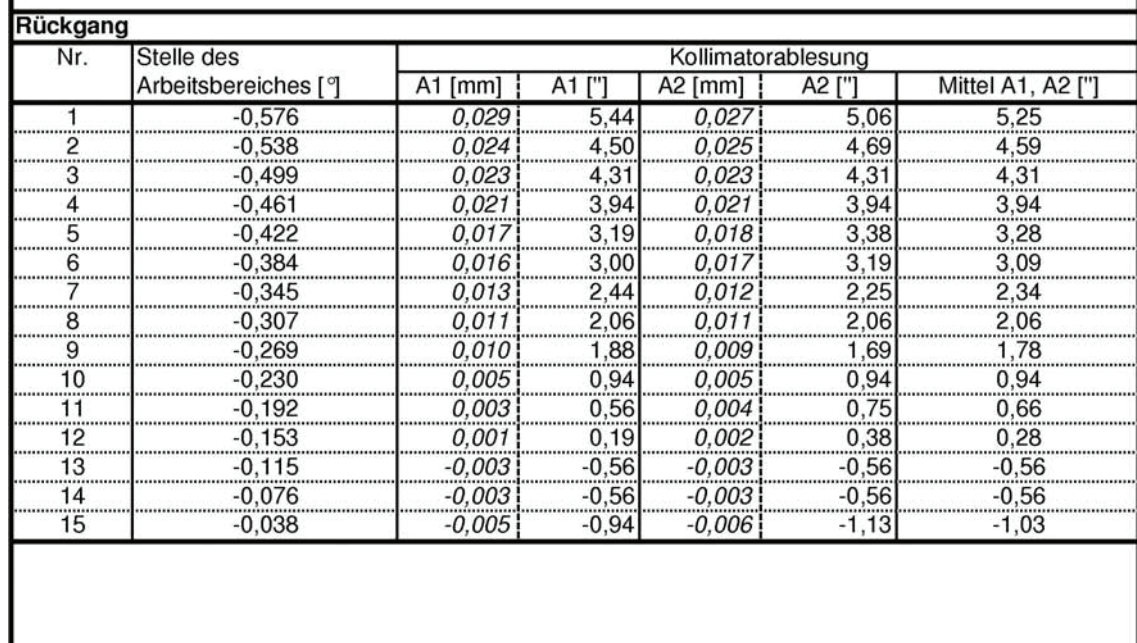

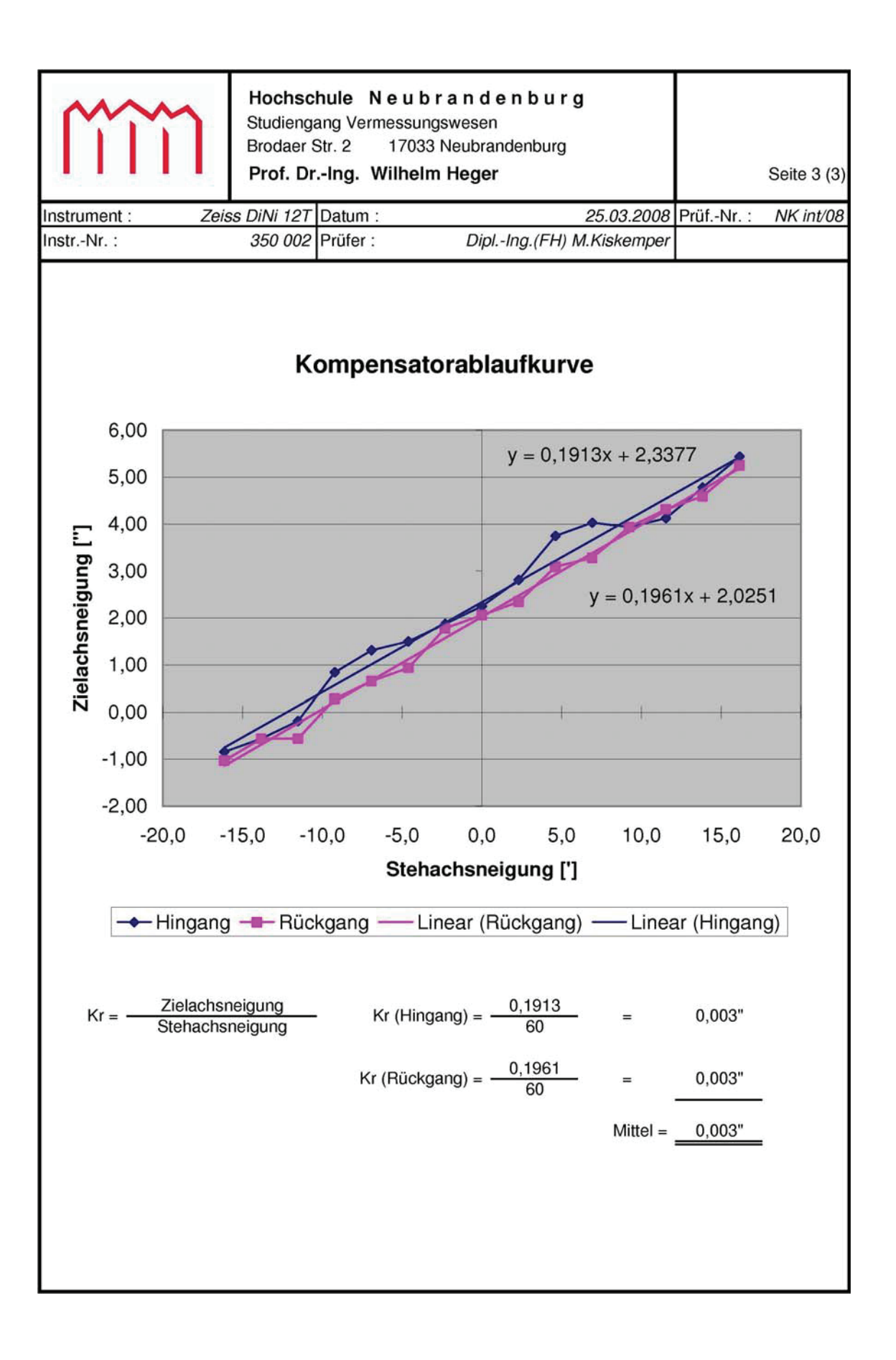

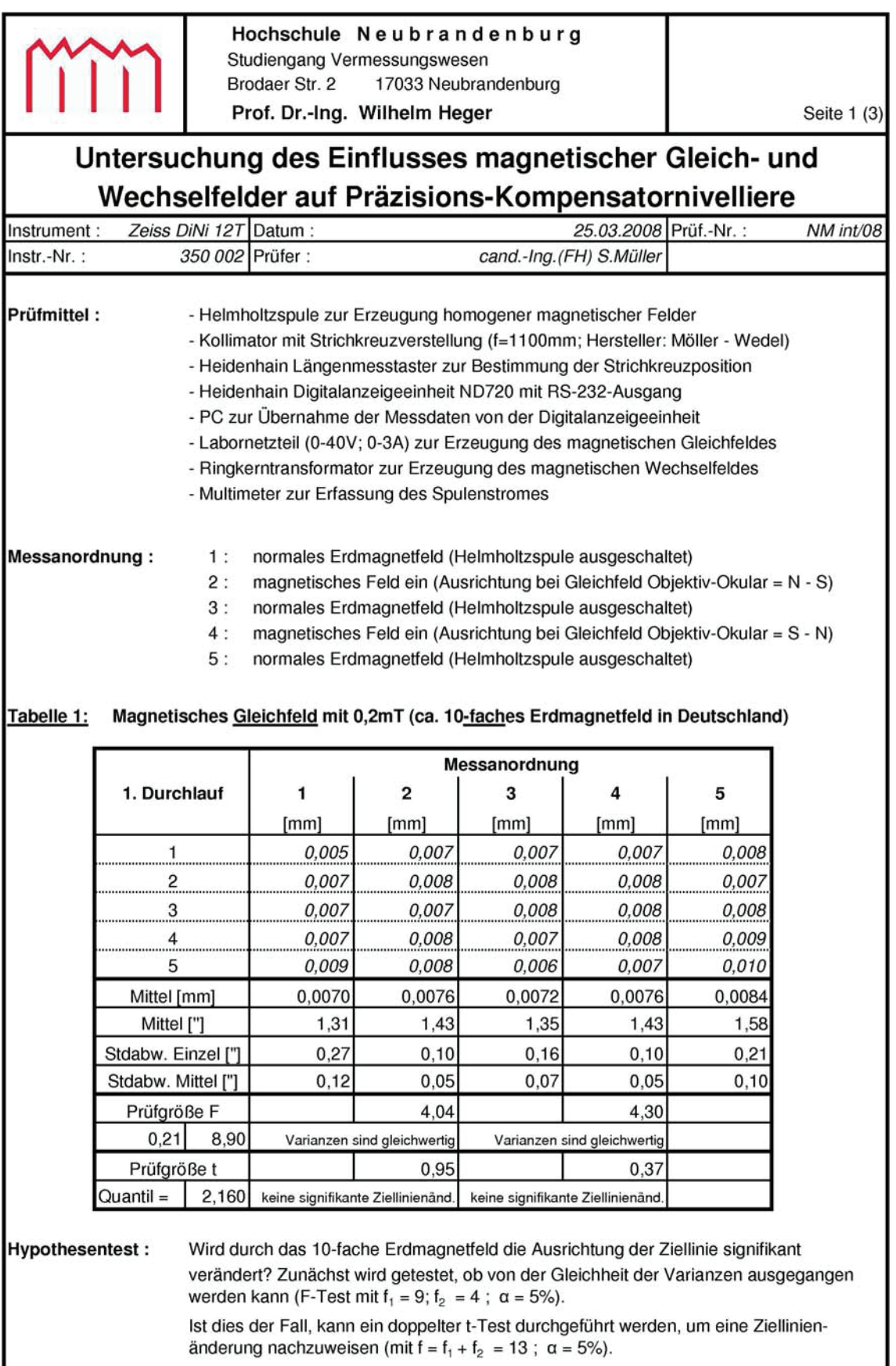

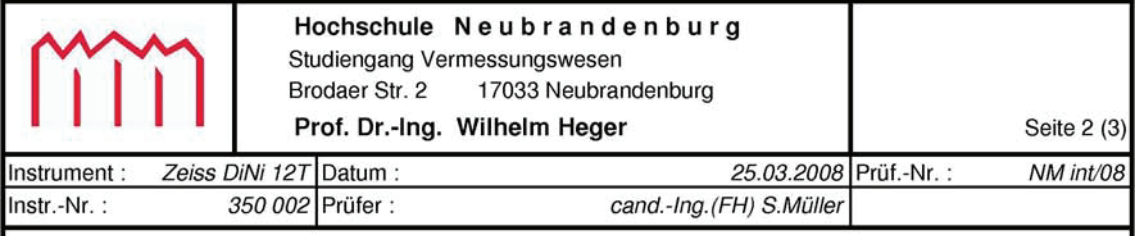

#### Tabelle 2: Magnetisches Wechselfeld mit 0,2 mT und 50Hz

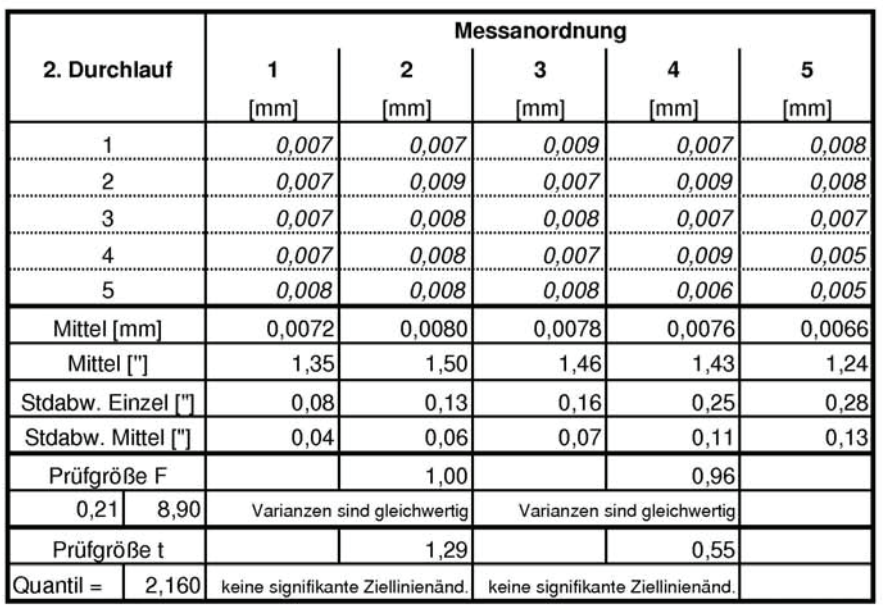

#### Tabelle 3: Magnetisches Gleichfeld mit 0,5 mT

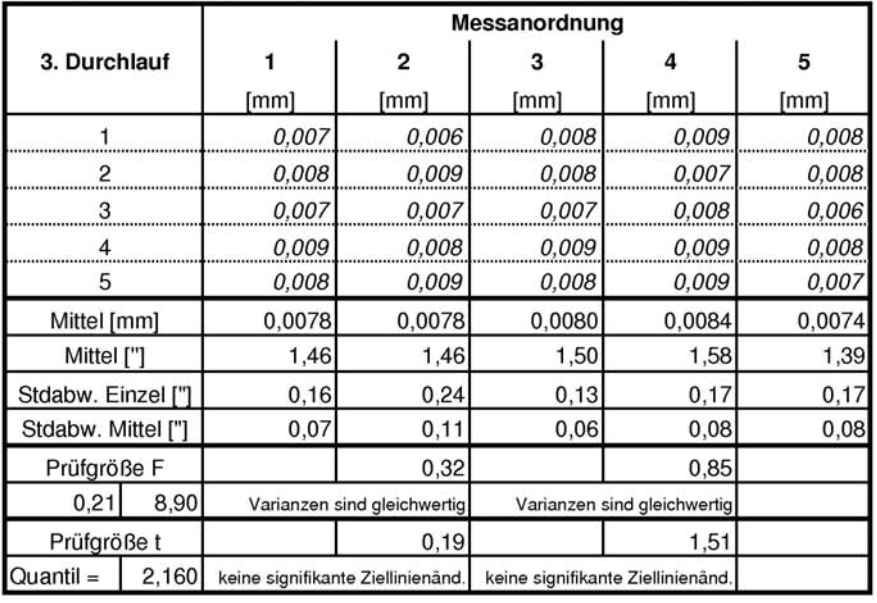

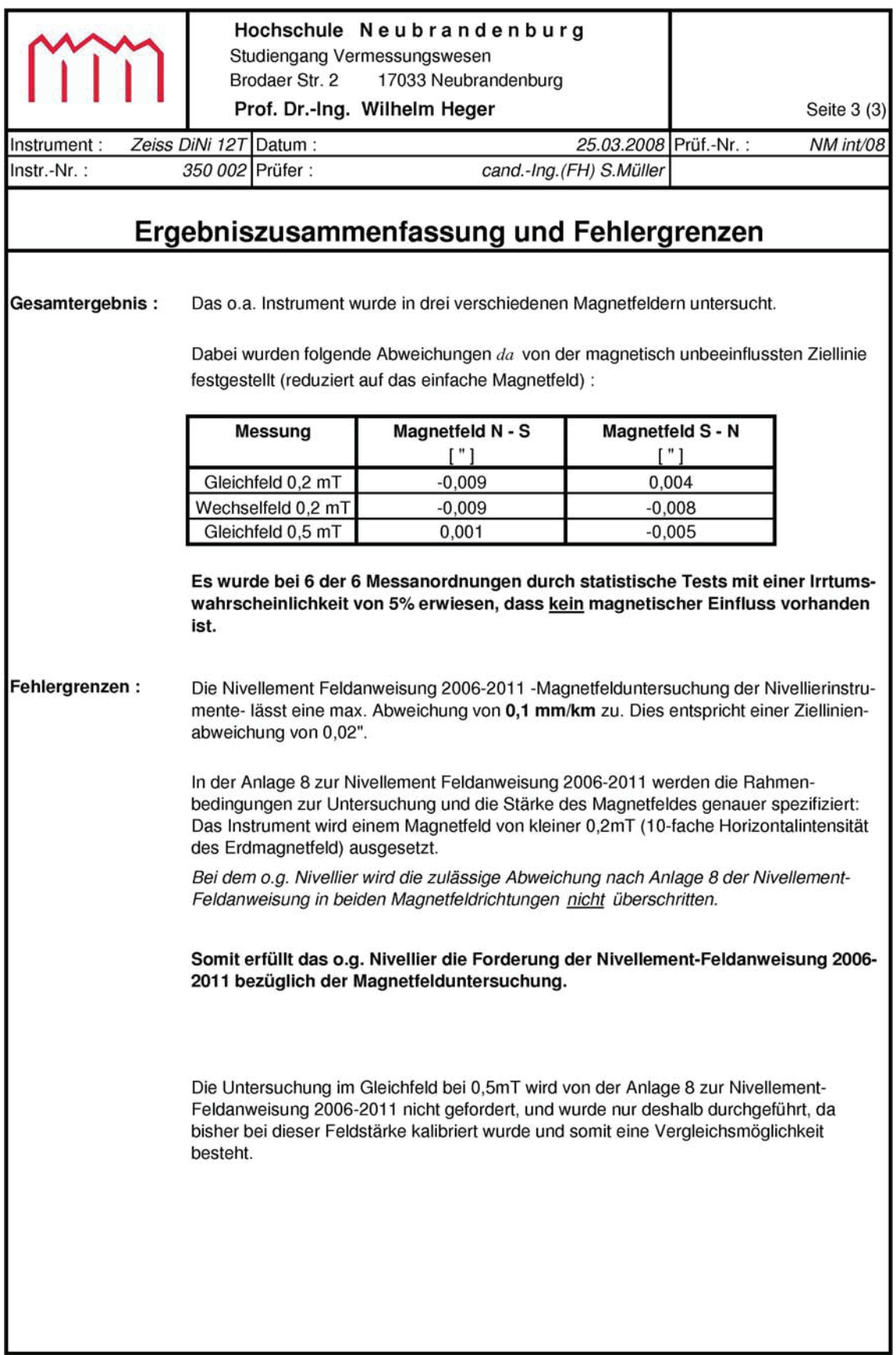

# **Anhang C: Kalibrierung der Nivellierlatten**

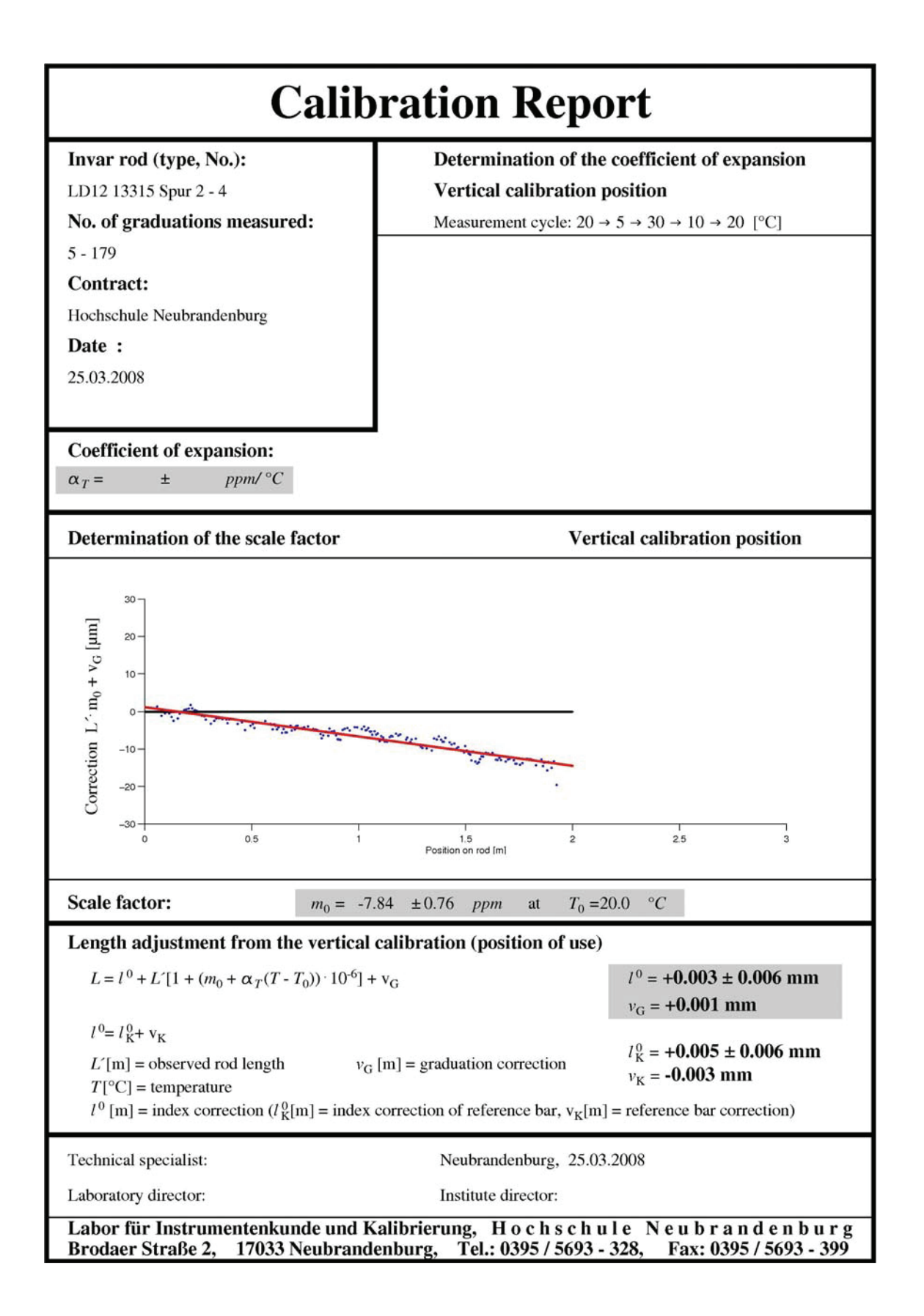

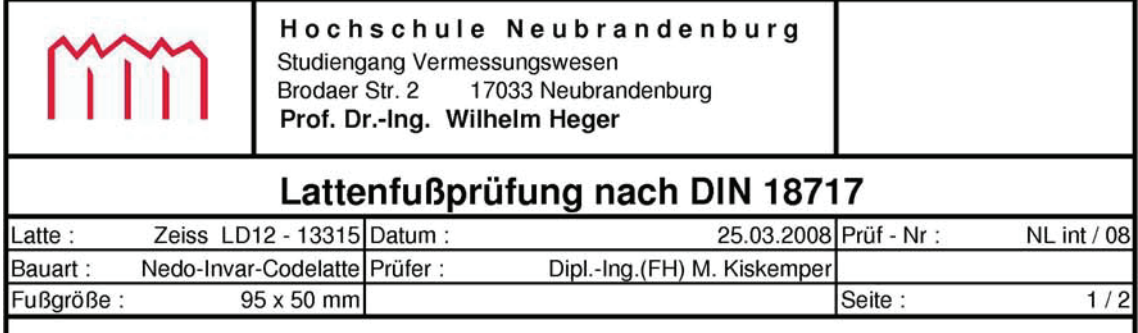

Nach DIN 18717 ist neben der Bestimmung des mittleren Lattenmeters und des Lattennullpunktfehlers auch die Ebenheit und die Rechtwinkligkeit des Lattenfußes zu prüfen.

Die zulässige Abweichung der Rechtwinkligkeit des Lattenfußes zur Lattenachse beträgt ±5'. Die Überprüfung erfolgt auf einem Horizontalkomparator, in den die Latte in zwei Lagen eingespannt wird. Der Lattenfuß wird mit 6 Messuhren (Genauigkeit s ≤ 1µm) angetastet. Die Anordnung der Messuhren in Lage I ist in folgender Skizze dargestellt:

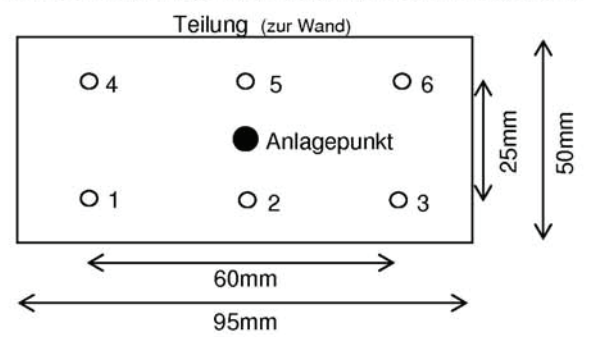

Die Berechnung der Neigungen in Längs- und Querrichtung zur Nivellementsrichtung ergab:

Längsfehler (in Nivellementsrichtung) : Querfehler (quer zur Nivellementsrichtung) :  $-0,002$  mm / 25mm bzw.  $-0,3$ '. 0,000 mm / 60mm bzw. 0,0'.

Die Messdaten und Berechnungen sind auf Seite 2 dargestellt.

Die festgestellten Neigungen des Lattenfußes liegen innerhalb der Toleranz der DIN 18717.

Die geforderte Ebenheit der Aufsetzfläche nach DIN 18717 beträgt 0,02 mm.

Die punktuellen Abweichungen an den oben definierten Stellen gemessen zur ausgeglichenen Ebene beträgt max. - 0,001 mm.

Damit liegen die festgestellten Abweichungen innerhalb der Spezifikationen der DIN 18717.

Die visuelle, vollständige Kontrolle der Ebenheit der Aufsetzfläche wurde mit Hilfe eines Haarlineals durchgeführt.

Die visuelle Beurteilung lieferte folgendes Ergebnis:

Der Lattenfuß ist eben und weist nur geringe Gebrauchsspuren auf.

Die Dosenlibellen wurden auf einer vertikalen Prüfeinrichtung kontrolliert und justiert.

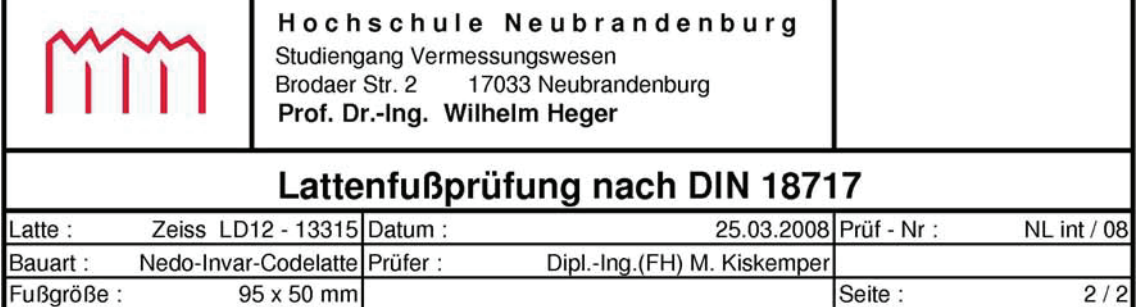

#### Überprüfung der Rechtwinkligkeit der Aufsetzfläche zur Lattenachse

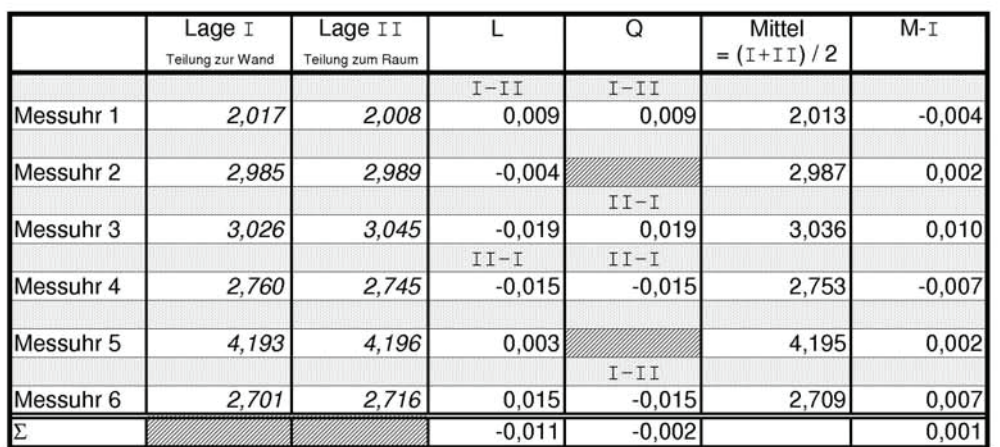

#### Längsfehler:

#### Querfehler:

$$
L = \frac{\sum L}{6} = -0.002 \left[ \frac{mm}{25mm} \right]
$$
  $Q = \frac{\sum Q}{4} = 0.000 \left[ \frac{mm}{60mm} \right]$ 

$$
\alpha = \arctan\left(\frac{L}{25mm}\right) = \qquad \underline{-0.3}
$$

$$
\beta = \arctan\left(\frac{Q}{60mm}\right) = 0.0
$$

Die zulässige Abweichung der Rechtwinkligkeit zwischen Lattenfuß und Lattenteilung beträgt nach DIN 18717  $\pm$  5'.

#### Überprüfung der Ebenheit der Aufsetzfläche mittels Haarlineal

Beurteilung: Der Lattenfuß ist eben und weist nur geringe Gebrauchsspuren auf.

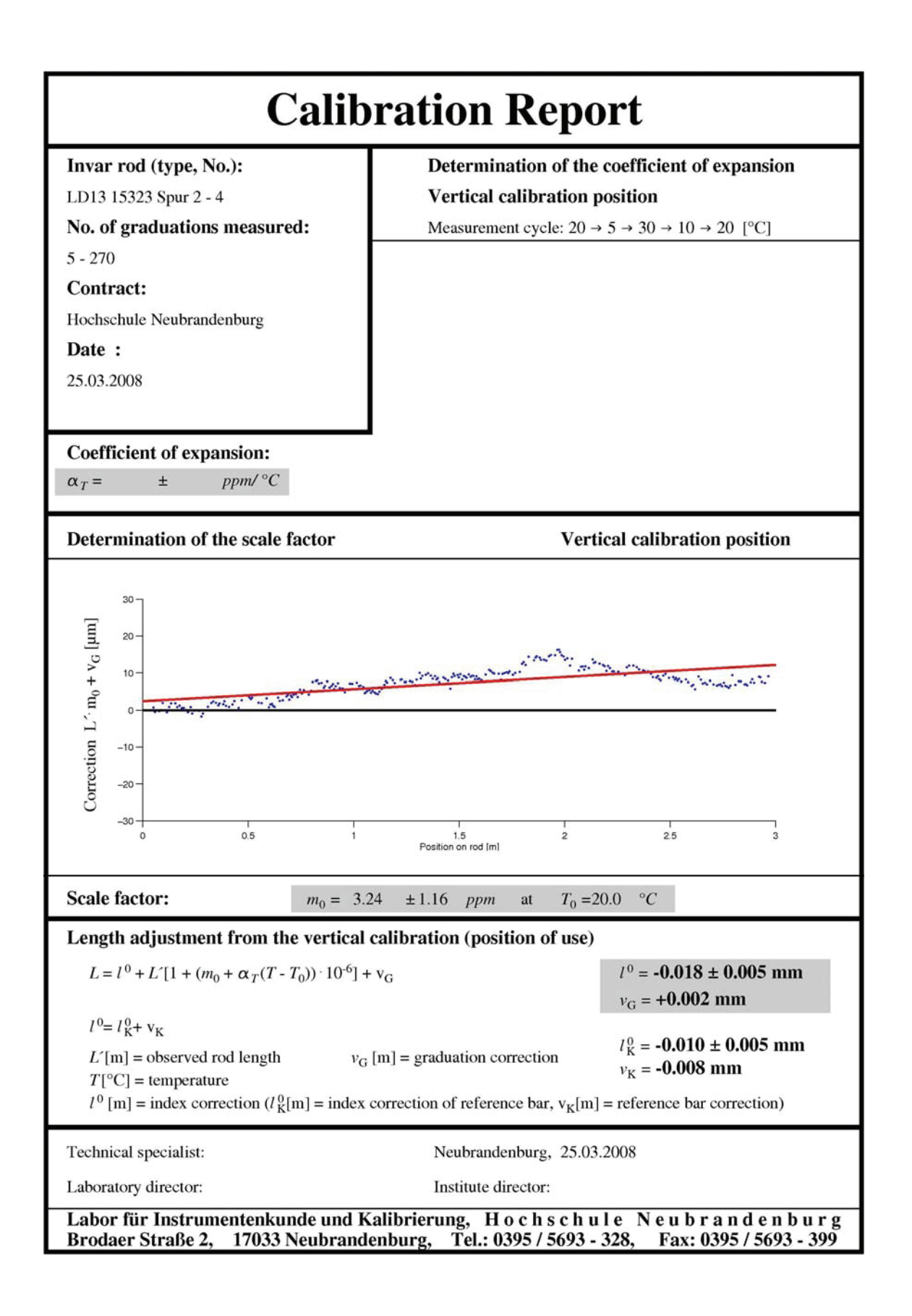

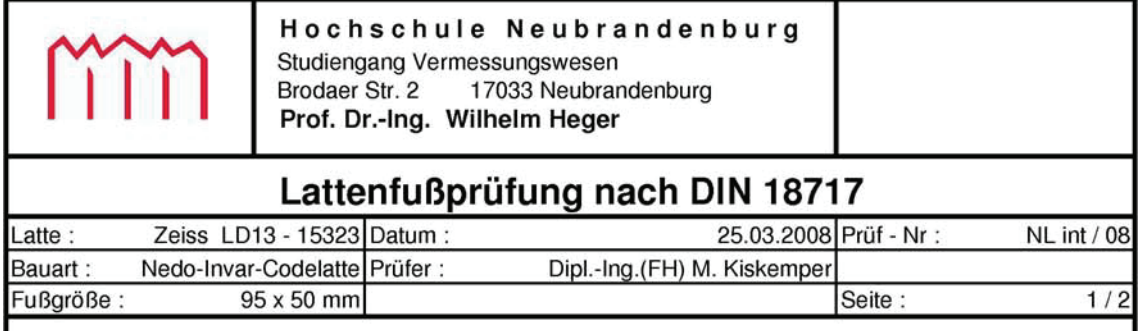

Nach DIN 18717 ist neben der Bestimmung des mittleren Lattenmeters und des Lattennullpunktfehlers auch die Ebenheit und die Rechtwinkligkeit des Lattenfußes zu prüfen.

Die zulässige Abweichung der Rechtwinkligkeit des Lattenfußes zur Lattenachse beträgt ±5'. Die Überprüfung erfolgt auf einem Horizontalkomparator, in den die Latte in zwei Lagen eingespannt wird. Der Lattenfuß wird mit 6 Messuhren (Genauigkeit s ≤ 1µm) angetastet. Die Anordnung der Messuhren in Lage I ist in folgender Skizze dargestellt:

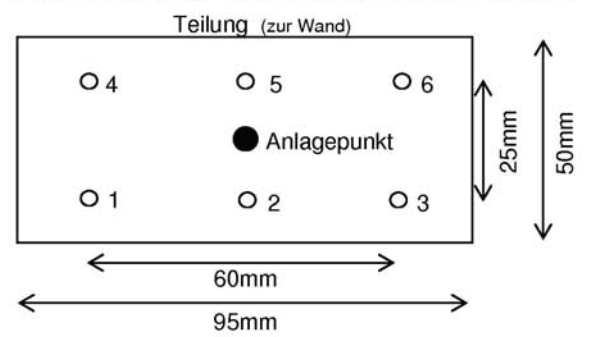

Die Berechnung der Neigungen in Längs- und Querrichtung zur Nivellementsrichtung ergab:

Längsfehler (in Nivellementsrichtung) : Querfehler (quer zur Nivellementsrichtung) : 0,005 mm / 25mm bzw. 0,7'. 0,000 mm / 60mm bzw. 0,0'.

Die Messdaten und Berechnungen sind auf Seite 2 dargestellt.

Die festgestellten Neigungen des Lattenfußes liegen innerhalb der Toleranz der DIN 18717.

Die geforderte Ebenheit der Aufsetzfläche nach DIN 18717 beträgt 0,02 mm.

Die punktuellen Abweichungen an den oben definierten Stellen gemessen zur ausgeglichenen Ebene beträgt max. 0,002 mm.

Damit liegen die festgestellten Abweichungen innerhalb der Spezifikationen der DIN 18717.

Die visuelle, vollständige Kontrolle der Ebenheit der Aufsetzfläche wurde mit Hilfe eines Haarlineals durchgeführt.

Die visuelle Beurteilung lieferte folgendes Ergebnis:

Der Lattenfuß ist eben und weist nur geringe Gebrauchsspuren auf.

Die Dosenlibelle wurde auf einer vertikalen Prüfeinrichtung kontrolliert und justiert.

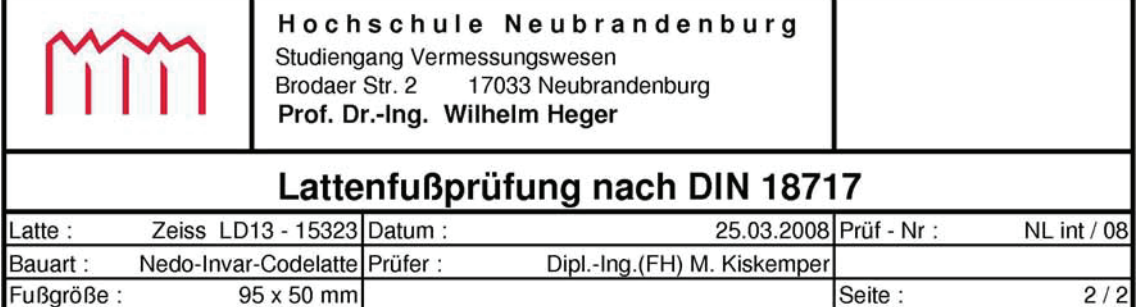

#### Überprüfung der Rechtwinkligkeit der Aufsetzfläche zur Lattenachse

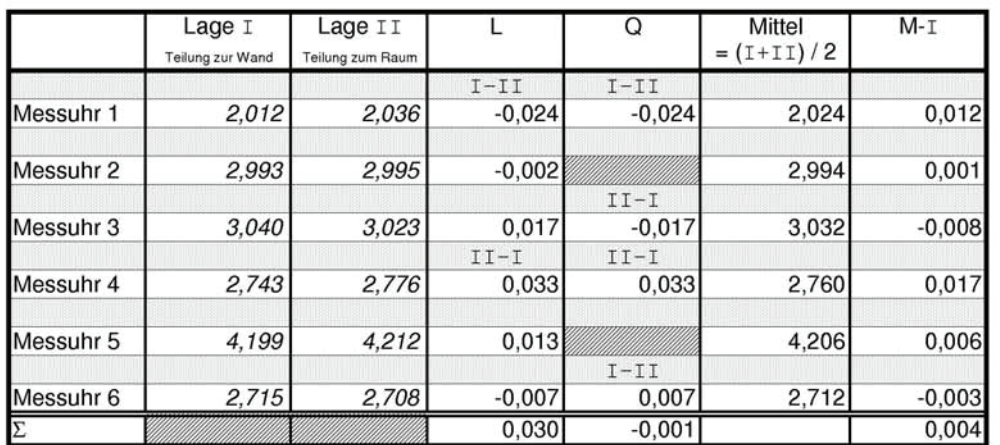

#### Längsfehler:

#### Querfehler:

$$
L = \frac{\sum L}{6} = 0,005 \left[ \frac{mm}{25mm} \right]
$$
  $Q = \frac{\sum Q}{4} = 0,000 \left[ \frac{mm}{60mm} \right]$ 

$$
\alpha = \arctan\left(\frac{L}{25mm}\right) = \qquad \qquad 0.7
$$

s.

$$
\beta = \arctan\left(\frac{Q}{60mm}\right) = 0.0
$$

Die zulässige Abweichung der Rechtwinkligkeit zwischen Lattenfuß und Lattenteilung beträgt nach DIN 18717  $\pm$  5'.

#### Überprüfung der Ebenheit der Aufsetzfläche mittels Haarlineal

Beurteilung: Der Lattenfuß ist eben und weist nur geringe Gebrauchsspuren auf.

# **Anhang D: Messungsplanung der Lasertracker-Messung**

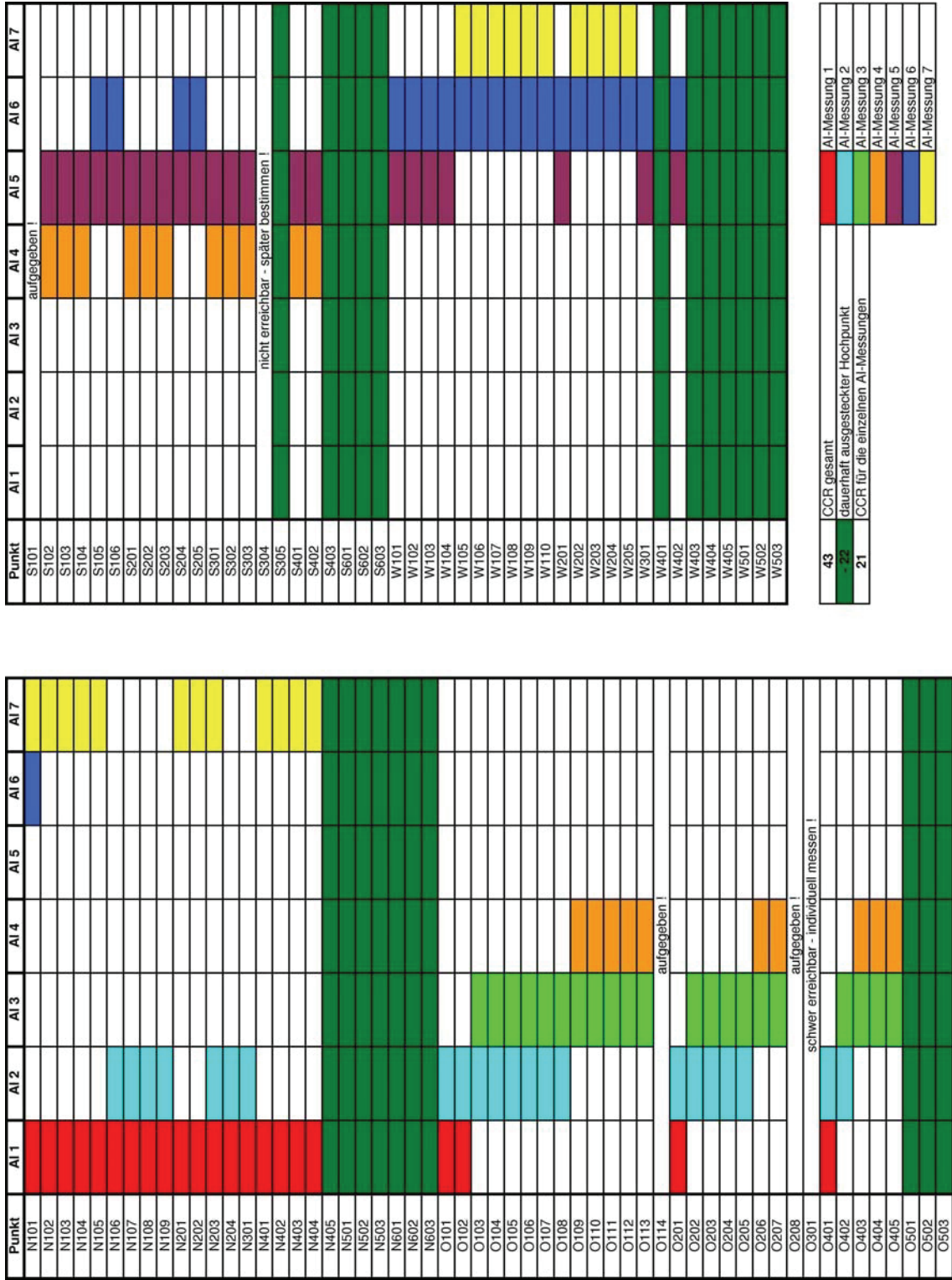

# **Anhang E: Auswertung der Schlauchwaagenmessung**

### 1. Messung

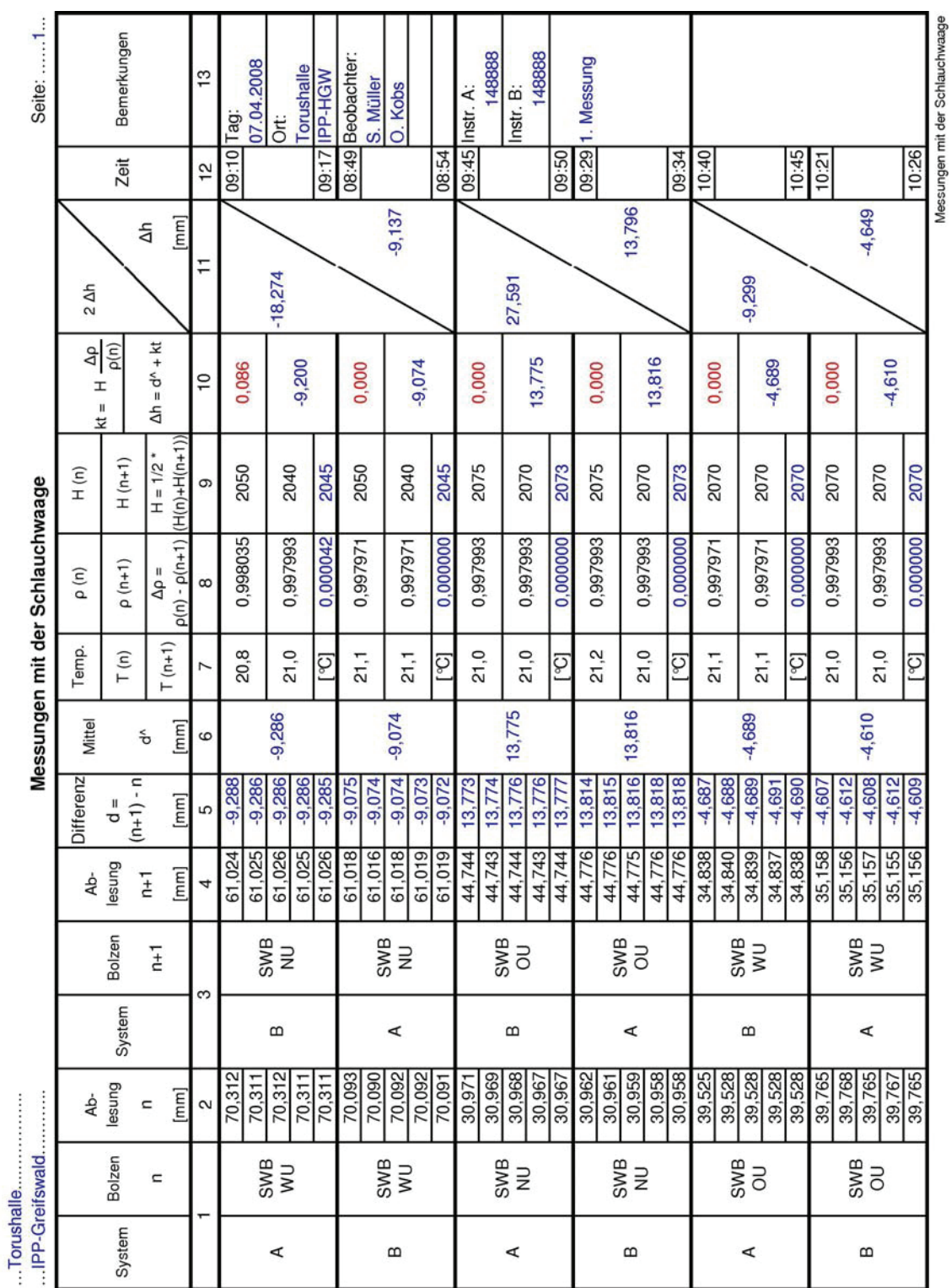

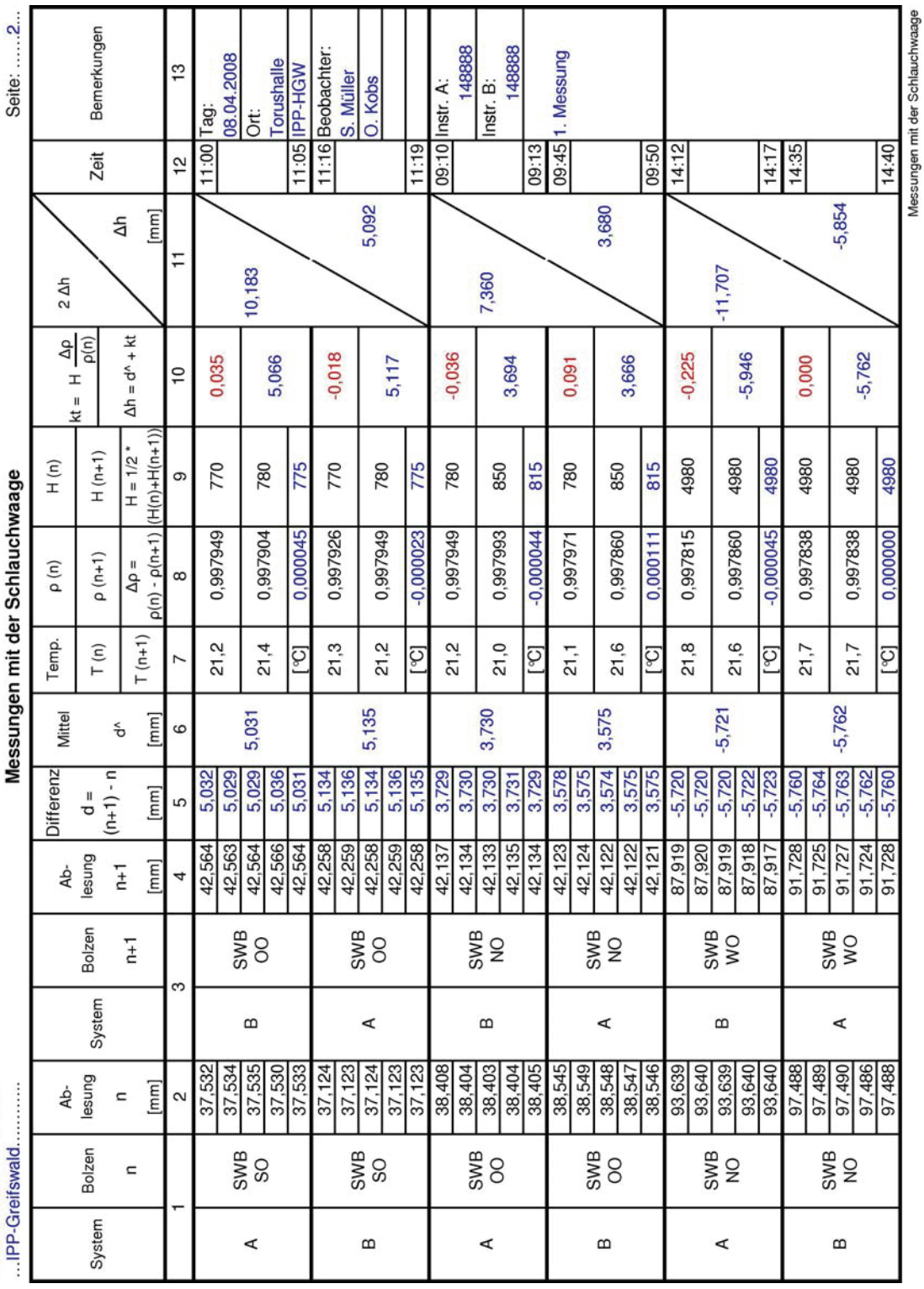

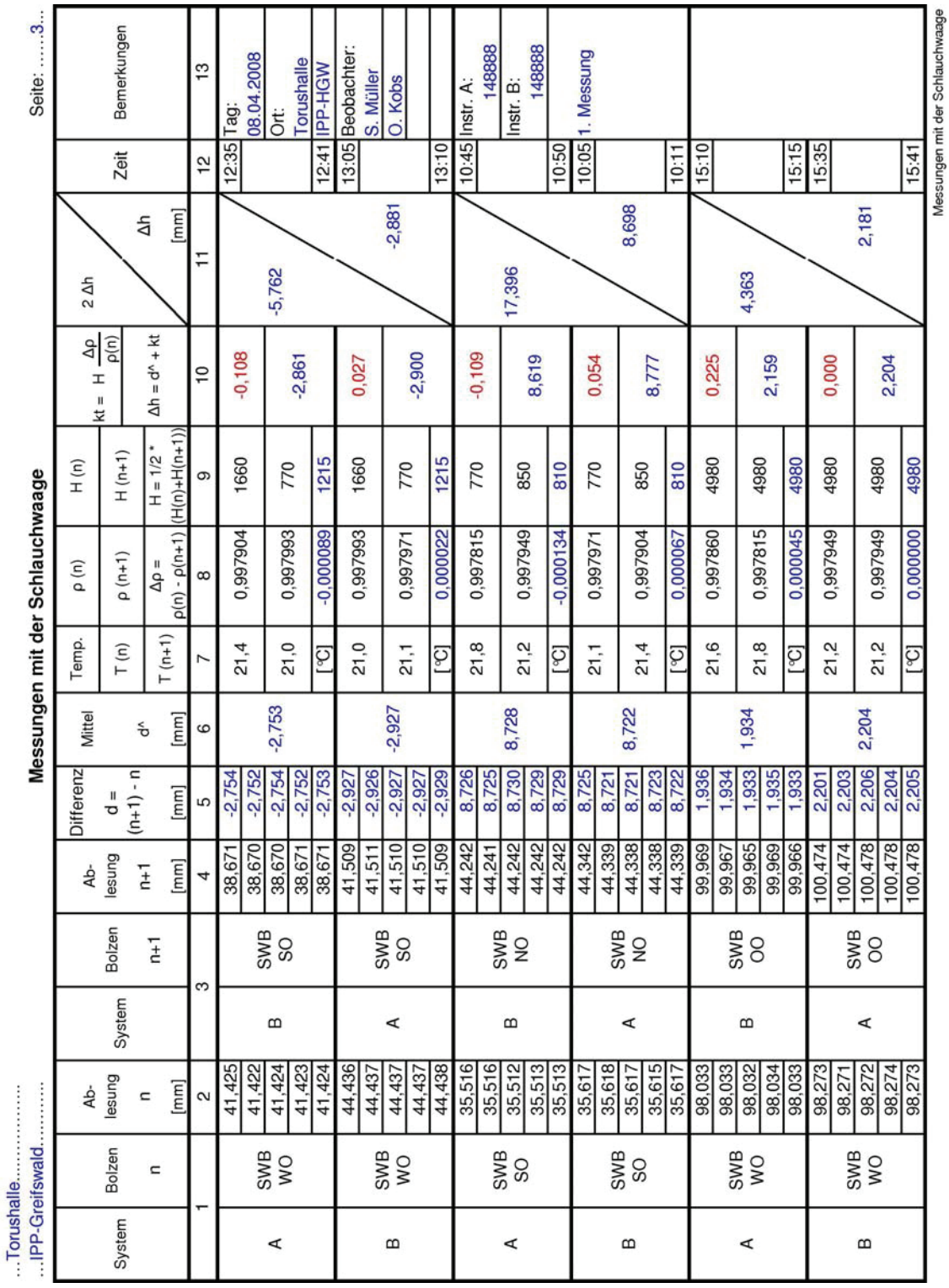

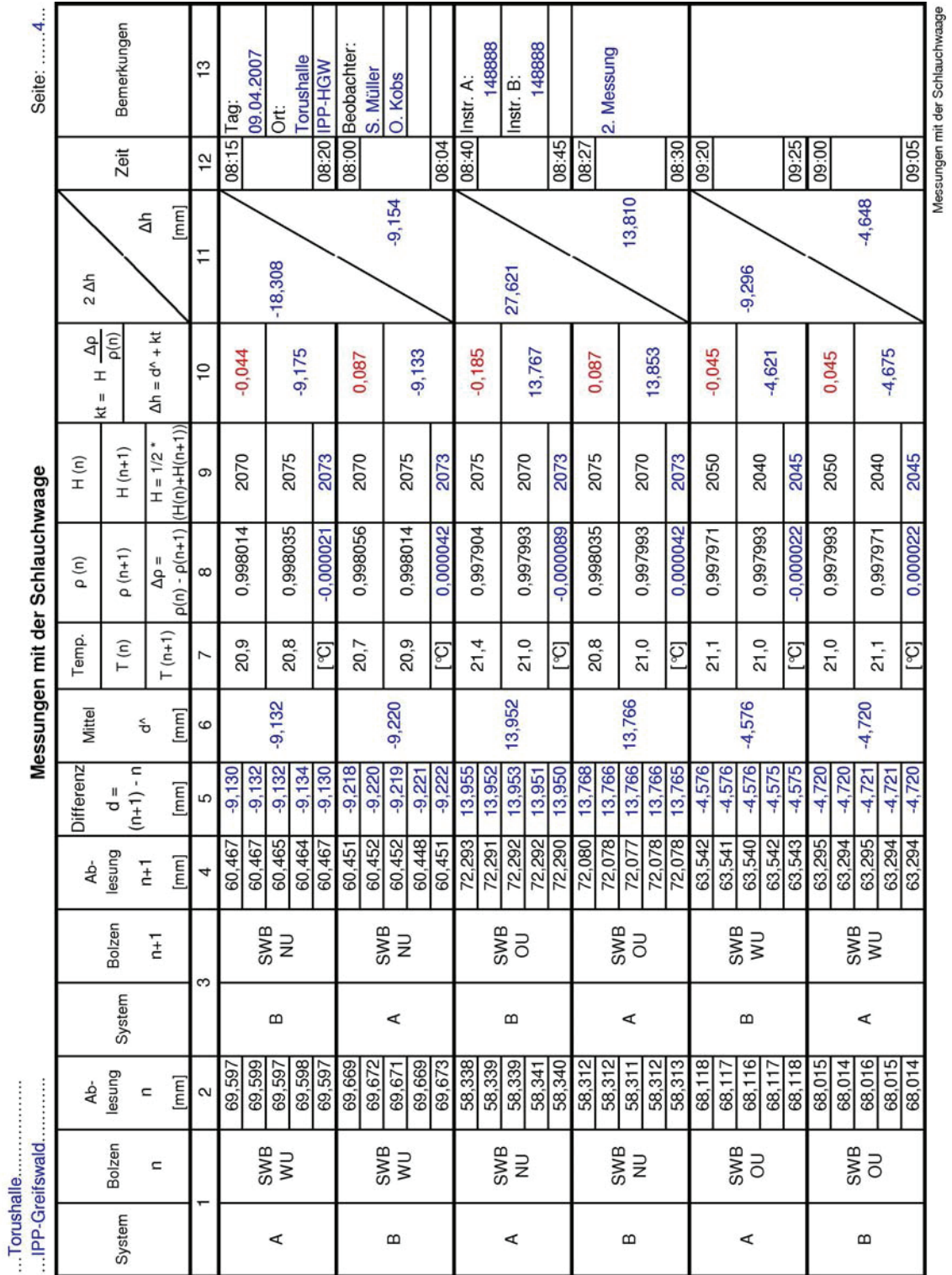

### 2. Messung

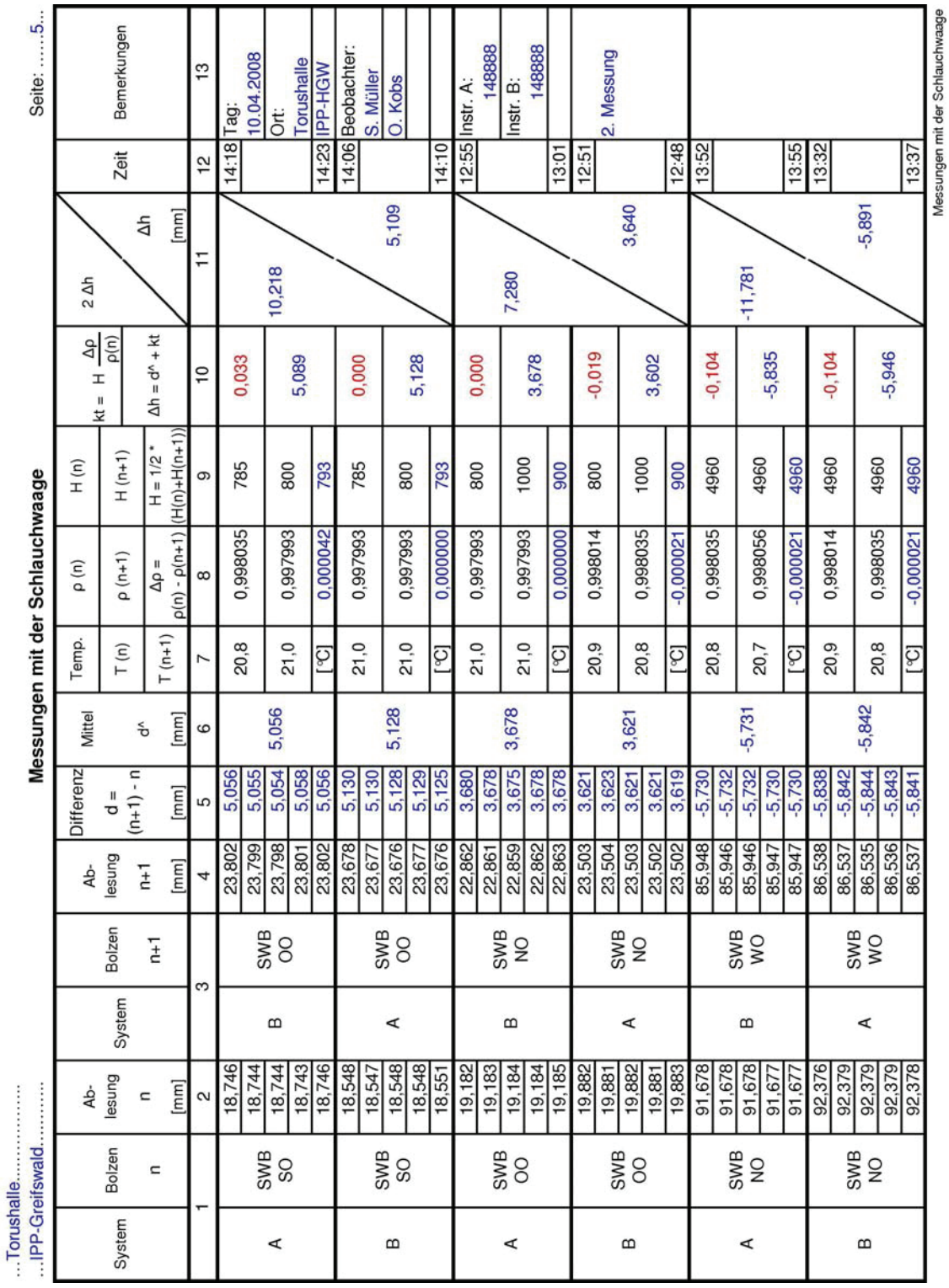

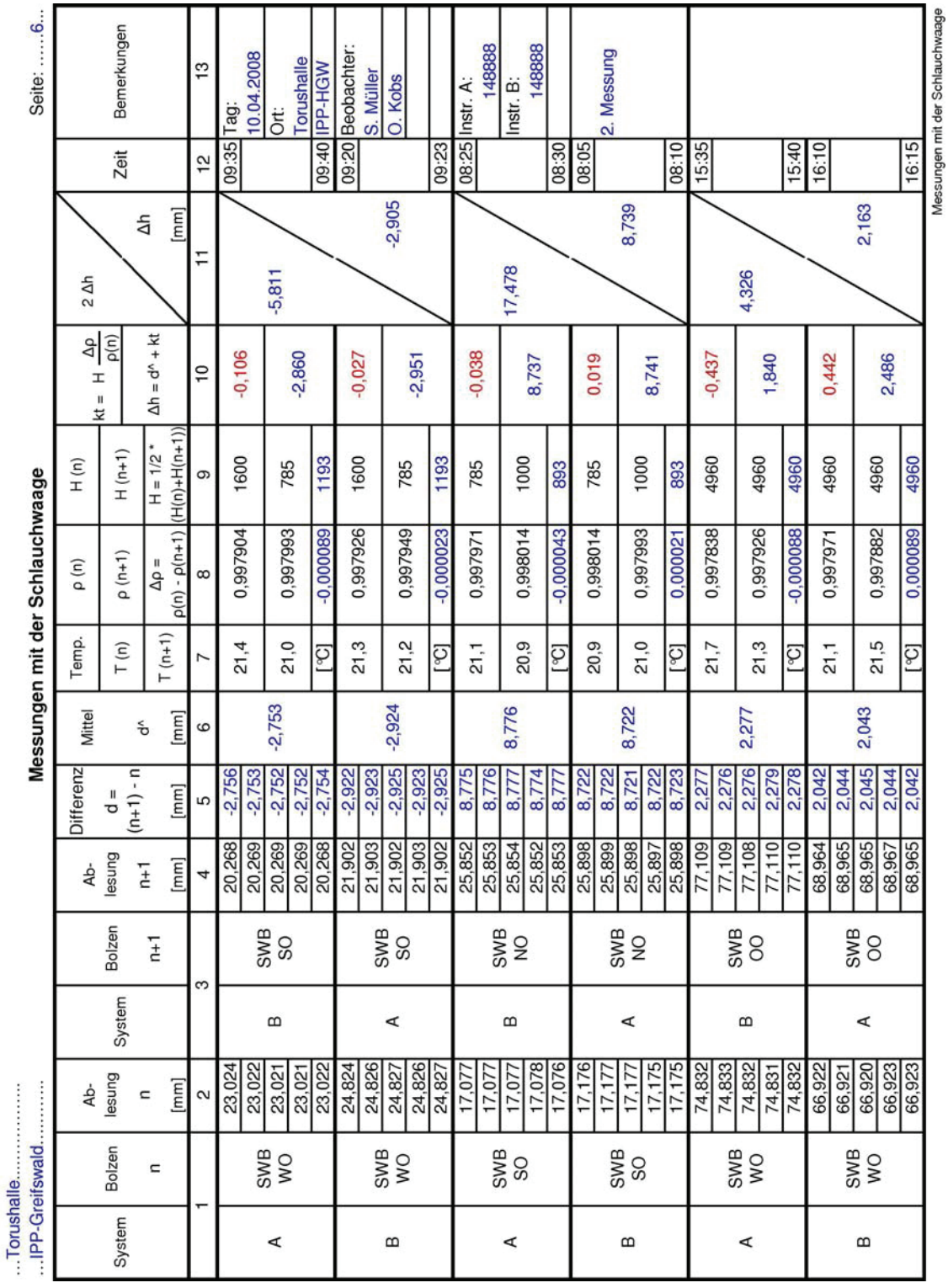

# **Anhang F: Ergebnisse des geometrischen Nivellements**

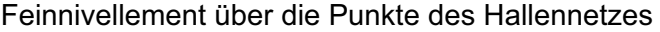

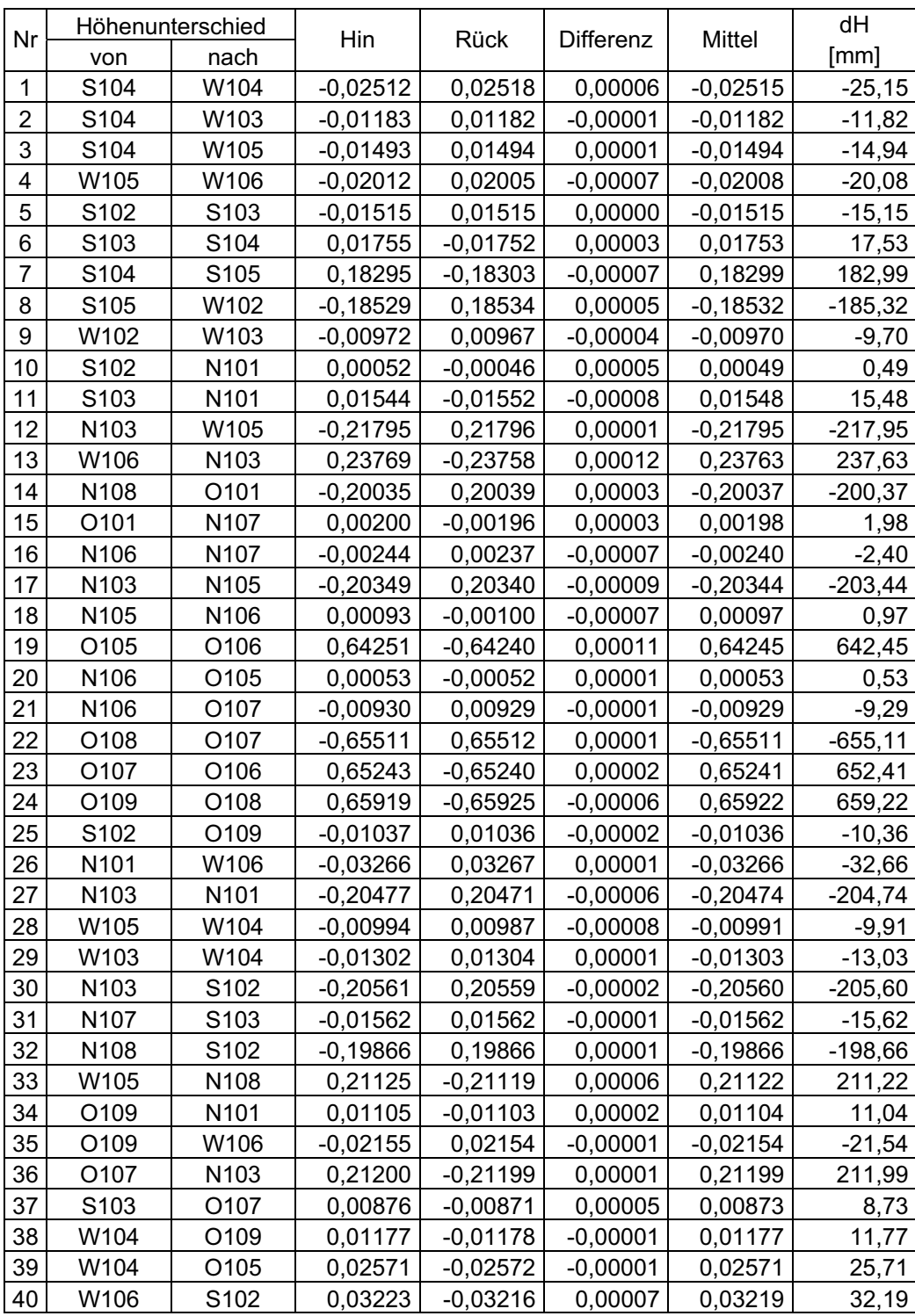

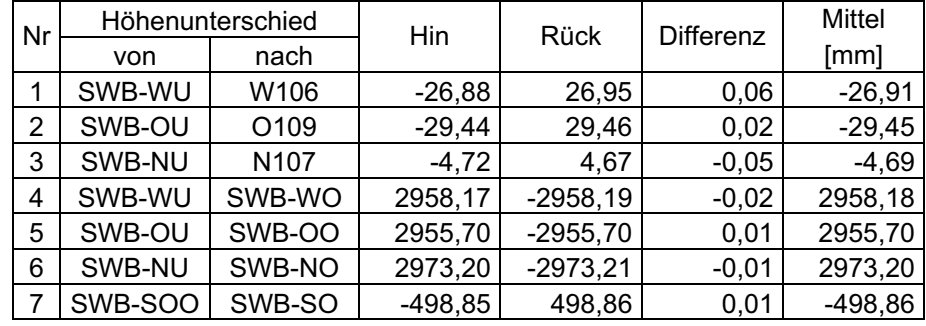

### Verbindungsmessungen im und zum Schlauchwaagennetz

# **Anhang G: Endgültige Koordinaten des neu berechneten Hallennetzes**

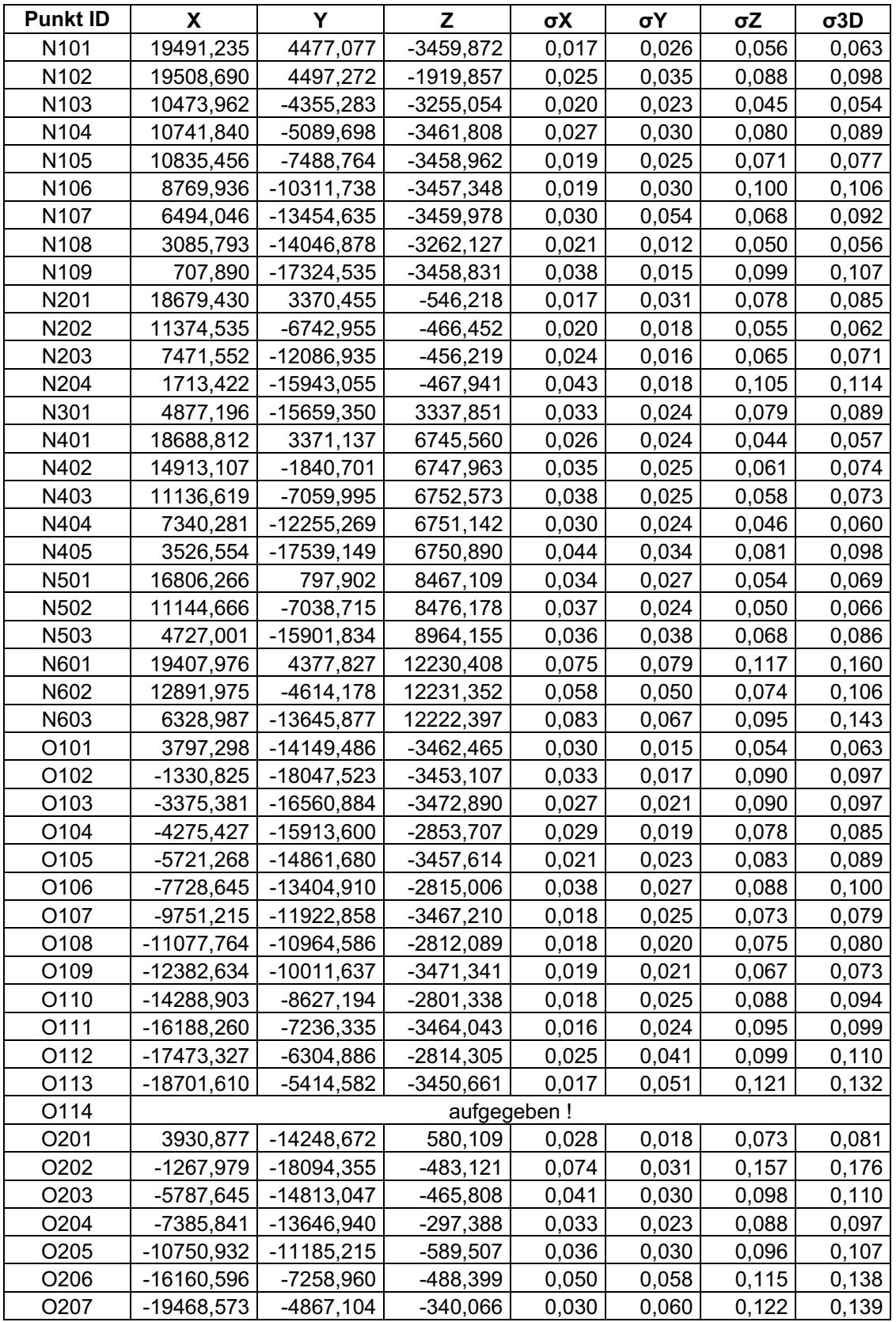

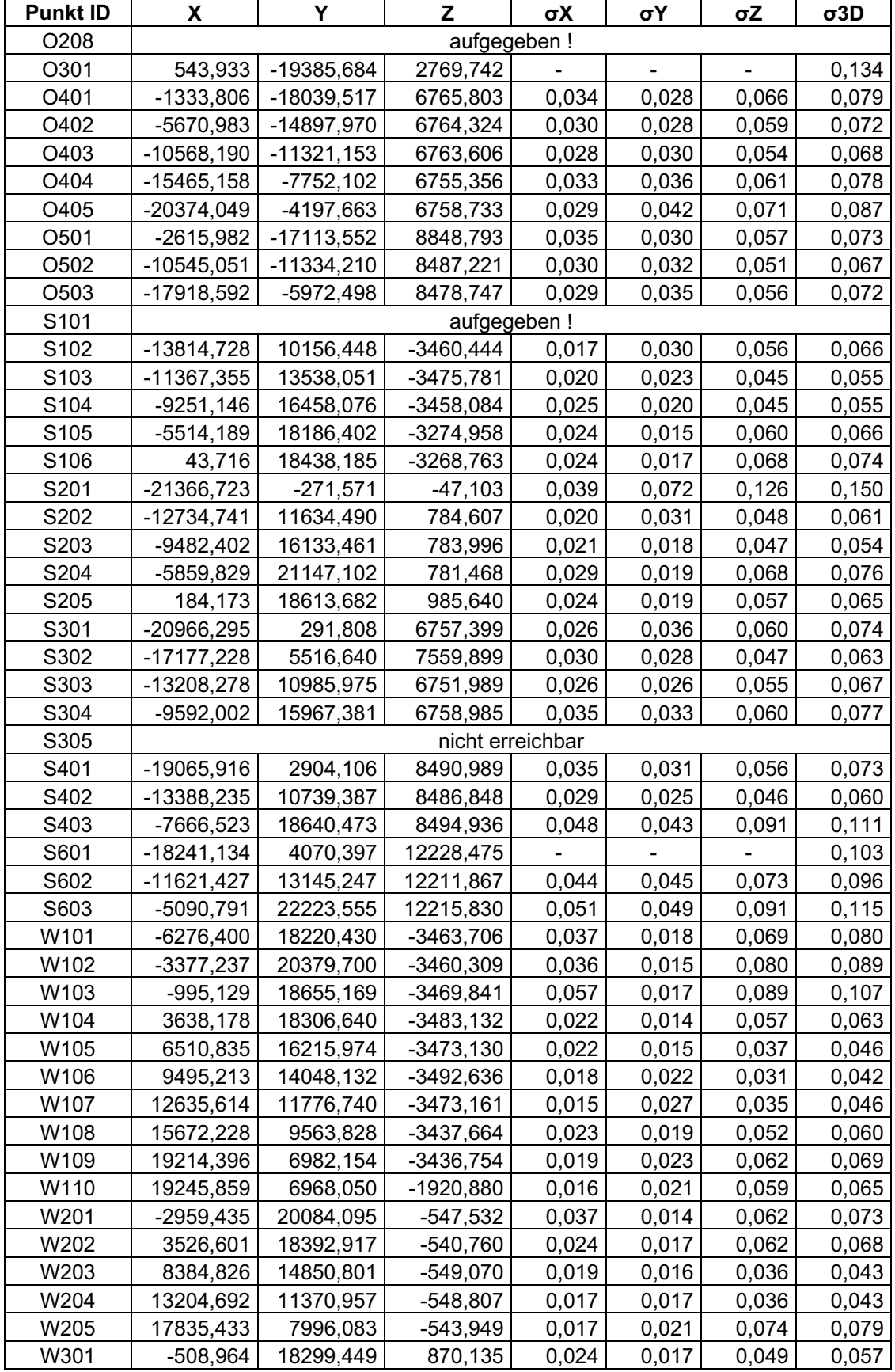

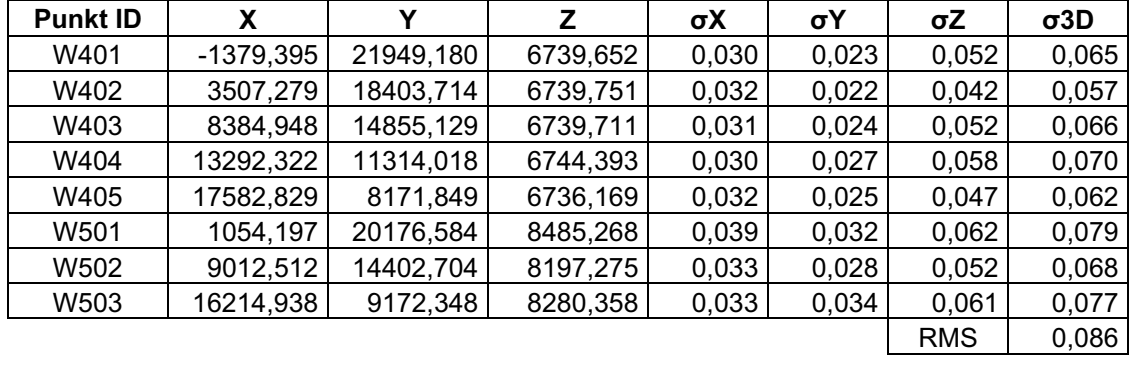

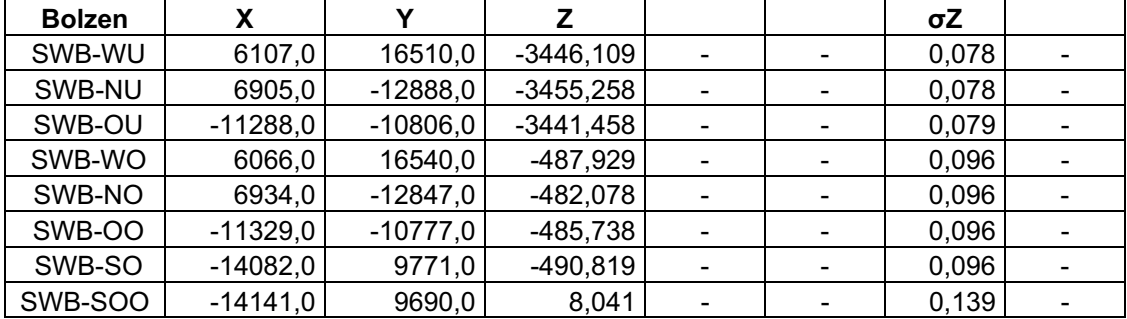

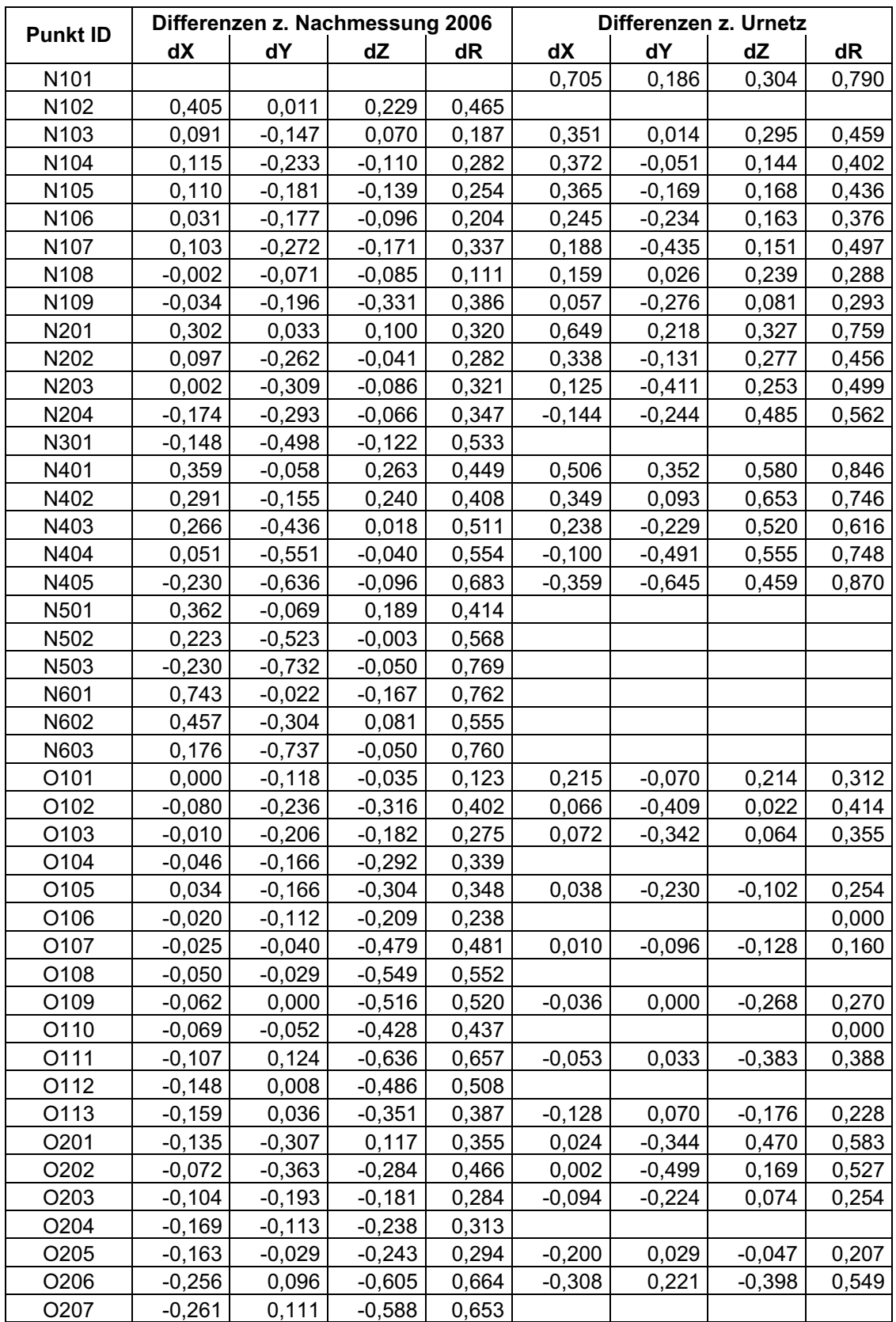

# **Anhang H: Vergleich der Koordinaten**

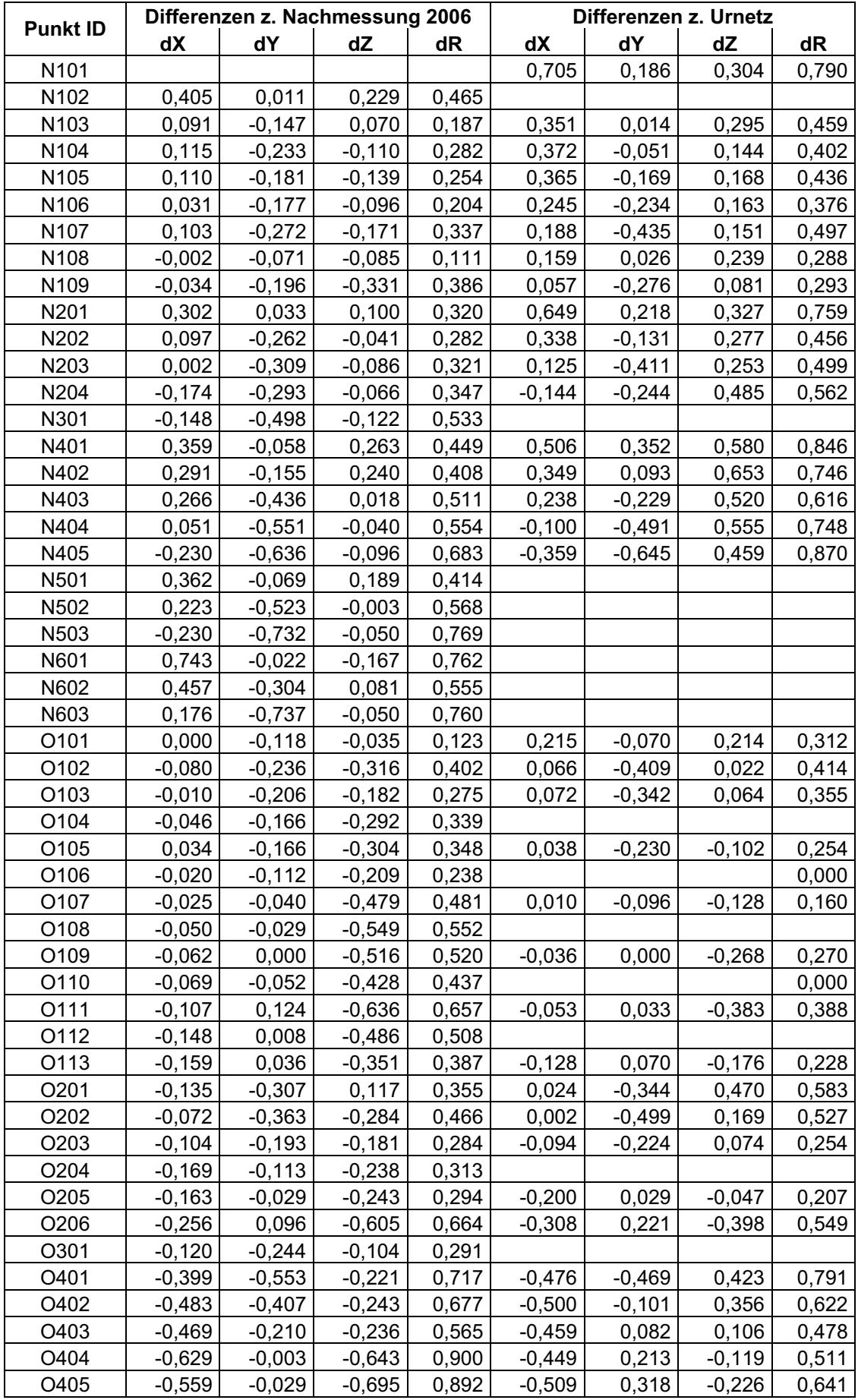

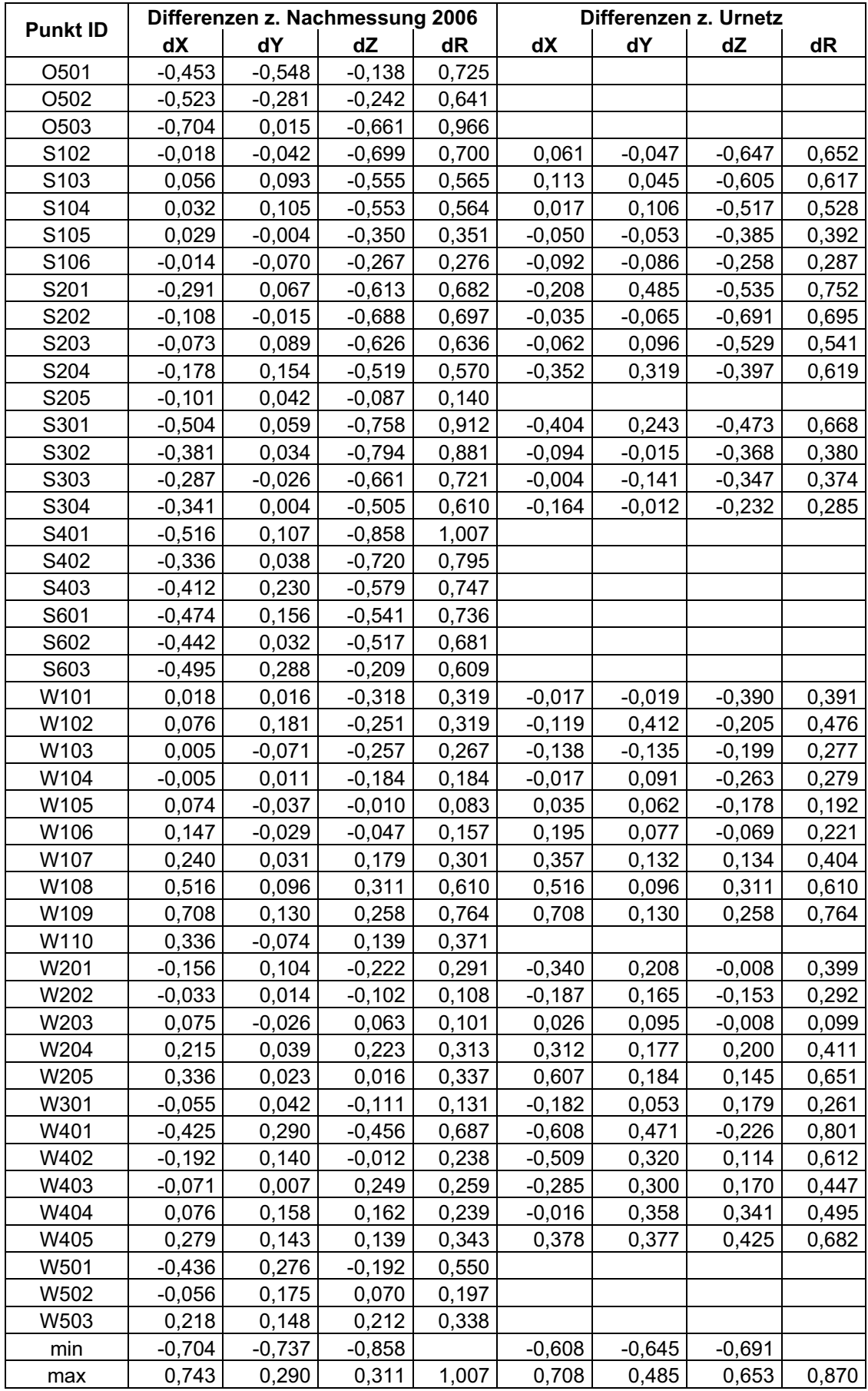